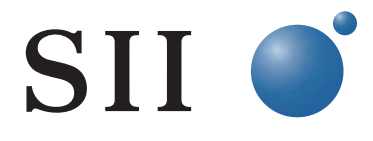

システムソフトウェア Version1.3.0 ~ 1.5.0 対応

# 別冊マニュアル

Rev3.0

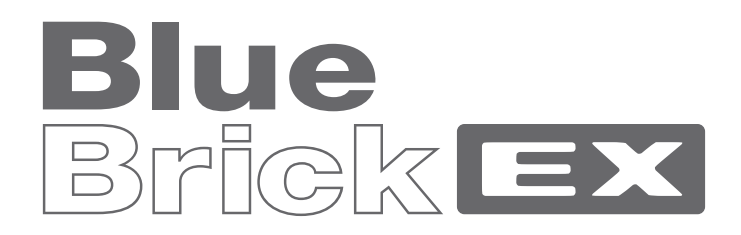

# イーサネットアクセスデバイス NS-3510

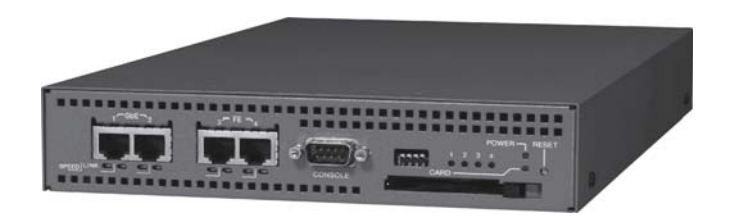

エスアイアイ・ネットワーク・システムズ株式会社

はじめに

本別冊マニュアルは、イーサネットアクセスデバイス NS-3510「BlueBrickEX」(以後、本 装置と略記します)のシステムソフトウェア Version 1.3.0 以降において、既存の機能およ びコマンドに変更が生じた事項および、新たにサポートされた機能の解説と対応するコマ ンドを説明したものです。

本別冊マニュアルは本装置のシステムソフトウェアの下記のバージョンに対応しています。 Version 1.3.0 (V1.3.0 と略記します) : 2006年10月27日リリース Version 1.3.1 (V1.3.1 と略記します) : 2006年12月4日リリース Version 1.4.0 (V1.4.0 と略記します) : 2007 年 4 月 12 日リリース Version 1.5.0 (V1.5.0 と略記します) : 2007年8月21日リリース

本別冊マニュアルは、NS-3510 の「取扱説明書」、「コマンドリファレンス」および「設定 事例集」と併用してご利用ください。これらのユーザマニュアルの最新版 (Version 1.2.0 に対応しております)は、下記の弊社ホームページからダウンロードすることができます。 ホームページアドレス:

#### http://www.sii.co.jp/ns

ユーザマニュアルおよび本別冊マニュアルは、予告無く内容を更新させていただく場合が ございますので、必要に応じて上記ホームページをご参照ください。

本別冊マニュアルのリビジョン: Rev 3.0

# 目次

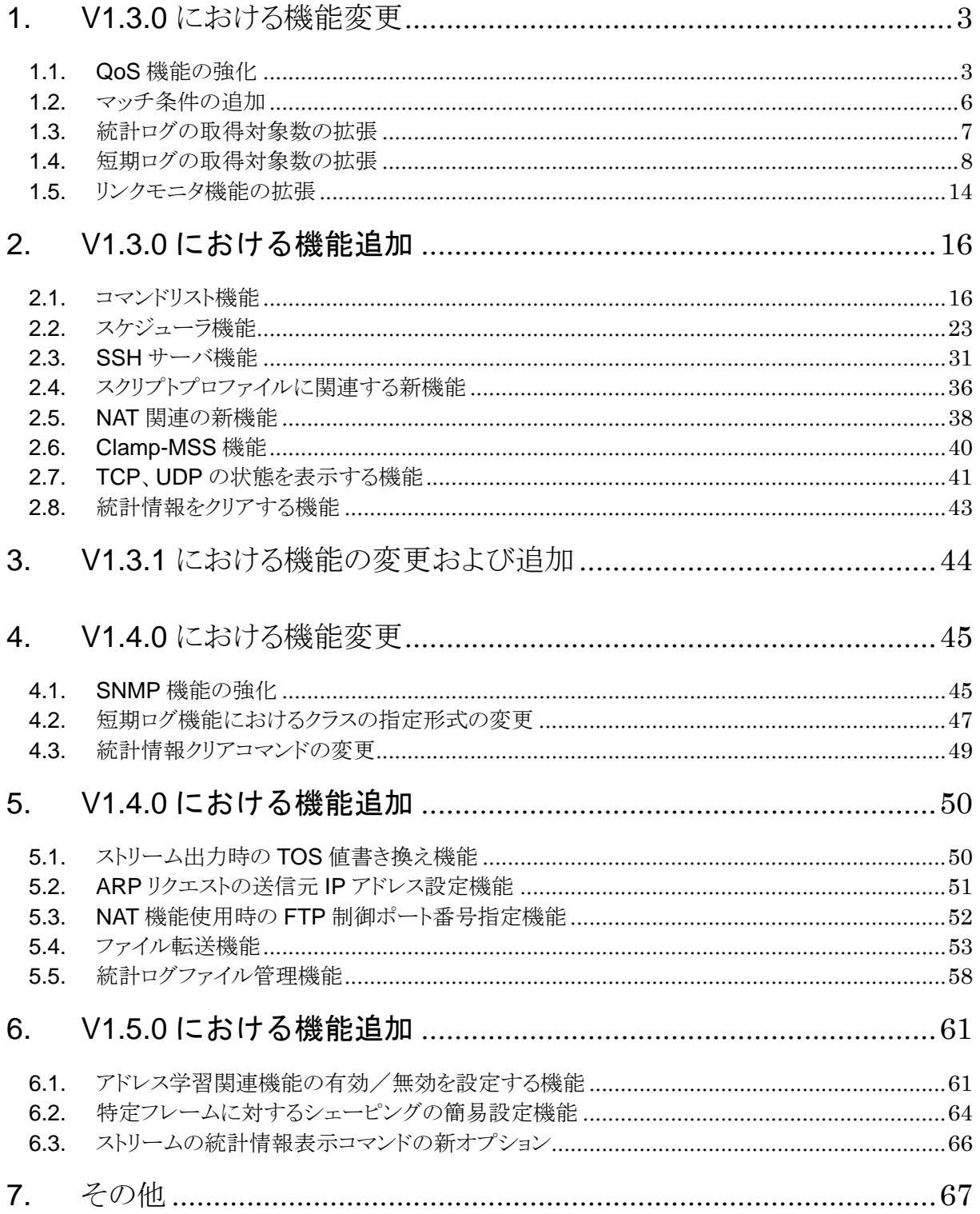

#### 1. V1.3.0 における機能変更

11 OoS 機能の強化

V1.3.0 では、以下の QoS 機能の強化を行っています。

(1) ストリーム数の拡張(キューとストリームの管理方法の変更)

V1.2.0 では、ストリームの最大設定数が 32 で、1 つのストリームに対して最大 8 個の キューを作成することができます。実際にキューの作成数が 8 個未満でも、常にストリ ームに対して 8 個まではキューの追加ができるように管理を行っています。

V1.3.0 では、キューとストリームの管理方法を変更し、256 個のキューを自由にストリ ームに割り当てることで、最大 256 のストリームを作成できるようになりました。なお、 1 つのストリームに対して作成できるキューの最大数は 8 個で変更はありません。 設定できるストリームの構成例を以下に示します。

- 例1) 1 個のキューを持つストリームを 256
- 例2) 4 個のキューを持つストリームを 64
- 例3) 8個のキューを持つストリームを 32

例4) 3 個のキューを持つストリームを 50 と 2 個のキューを持つストリームを 53 この変更に伴って、下記のように一部のコマンドの仕様が変更されています。

- ストリーム番号を入力するコマンドで、当該番号の指定範囲が変更されました
- クラシファイ処理で 256 種類のストリームの分別に対応するため、クラシファ イプロファイルに設定できるアクション数が最大 256 まで拡張されました
- クラシファイプロファイルの最大設定数が 128 から 64 に変更されました。実 際に動作に反映できるプロファイルの最大数は 64 で変更はありません
- クラスの統計ログの取得を指定するコマンドフォーマットが変更されました
- (2) ストリームの帯域制御方法の変更

V1.2.0 では、ブリッジポートに複数のストリームが作成されている場合、そのブリッジ ポートに対応するイーサネットポートのシェーピング帯域内にストリーム間で共用す るシェア帯域を設定し、あるストリームの実トラフィックが、そのストリームの最低保 証帯域を超えると、シェア帯域を利用してフレームを出力する仕様となっています。 V1.3.0 では、より柔軟性の高い帯域設計ができるように、明示的に共用帯域を確保する 方式ではなく、ストリームに未使用の帯域があれば、その帯域を他のストリームが利用 できるダイナミックなストリーム間帯域制御を実行する方式に変更しています。 この変更に伴い、V1.2.0 までサポートされていた**"set ether share"**コマンドが V1.3.0 では削除されています。現在ご使用の設定ファイルに**"set ether share"**コマンドが設定

されており、かつ、システムソフトウェアを V1.3.0 にバージョンアップすると、本コ マンドは装置の動作および設定ファイルには反映されません。

(3) キューのバッファサイズ拡張

V1.3.0 では、大量のバーストトラフィックへの耐性を強化するため、**"set queue size"** コマンドで設定するキューのバッファサイズの最大値を 4M バイトに拡張しています。 バッファサイズの設定に依存して、キュー内に格納できるフレーム数とシステム全体で 作成できるキューの数が変化します。この対応を表 1-1 に示します。

|                       |                      | $ \frac{1}{20}$ $\frac{1}{20}$ $\frac{1}{20}$ $\frac{1}{20}$ $\frac{1}{20}$ $\frac{1}{20}$ $\frac{1}{20}$<br>્∧ |
|-----------------------|----------------------|----------------------------------------------------------------------------------------------------|
| バッファサイズの<br>設定値 (バイト) | キューに格納できる<br>最大フレーム数 | システム全体で作成できる<br>最大キュー数                                                                                          |
| 16384<br>(デフォルト)      | 256                  | 256                                                                                                    |
| 65536                 | 1024                 | 64                                                                                                    |
| 262144                | 4096                 | 16                                                                                                    |
| 1048576               | 8192                 | 8                                                                                                    |
| 4194304               | 16384                | 4                                                                                                    |

表 1-1 キューのバッファサイズと最大フレーム数/最大キュー数

※システム全体で作成できるキュー数は、全てのキューのバッファサイズが表中左端 の設定値に設定された場合に作成できるキューの数です。

(4) 対象コマンド

V1.3.0 における QoS 機能の強化によって、V1.2.0 との間で設定パラメータ等に差分が 生じるコマンドと、その対象パラメータを表 1-2 に示します。 表 1-2 右端の「参照頁」欄には、NS-3510 コマンドリファレンス(U00095533702)で、

各々のコマンドを説明しているページを記載しています。各コマンドの詳細につきまし てはコマンドリファレンスの当該ページをご参照ください。

| コマンド                   | パラメータ  | V1.2.0       | V1.3.0       | 参照頁      |
|------------------------|--------|--------------|--------------|----------|
| set ether share        |        | 有            | 無            | $3-9$    |
| set port default_class | stream | $1 \sim 32$  | $1 \sim 256$ | $3 - 15$ |
| set mirror classify    | stream | $1 \sim 32$  | $1 \sim 256$ | $3 - 35$ |
| create stream          | stream | $1 \sim 32$  | $1 \sim 256$ | $3 - 38$ |
| set stream shaping     | stream | $1 \sim 32$  | $1 \sim 256$ | $3 - 39$ |
| delete stream          | stream | $1 \sim 32$  | $1 \sim 256$ | $3 - 41$ |
| create queue           | stream | $1^{\sim}32$ | $1 \sim 256$ | $3 - 42$ |
| set queue priority     | stream | $1 \sim 32$  | $1 \sim 256$ | $3 - 43$ |

表 1-2 QoS 機能の強化により仕様の一部が変更されるコマンド

NS-3510 別冊マニュアル Rev3.0

| set queue size                           | stream         | $1^{\sim}32$      | $1 \sim 256$      | $3 - 44$  |  |
|------------------------------------------|----------------|-------------------|-------------------|-----------|--|
|                                          | size           | $1536 - 163840$   | 1536~4194304      |           |  |
| set queue color                          | stream         | $1^{\sim}32$      | $1 - 256$         | $3 - 44$  |  |
| delete queue                             | stream         | $1^{\sim}32$      | $1^{\sim}256$     | $3 - 45$  |  |
| create profile classify                  | profile_number | $1^{\sim}$ 128    | $1 - 64$          | $3 - 46$  |  |
| add profile classify                     | profile_number | $1^{\sim}128$     | $1 - 64$          | $3 - 47$  |  |
|                                          | stream         | $1^{\sim}32$      | $1^{\sim}256$     |           |  |
| add action classify                      | profile_number | $1^{\sim}128$     | $1 - 64$          | $3 - 48$  |  |
|                                          | line number    | $1^{\sim}128$     | $1 - 256$         |           |  |
| remove action classify                   | profile_number | $1^{\sim}$ 128    | $1 - 64$          | $3 - 52$  |  |
| remove profile classify                  | profile_number | $1^{\sim}$ 128    | $1 - 64$          | $3-52$    |  |
| delete profile classify                  | profile_number | $1^{\sim}128$     | $1 - 64$          | $3 - 53$  |  |
| set ip interface classify                | stream         | $1^{\sim}32$      | $1 \sim 256$      | $3 - 58$  |  |
| set ip origin classify                   | stream         | $1^{\sim}32$      | $1 - 256$         | $3 - 71$  |  |
| set statslog counter cid<br>group stream | stream         | $1 \sim 32$       | $1 - 256$         | $3 - 240$ |  |
| set statslog counter cid<br>group class  | フォーマット         | port/stream class | port/stream/class | $3 - 240$ |  |
| show stream                              | stream         | $1^{\sim}32$      | $1^{\sim}256$     | $4 - 15$  |  |
| show stats stream                        | stream         | $1^{\sim}32$      | $1 - 256$         | $4 - 15$  |  |

### 1.2. マッチ条件の追加

クラシファイ、フィルタおよび NAT 処理で指定するマッチ条件のプロトコル(IP の上位プ ロトコル)設定において、**ah**、**esp**、**icmp**、**tcp**、**udp** に加えて **ospf** をニーモニックで指 定できるようになりました。

対象となるコマンドを表 1-3 に示します。右端の「参照頁」欄には、NS-3510 コマンドリ ファレンス(U00095533702)で、各々のコマンドを説明しているページを記載しています。 各コマンドの詳細につきましてはコマンドリファレンスの当該ページをご参照ください。

| コマンド                 | パラメータ | V1.2.0     | V1.3.0     | 参照頁      |
|----------------------|-------|------------|------------|----------|
| add action classify  | match | プロトコル番号で指定 | ospf で指定可能 | $3 - 48$ |
| add action prefilter | match | プロトコル番号で指定 | ospf で指定可能 | $3 - 78$ |
| add action filter    | match | プロトコル番号で指定 | ospf で指定可能 | $3 - 83$ |
| add action nat       | match | プロトコル番号で指定 | ospf で指定可能 | $3 - 88$ |

表 1-3 マッチ条件における OSPF の指定形式

### 1.3. 統計ログの取得対象数の拡張

統計ログ機能で同時に取得できるカウンタ(統計情報)の最大数が 32 から 50 に拡張され ました。これに伴い仕様が変更されるコマンドと対象パラメータを表 1-4 に示します。 表 1-4 右端の「参照頁」欄には、NS-3510 コマンドリファレンス (U00095533702) で、 各々のコマンドを説明しているページを記載しています。各コマンドの詳細につきまして はコマンドリファレンスの当該ページをご参照ください。

| コマンド                                   | パラメータ     | V1.2.0      | V1.3.0      | 参照頁       |
|----------------------------------------|-----------|-------------|-------------|-----------|
| set statslog couter cid group ether    | counterid | $1 \sim 32$ | $1 \sim 50$ | $3 - 238$ |
| set statslog couter cid group portvlan | counterid | $1 \sim 32$ | $1 \sim 50$ | $3 - 239$ |
| set statslog couter cid group stream   | counterid | $1 \sim 32$ | $1 \sim 50$ | $3 - 240$ |
| set statslog couter cid group class    | counterid | $1 \sim 32$ | $1 \sim 50$ | $3 - 240$ |
| set statslog couter cid group classify | counterid | $1 \sim 32$ | $1 \sim 50$ | $3 - 241$ |
| unset statslog cid                     | counterid | $1 \sim 32$ | $1 \sim 50$ | $3-242$   |
| show statslog log                      | counterid | $1 \sim 32$ | $1 \sim 50$ | $4 - 63$  |

表 1-4 統計ログ機能におけるカウンタ数の指定範囲変更

### 1.4. 短期ログの取得対象数の拡張

5 秒間隔で指定した統計情報のログを取得する短期ログ機能において、取得できる統計情報 の対象(カウンタ)が2つになりました。

V1.2.0 までのシステムソフトウェアでは、取得対象の統計情報が単一であるため、統計ロ グのようにカウンタにより統計情報を識別する必要はありません。また、設定直後にログ 取得処理を開始する仕様となっています。

V1.3.0 ではカウンタを 2 つまで設定できるため、V1.2.0 までのコマンドに代わって、短期 ログのカウンタを設定するコマンド、カウンタを削除するコマンド、ログ取得を開始する コマンドを新設しています。

この変更に伴い、以下に示す V1.2.0 までのシステムソフトウェアでサポートしていた短期 ログに関するコマンドは V1.3.0 では利用できません。

**"shortlog start group ether"**コマンド **"shortlog start group portvlan"**コマンド **"shortlog start group stream"**コマンド **"shortlog start group class"**コマンド **"shortlog start group classify"**コマンド

V1.3.0 における短期ログ機能のコマンドフォーマットを以下に説明します。

【短期ログ機能のコマンドフォーマット】

#### **shortlog set cid group ether**

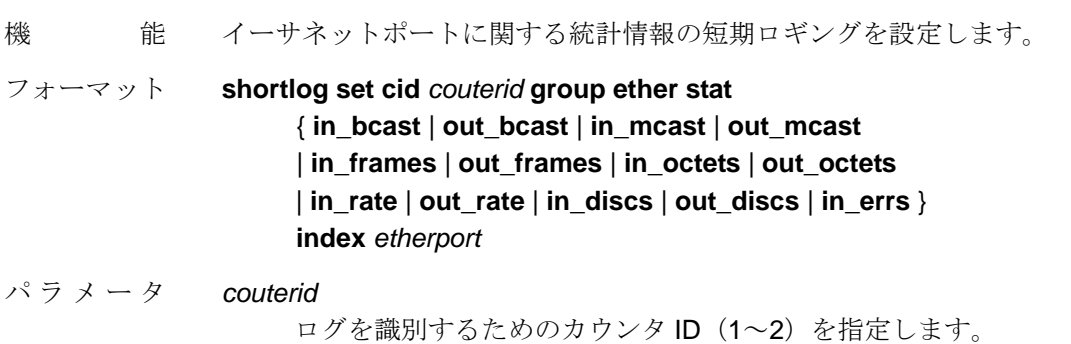

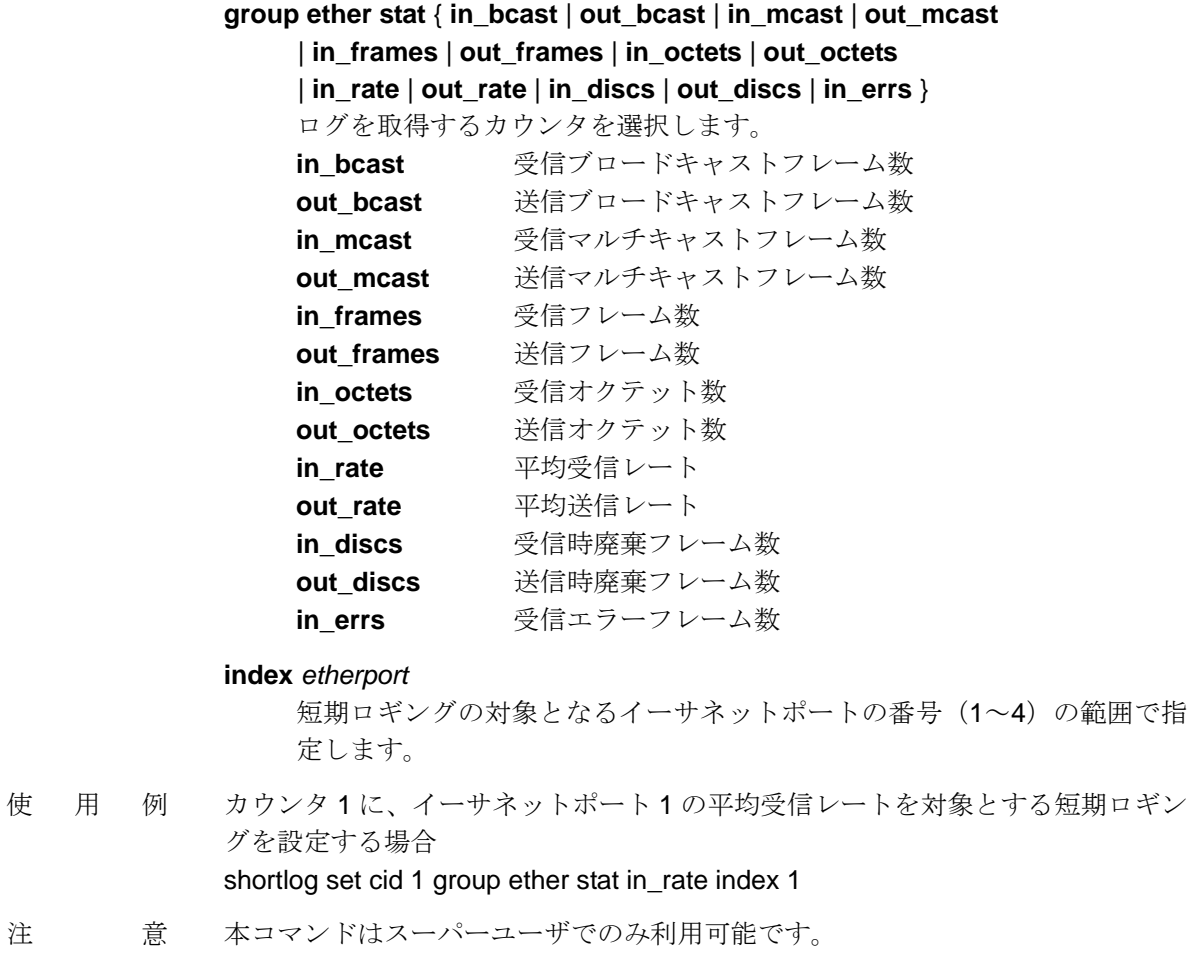

# **shortlog set cid group portvlan**

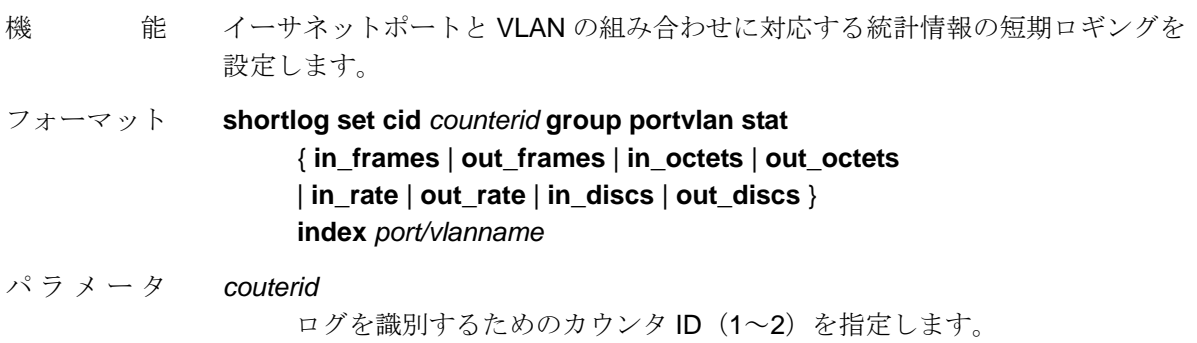

### **group portvlan stat** { **in\_frames** | **out\_frames** | **in\_octets** | **out\_octets**

| **in\_rate** | **out\_rate** | **in\_discs** | **out\_discs** }

ログを取得するカウンタを選択します。

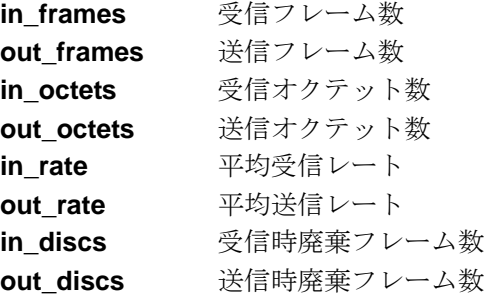

#### **index** *port/vlanname*

 短期ロギングの対象となるブリッジトポートと VLAN の組み合わせを指定 します。 ブリッジポートは番号(1~4)で指定します。 VLAN は名前で指定します。

- 使用例 カウンタ 1 に、ブリッジポート 1 で送受信される VLAN"intra\_net"のフレームの送 信オクテット数を対象とする短期ロギングを設定する場合 shortlog set cid 1 group portvlan stat out\_octets index 1/intra\_net
- 注 意 本コマンドはスーパーユーザでのみ利用可能です。

### **shortlog set cid group stream**

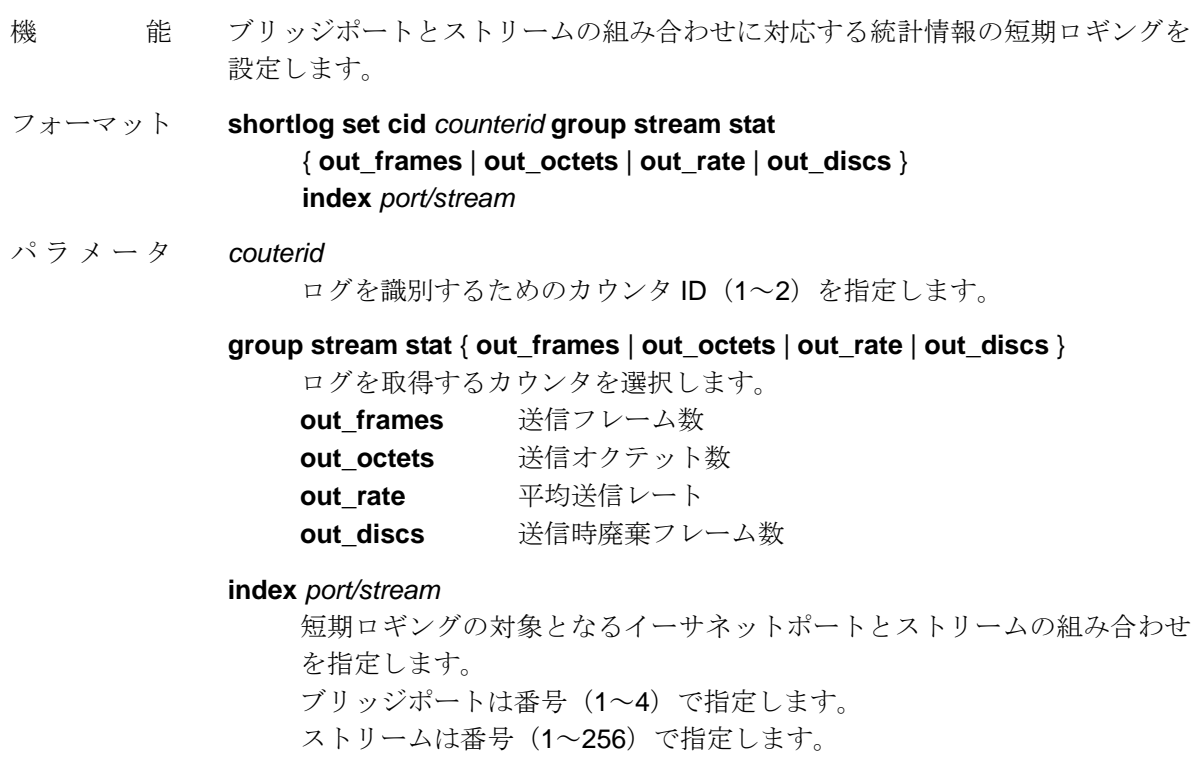

### NS-3510 別冊マニュアル Rev3.0

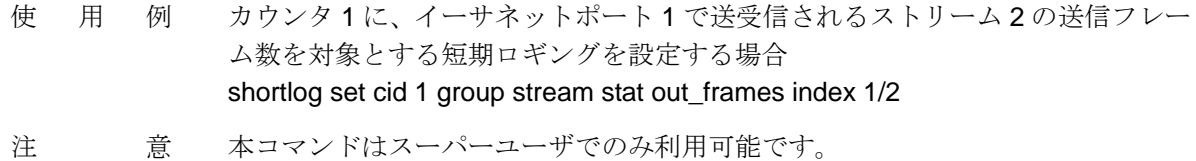

# **shortlog set cid group class**

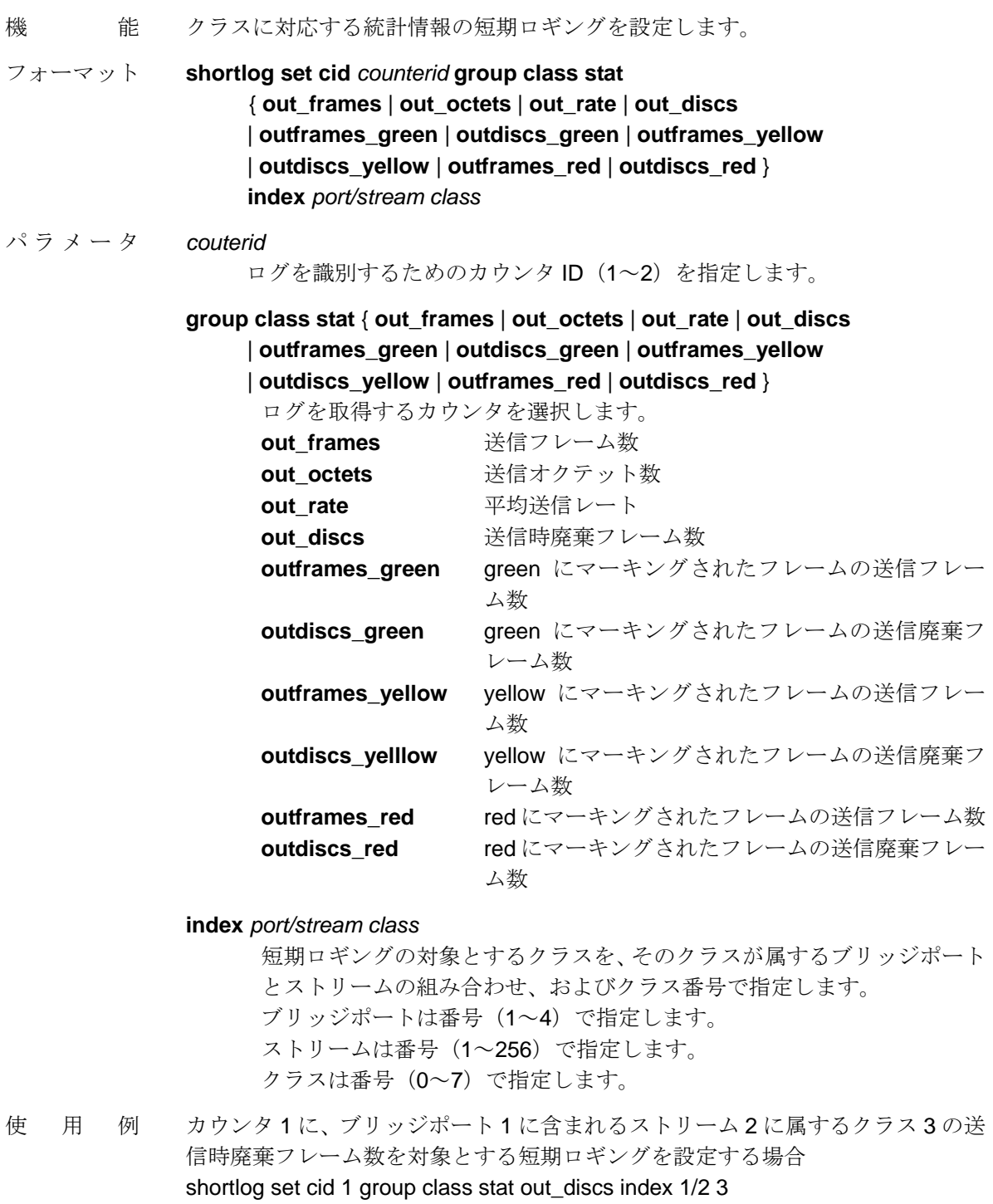

注 意 本コマンドはスーパーユーザでのみ利用可能です。

### **shortlog set cid group classify**

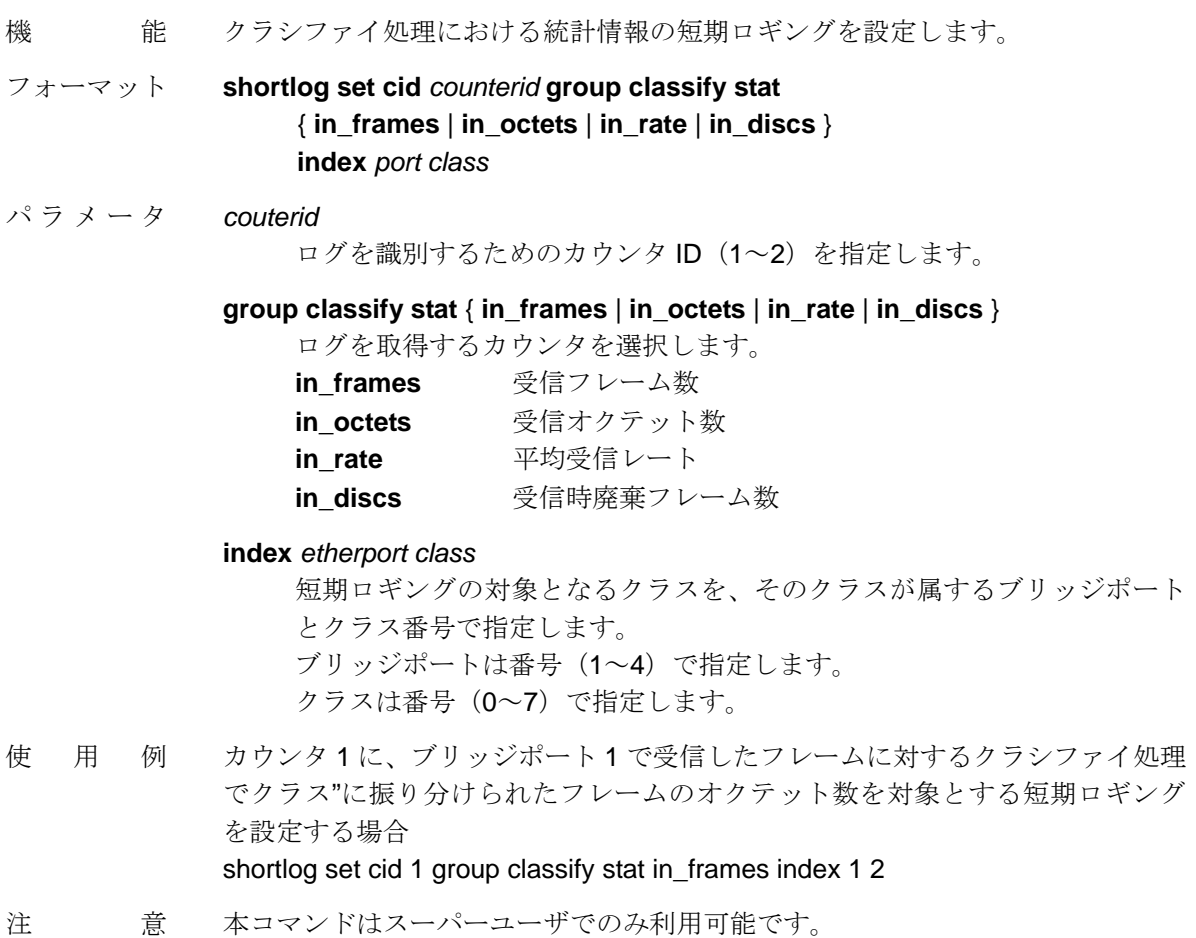

# **shortlog unset cid**

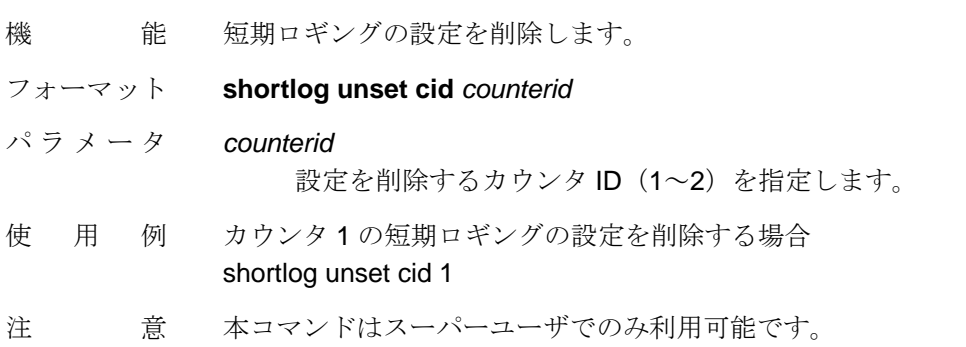

### **shortlog start**

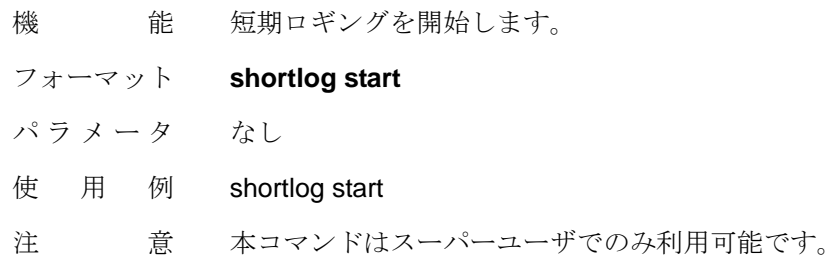

### **shortlog stop**

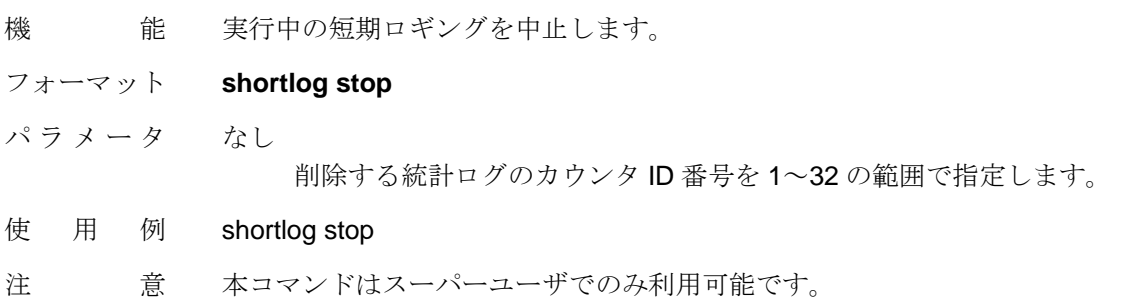

### 1.5. リンクモニタ機能の拡張

V1.3.0 では、イーサネットポートのリンク状態を監視するリンクモニタ機能において、複 数のポートを対象にモニタリングができるようになっています。リンクダウンの判定条件 として、指定した全てのポートがリンクダウンしている場合 (AND) と指定した複数のポ ートのどれか 1 つでもリンクダウンしている場合(OR)のいずれかの場合を指定できます。

リンクモニタ機能の拡張に関連するコマンドのフォーマットを以下に説明します。

【リンクモニタ機能(機能拡張関連)のコマンドフォーマット】

### **create linkmonitor**

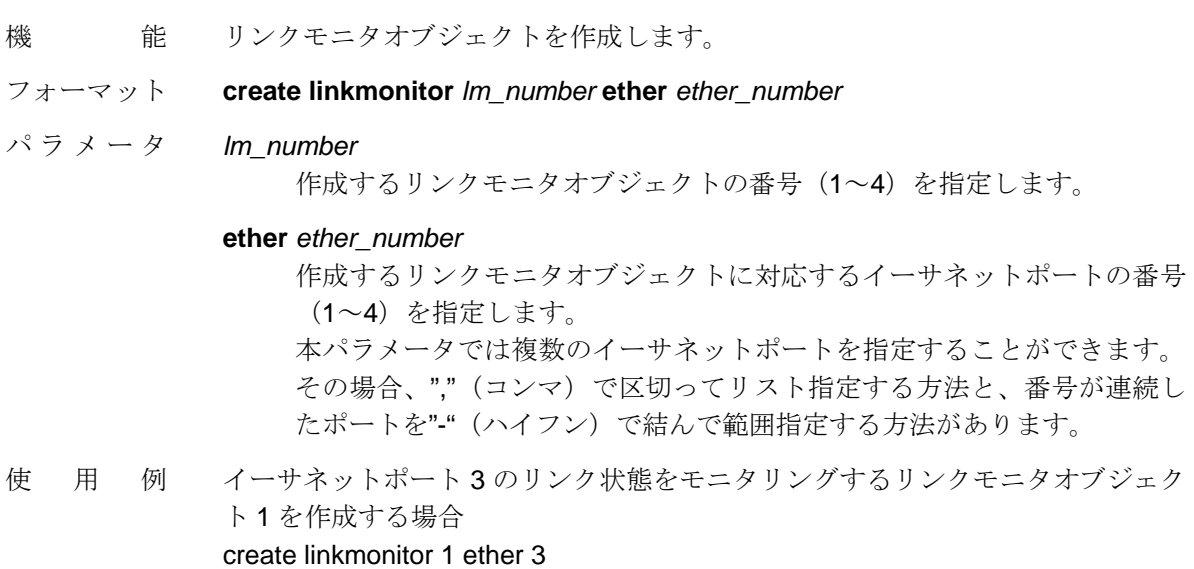

### **set linkmonitor down\_mode**

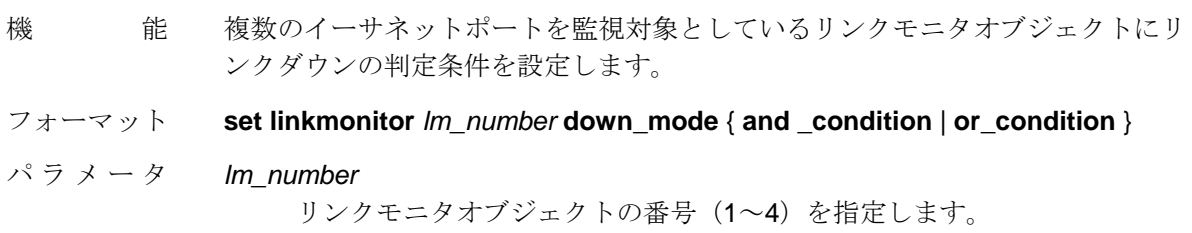

#### **down\_mode** { **and \_condition** | **or\_condition** }

 **and\_condition** を指定すると、このリンクモニタオブジェクトに設定され ている全てのイーサネットポートがリンクダウン状態にある場合にのみ、 モニタリングの結果としてリンクダウンと判定します。 **or\_condittion** を指定すると、このリンクモニタオブジェクトに設定されて いるイーサネットポートの内 1 つでもリンクダウン状態にある場合、モニ タリングの結果としてリンクダウンと判定します。 本コマンドを実行しなかった場合のデフォルトは **and\_condition** です。

使用例 リンクモニタオブジェクト 1 に、設定しているイーサネットポートのいずれかが がリンクダウン状態にあれば、リンクダウンとみなす判定条件を設定する場合 set linkmonitor 1 down\_mode or\_condition

### 2. V1.3.0 における機能追加

### 2.1. コマンドリスト機能

複数のコマンドの組み合わせをスタートアップファイル内にスクリプトのように定義する コマンドリスト機能をサポートしました。2.2 項に記載のスケジューラ機能と組み合わせて、 指定した時刻に特定のコマンドリストを自動実行させることができます。また、apply コマ ンドを使用して手動でコマンドリストを実行させることも可能です。

コマンドリストは 1 つのスタートアップファイルに 8 個まで登録することが可能です。各 コマンドリストは番号(1~8)で区別します。

コマンドリストの作成、編集および保存を行うためには、スタートアップファイル編集中 (コンフィギュアモード時)に、**"cmdlist"**コマンドによりオペレーションモードを遷移さ せることが必要です。

コマンドリストモード時の操作例を以下に示します。操作例ではコマンドリスト 1 を作成 しています。コマンドリストモードを終了した後で、スタートアップファイルにコマンド リストの設定が反映されていることを確認しています。

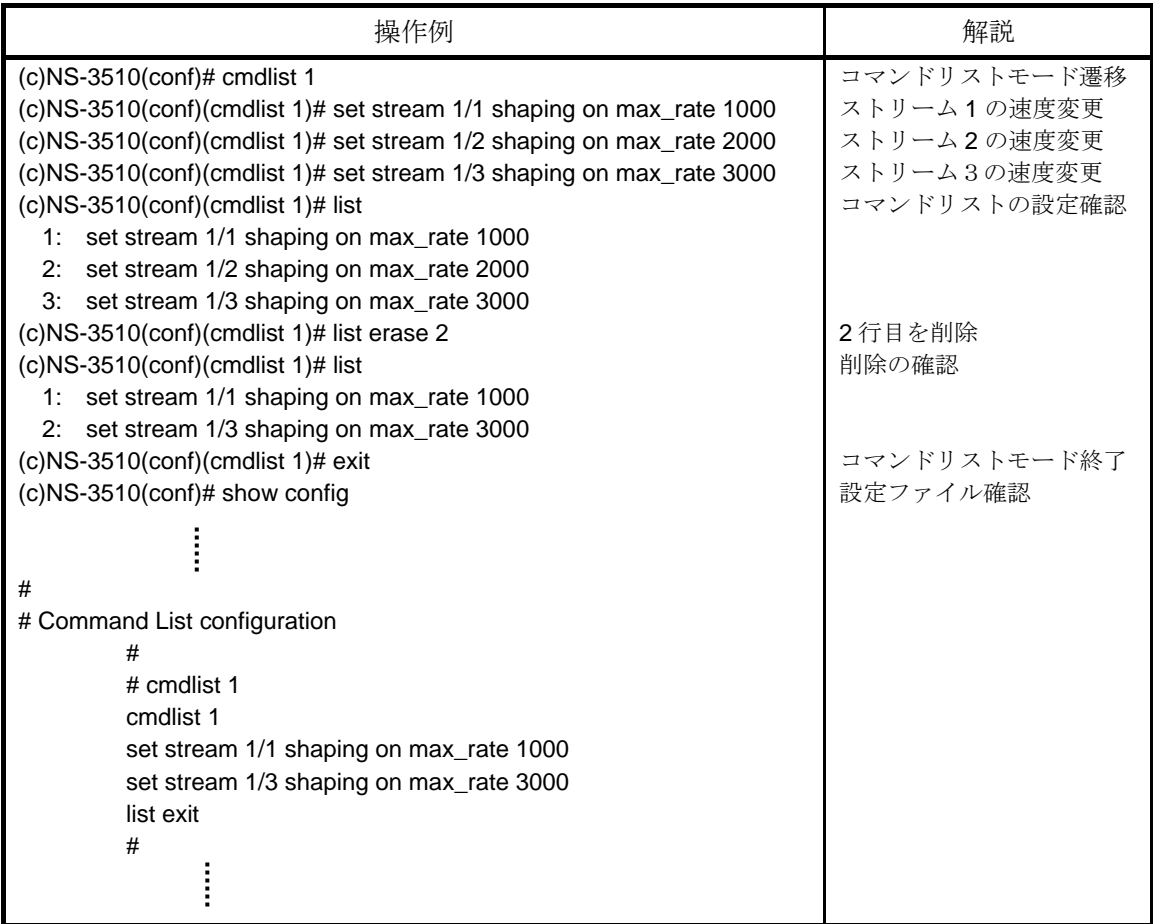

コマンドリスト機能のサポートに伴い、表 2-1 に示すように**"show config running"**コマン ドに **cmdlist** パラメータが追加されています。

表 2-1 右端の「参照頁」欄には、NS-3510 コマンドリファレンス(U00095533702)で、**"show config running"**コマンドを説明しているページを記載しています。詳細つきましてはコマ ンドリファレンスの当該ページをご参照ください。

表 2-1 **cmdlist** パラメータが追加されるコマンド

| コマ                  |         | 機能              | 参照頁  |
|---------------------|---------|-----------------|------|
| show config running | cmdlist | コマンドリストの設定状態の表示 | 5-10 |

コマンドリスト機能に関連して、V1.3.0 で新たに追加されたコマンドのフォーマットを以 下に説明します。

【コマンドリスト機能に関連するコマンドのフォーマット】

#### **cmdlist**

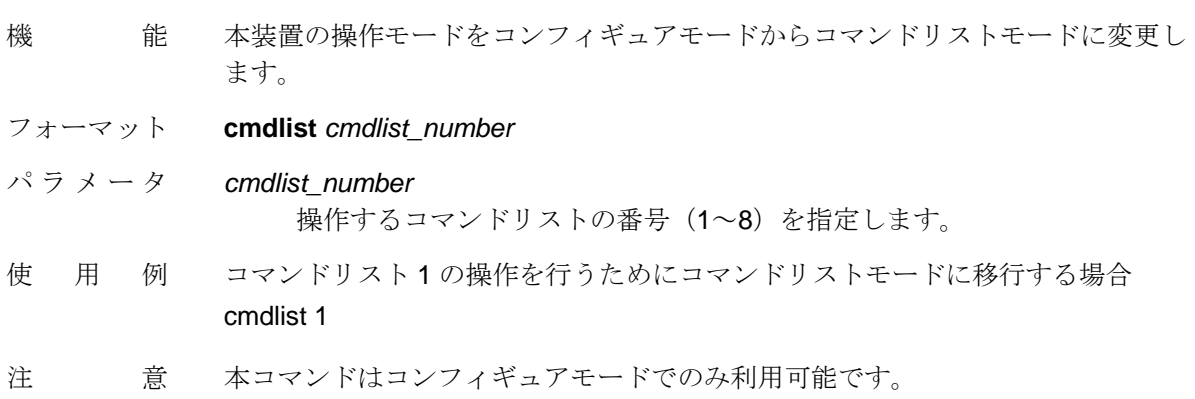

 **list** 

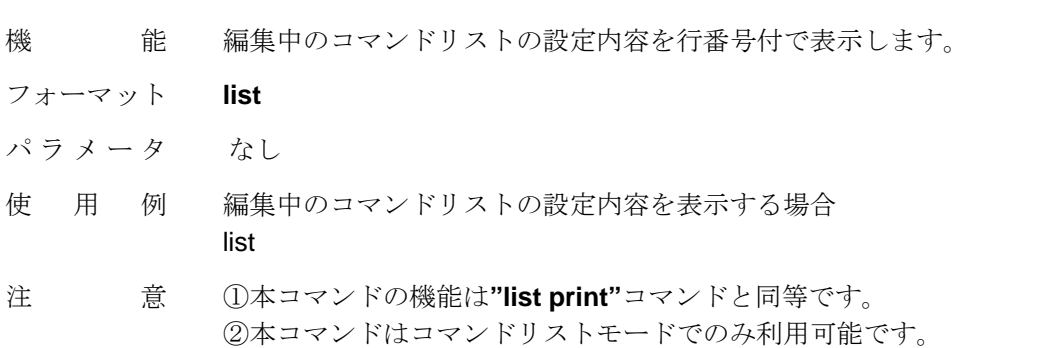

### **list print**

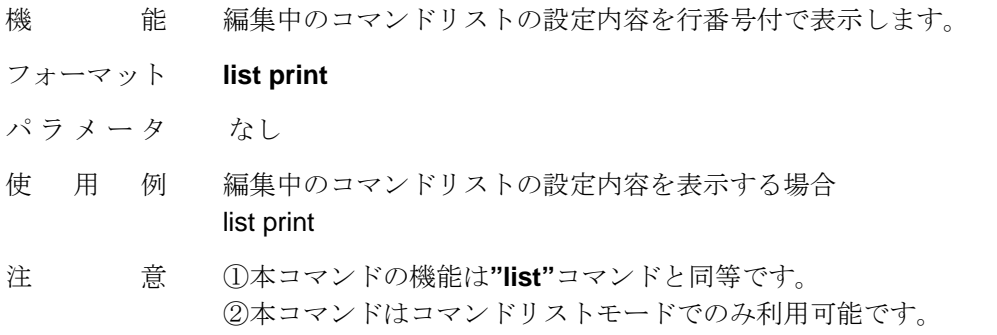

### **list show cmdlist**

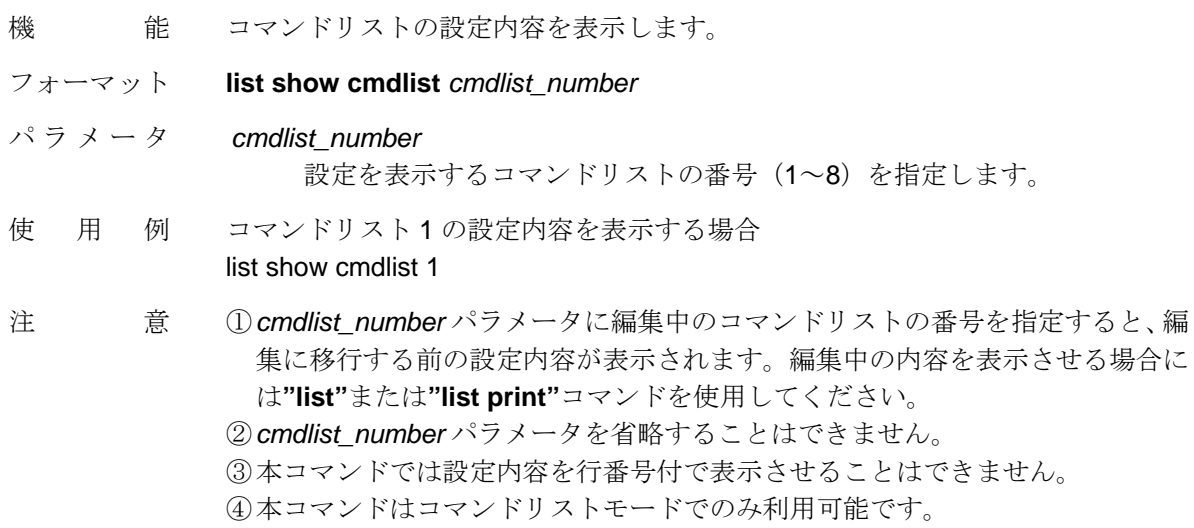

#### **list move**

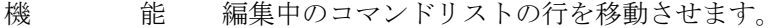

- フォーマット **list move** [ *src\_line* ] **to** *dst\_line*
- パラメータ [ *src\_line* ]

 移動させる行の行番号を指定します。 本パラメータ省略した場合、最終行(直前に入力した設定コマンド行)が 選択されます。

#### *dst\_line*

移動先の行番号を指定します。

- 使用例 直前に入力した行を、3 行目に移動させる場合 list move to 3
- 注 意 本コマンドはコマンドリストモードでのみ利用可能です。

### **list erase**

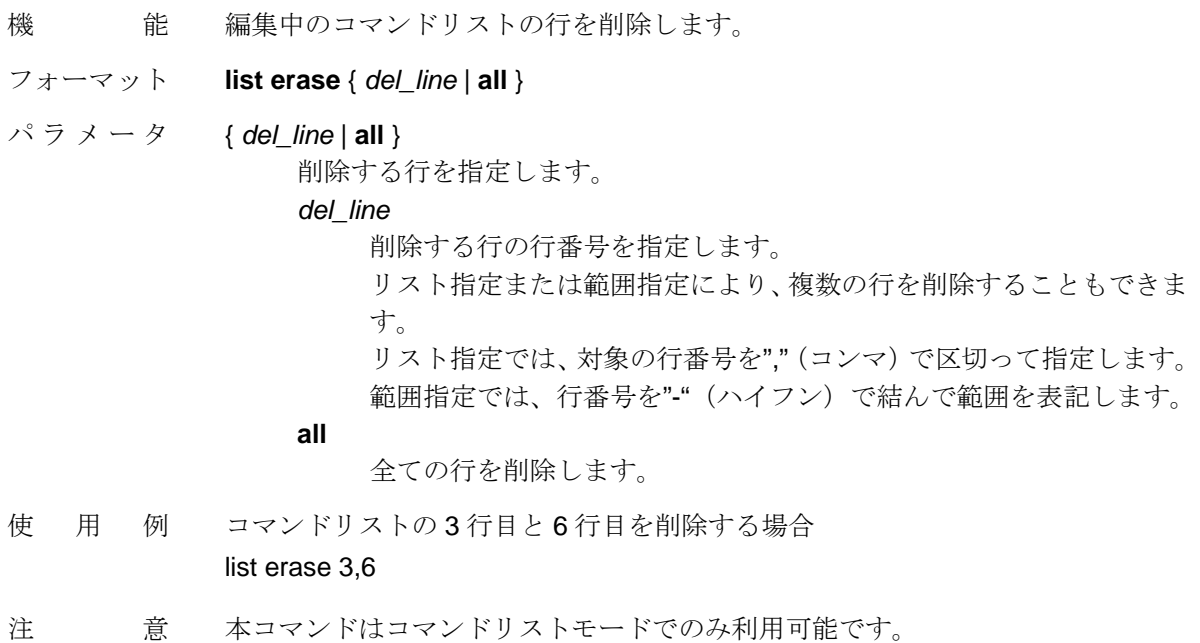

### **list exit**

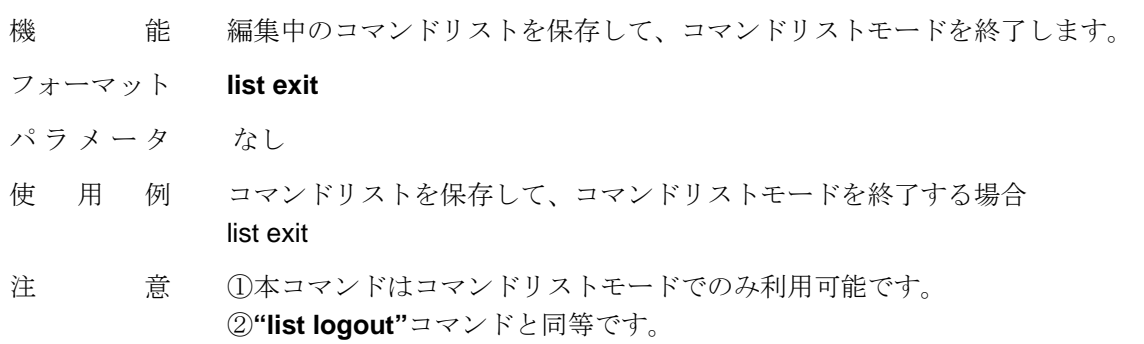

### **list logout**

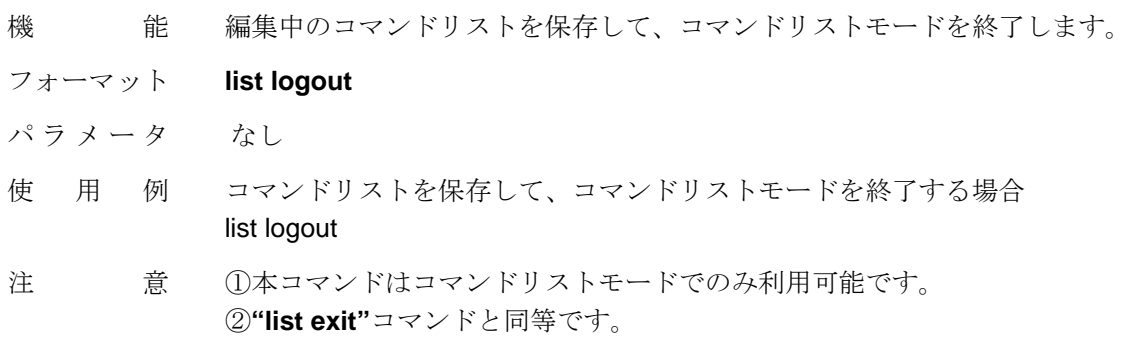

### **list quit**

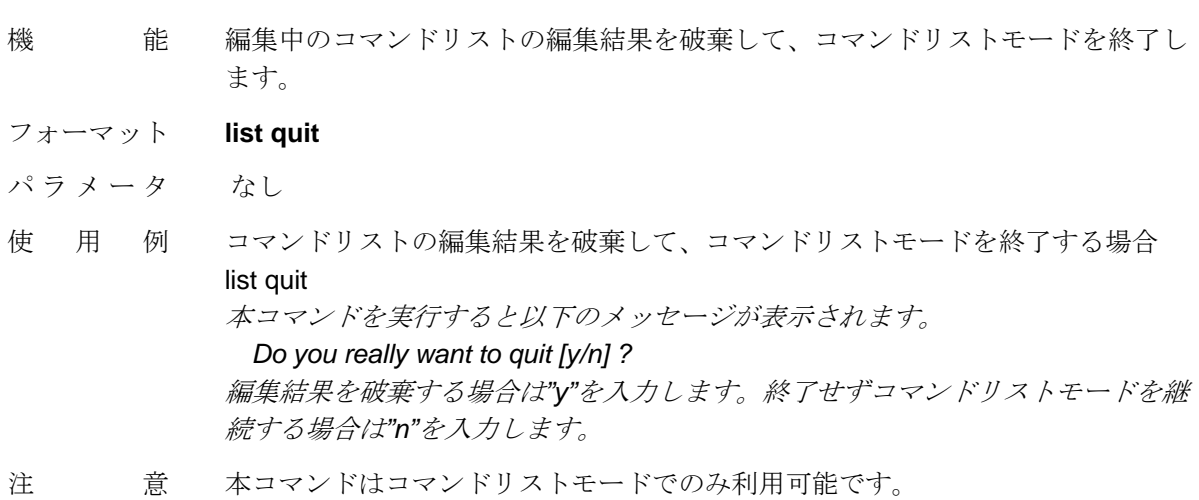

# **list history**

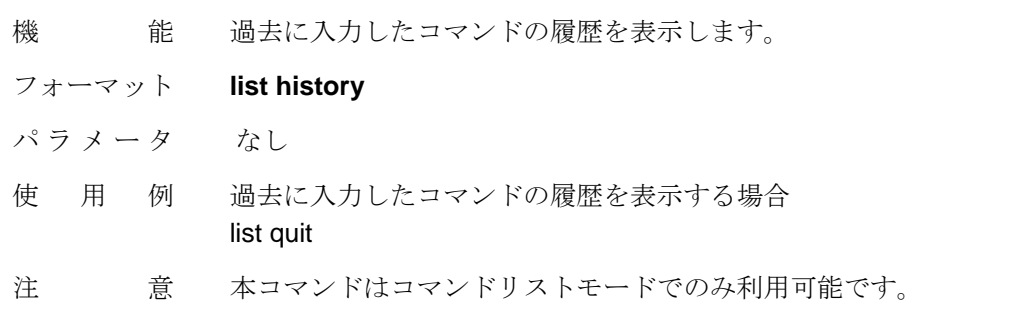

### **list terminal**

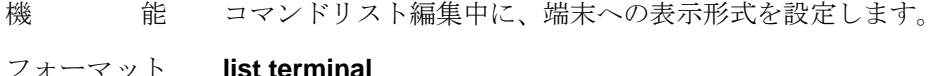

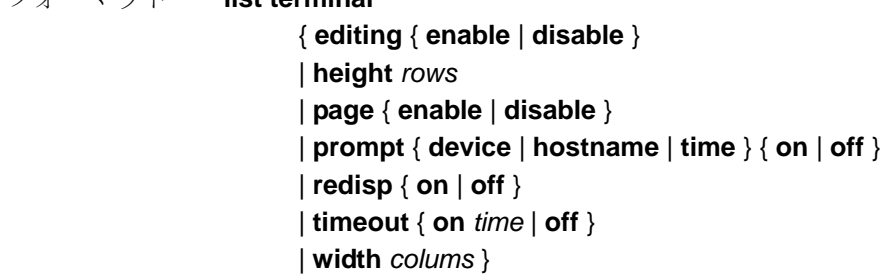

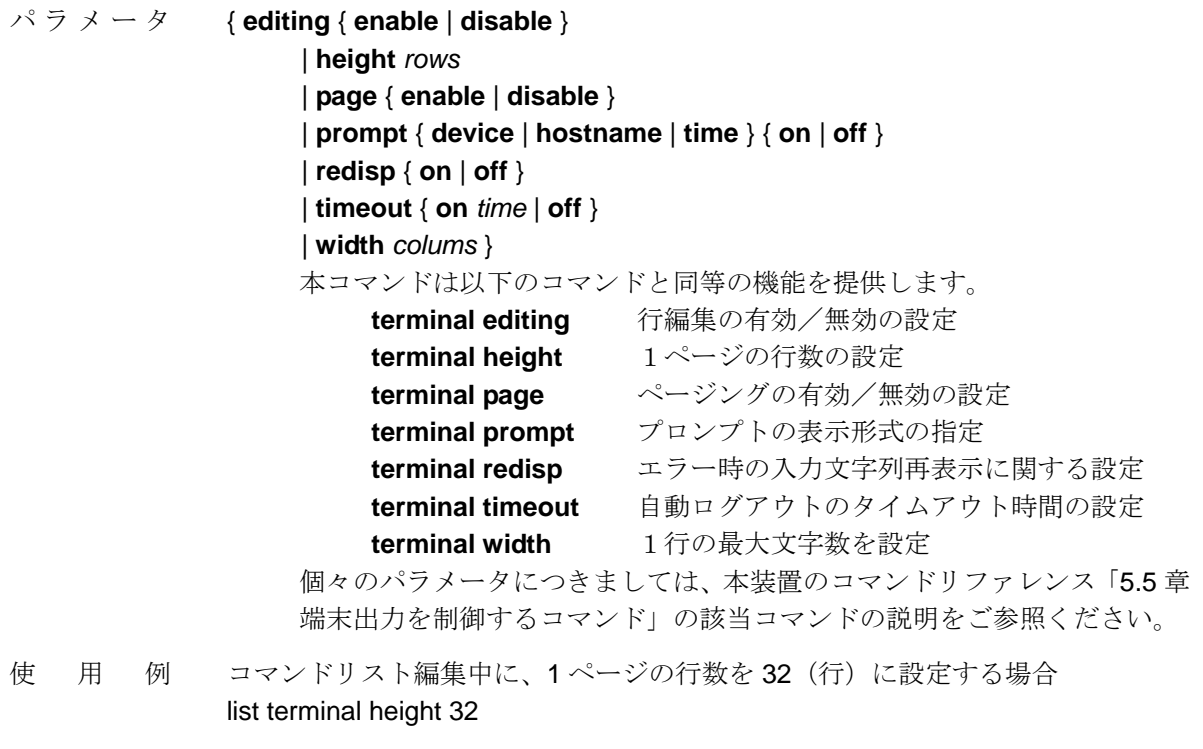

使用例 本コマンドはコマンドリストモードでのみ利用可能です。

# **apply cmdlist**

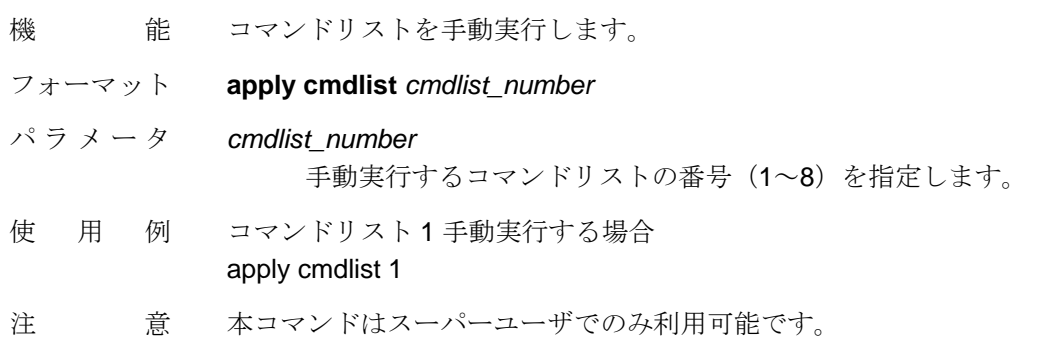

### **copy cmdlist**

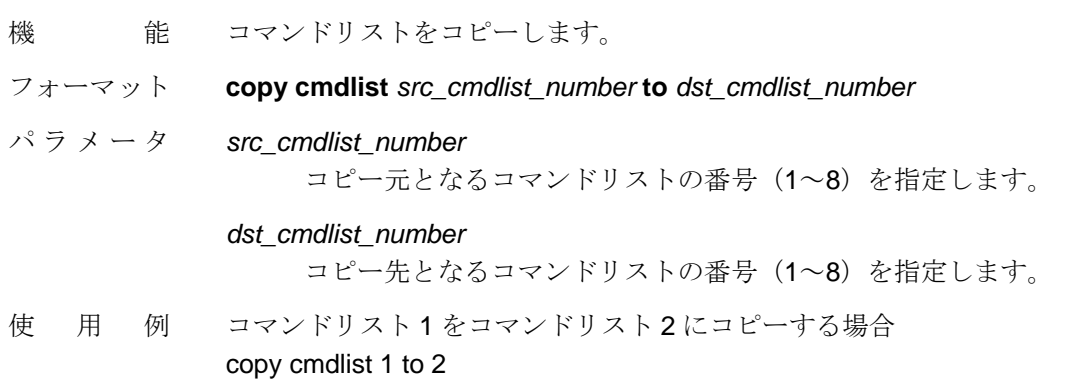

注 意 ①既存のコマンドリストをコピー先に指定した場合、本コマンドの実行により以 前の設定内容は失われます。 ②本コマンドはスーパーユーザでのみ利用可能です。

### **clear cmdlist**

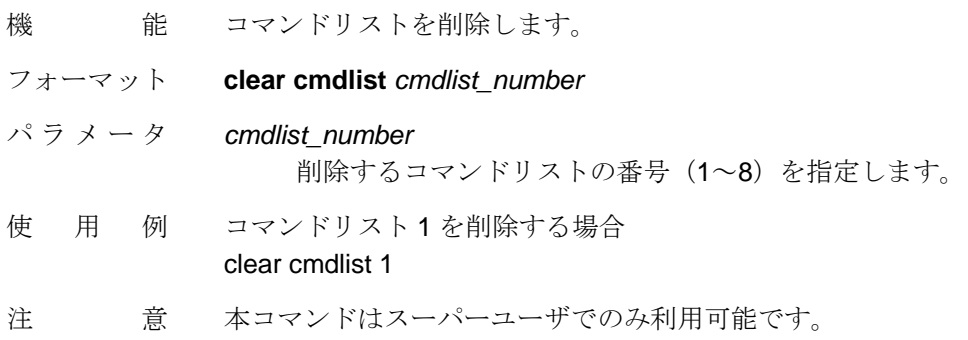

### **show cmdlist**

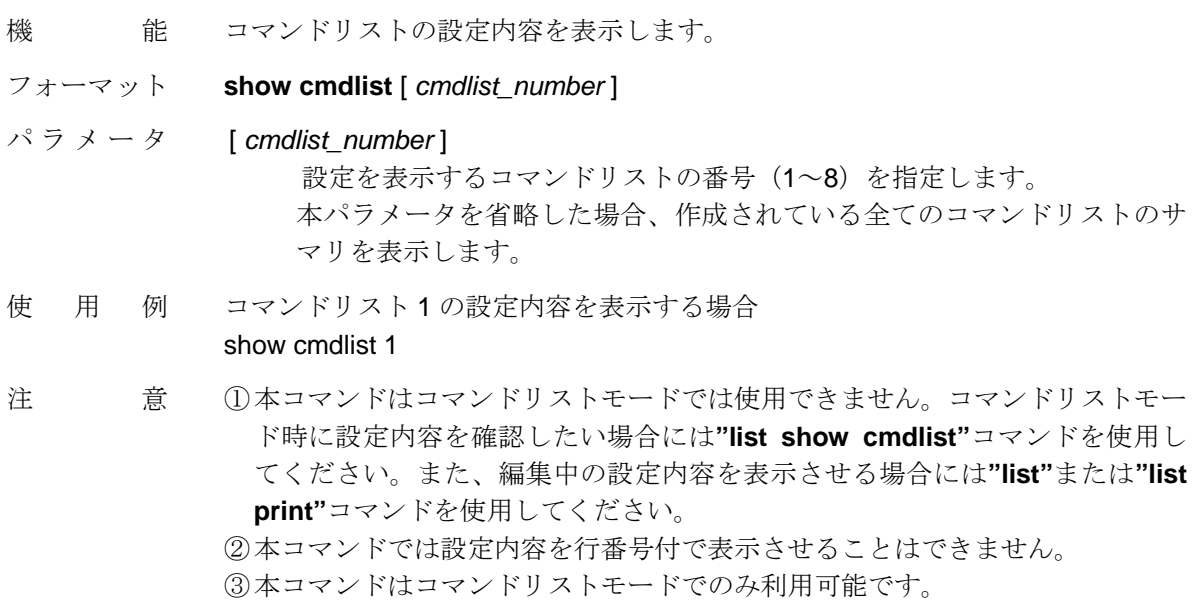

### 2.2. スケジューラ機能

スケジューラ機能は指定した時刻に特定のコマンドリストをシステムが自動実行する機能 です。ある時間帯に特定のストリームのシェーピング帯域を変更したい場合や、深夜に本 装置の再起動を自動実行したい場合などに本機能を利用できます。

スケジューラ機能を使用するためには、スケジューラオブジェクトを作成します。スケジ ューラオブジェクトはスケジューラを管理するオブジェクトで、最大 8 個まで作成するこ とができます。

スケジューラの起動時刻(コマンドリストの実行時刻)の指定方法として、以下の 3 種類 のモードをサポートしています。

- 指定した時刻「年月日時分」に1回だけ起動するモード
- 現在時から指定した時間が経過した時点で1回だけ起動するモード
- 一定の間隔で現れる時刻「月日時分および曜日」に毎回起動する定期起動モード。 定期起動モードでは有効期間を設定することも可能です。

スケジューラオブジェクトのサポートに伴い、表 2-2 に示すように**"show config running"** コマンドに **scheduler** パラメータが追加されています。

表 2-2 右端の「参照頁」欄には、NS-3510 コマンドリファレンス(U00095533702)で、**"show config running"**コマンドを説明しているページを記載しています。詳細つきましてはコマ ンドリファレンスの当該ページをご参照ください。

| コマー                 |           | 機能               | 参照頁  |
|---------------------|-----------|------------------|------|
| show config running | scheduler | スケジューラ機能の設定状態の表示 | 5-10 |

表 2-2 **scheduler** パラメータが追加されるコマンド

スケジューラオブジェクトに関連して、V1.3.0 で新たに追加されたコマンドのフォーマッ トを以下に説明します。

【スケジューラオブジェクトのコマンドのフォーマット】

スケジューラオブジェクトに対しては以下の操作を行うことができます。

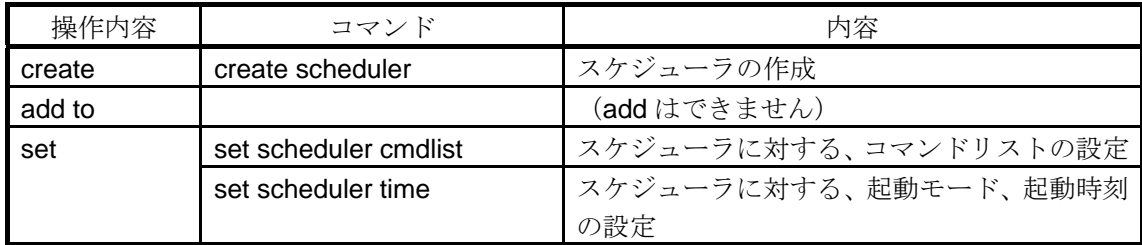

NS-3510 別冊マニュアル Rev3.0

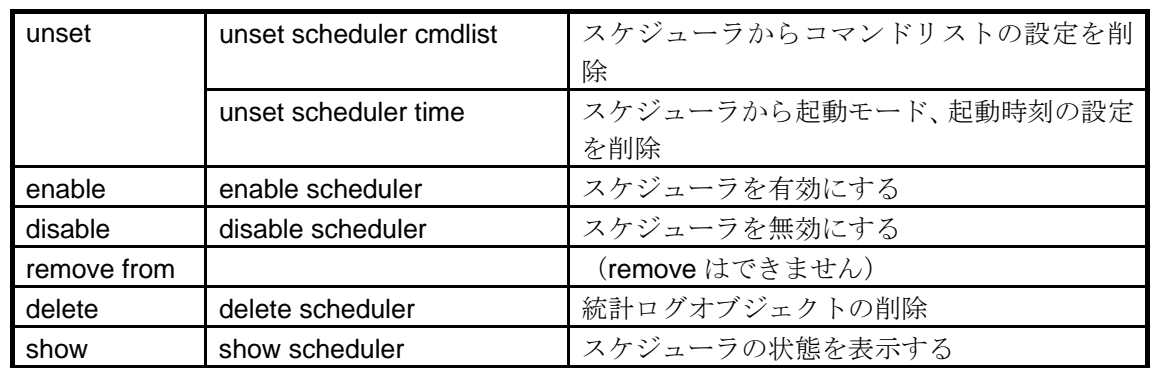

### **create scheduler**

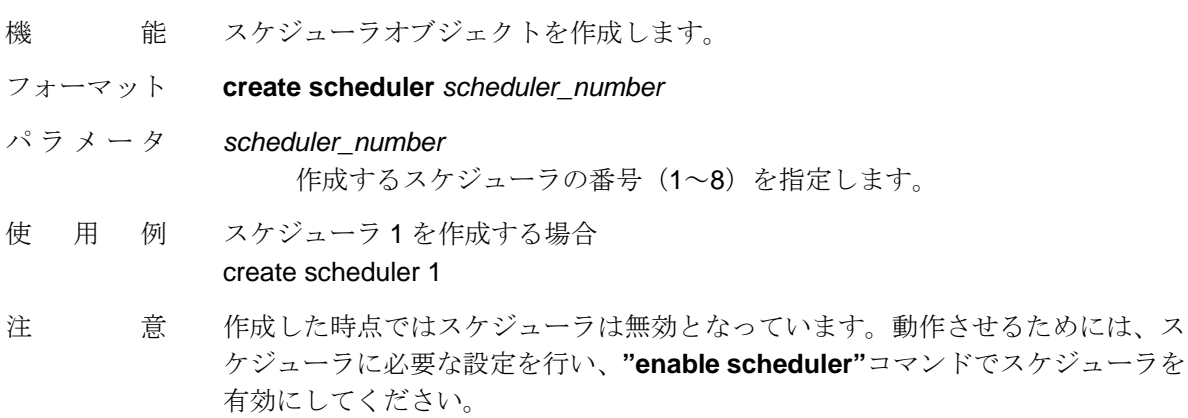

### **set scheduler cmdlist**

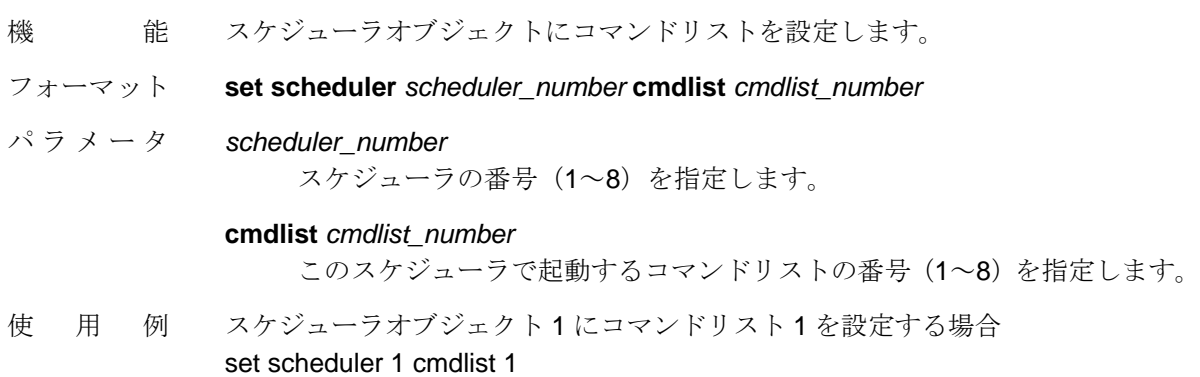

### **set scheduler time**

機 能 スケジューラオブジェクトに起動モードおよび起動時刻を設定します。

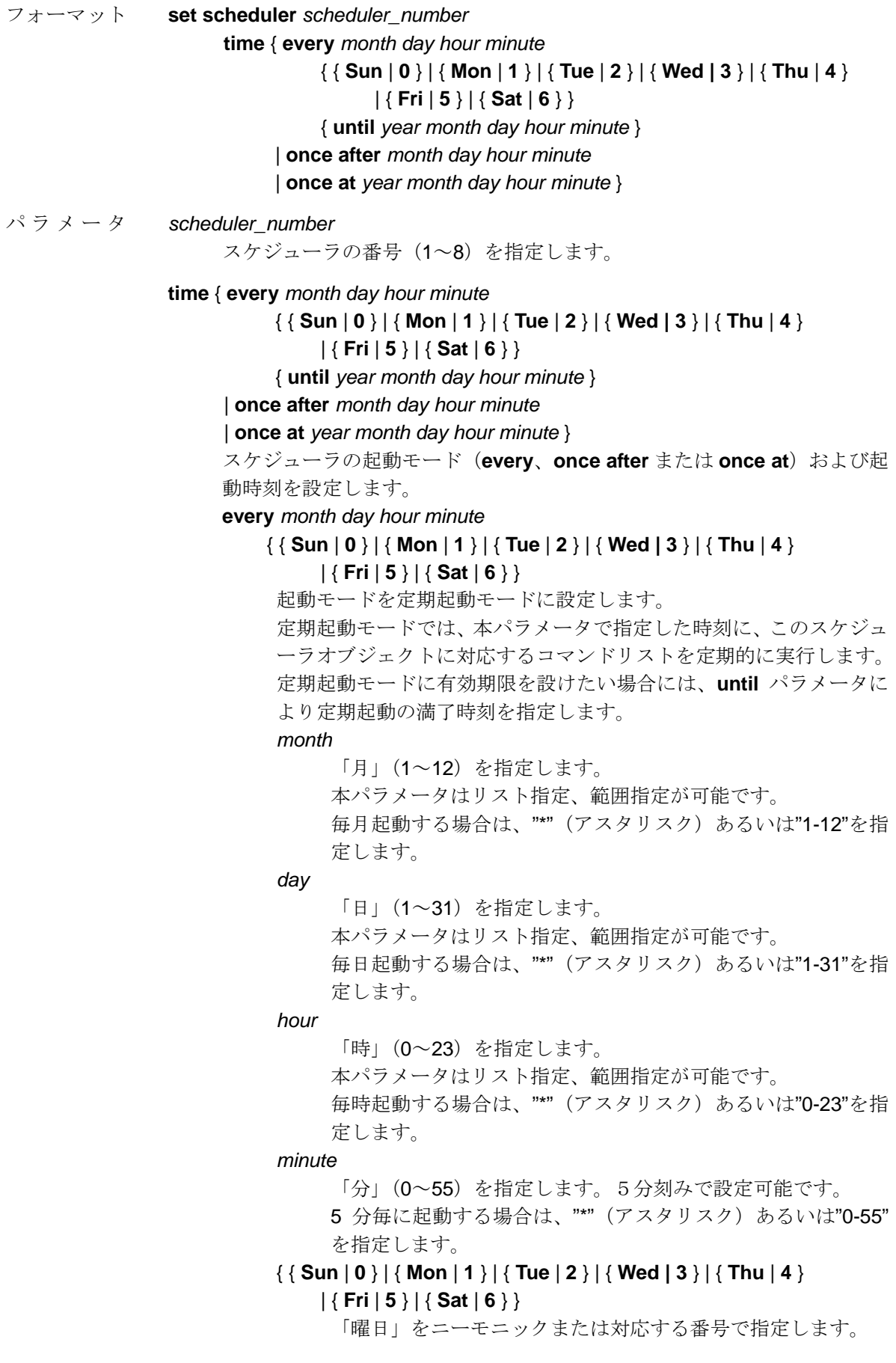

#### NS-3510 別冊マニュアル Rev3.0

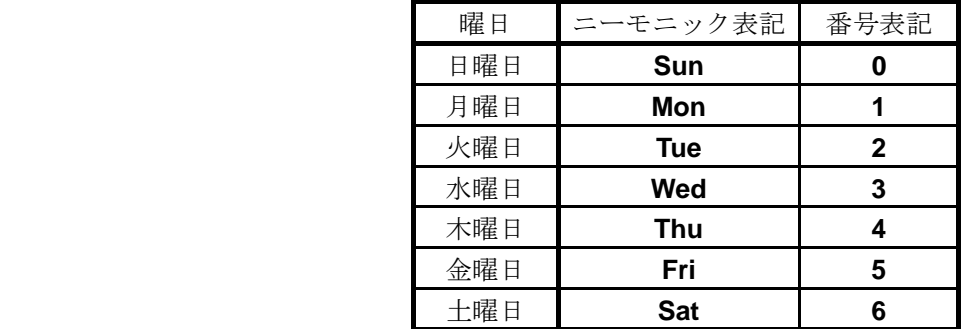

 本パラメータを番号で表記する場合に限り、リスト指定または 範囲指定が可能です。

#### { **until** *year month day hour minute* }

定期起動モードの有効期限を設定します。

本パラメータは **every** パラメータと組み合わせて使用します。

#### *year*

「年」(1-99)を指定します。

"1"は西暦 2001 年、"99"は西暦 2099 年を示します。

省略時は"\*"(アスタリスク)を指定します。

#### *month*

「月」(1~12)を指定します。

省略時は"\*"(アスタリスク)を指定します。ただし、「年」が 省略されている場合に限ります。

#### *day*

 「日」(1~31)を指定します。 省略時は"\*"(アスタリスク)を指定します。ただし、「年」お よび「日」が省略されている場合に限ります。

#### *hour*

「時」(0~23)を指定します。

省略時は"\*"(アスタリスク)を指定します。ただし、「年」、「月」 および「日」が省略されている場合に限ります。

#### *minute*

「分」(0~59)を指定します。

本パラメータを省略することはできません。

#### **once after** *month day hour minute*

 本コマンドを実行した時刻から、本パラメータで指定した時間(期間) が経過した時点で、このスケジューラオブジェクトに設定されている コマンドリストを 1 度だけ実行します。

#### *month*

「月」(0~12)を指定します。

"0"は指定時間が 1 ヶ月未満であることを示します。 本パラメータを省略することはできません

#### *day*

「日」(0~31)を指定します。

"0"は指定時間が 1 日未満であることを示します。 本パラメータを省略することはできません

#### *hour*

「時」(0~23)を指定します。

"0"は指定時間が 1 時間未満であることを示します。

本パラメータを省略することはできません

#### *minute*

「分」(0~59)を指定します。

本パラメータを省略することはできません

#### **once at** *year month day hour minute*

 本パラメータで指定した時刻に、このスケジューラオブジェクトに設 定されているコマンドリストを 1 度だけ実行します。

*year*

「年」(1-99)を指定します。

"1"は西暦 2001 年、"99"は西暦 2099 年を示します。

省略時は"\*"(アスタリスク)を指定します。

#### *month*

「月」(1~12)を指定します。

省略時は"\*"(アスタリスク)を指定します。ただし、「年」が 省略されている場合に限ります。

#### *day*

 「日」(1~31)を指定します。 省略時は"\*"(アスタリスク)を指定します。ただし、「年」お よび「月」が省略されている場合に限ります。

*hour*

 「時」(0~23)を指定します。 省略時は"\*"(アスタリスク)を指定します。ただし、「年」、「月」 および「日」が省略されている場合に限ります。

#### *minute*

 「分」(0~59)を指定します。 本パラメータを省略することはできません。

使用例 スケジューラオブジェクト 1 を毎日 0 時 5 分に実行する場合 set scheduler 1 time every \* \* 0 5 \* スケジューラオブジェクト 2 を当月中毎日 0 時 5 分に実行する場合 set scheduler 1 time every \* \* 0 5 \* until \* \* 31 23 59 スケジューラオブジェクト3を2時間後に起動する場合 set scheduler 3 time once after 0 0 2 0 スケジューラオブジェクト 4 を 10 月 10 日の 0 時丁度に起動する場合 set scheduler 4 time ince at \* 10 10 0 0

- 
- 注 意 ①**every** パラメータの「月」、「日」の設定において、指定された「月」には存在 しない「日」が設定されている場合、その「月」にはスケジューラは起動され ません。
	- ②**until** パラメータで指定された有効期限が経過したスケジューラの状態は無効 となりますが、そのスケジューラオブジェクトが削除されることはありませ  $\lambda$
	- ③**until** パラメータに、本コマンド実行時点よりも過去の時刻が指定された場合、 次ぎの当該時刻が定期起動モードの有効期限として設定されます。ただし、 「年」を省略せずに明示的に指定する場合、過去の時刻を設定することはでき ません。
	- ④**every** パラメータ指定の場合、システムの過負荷など何らかの理由で指定され た時刻にスケジューラが起動できなかった場合は、その時刻の起動は無視され ます。ただし、**once after** または **once at** パラメータ指定の場合は、次の時刻 検査時に必ずスケジューラが実行されます。
		- また、**once after** または **once at** パラメータ指定で、指定時刻にシステムがダ ウンしていた場合は、次回起動時のスケジューラ設定で「既に指定時刻が過ぎ ている」ということで、エラーになります。
	- ⑤**once after** または **once at** パラメータ指定で、既に起動時間が経過したスケジ ューラの状態は無効となりますが、そのスケジューラオブジェクトが削除され ることはありません。
	- ⑥**once after** パラメータで起動時間を設定した場合、**"show scheduler"**コマン ドにより、実際にそのスケジューラが起動される時刻を確認することができま す。

#### **unset scheduler cmdlist**

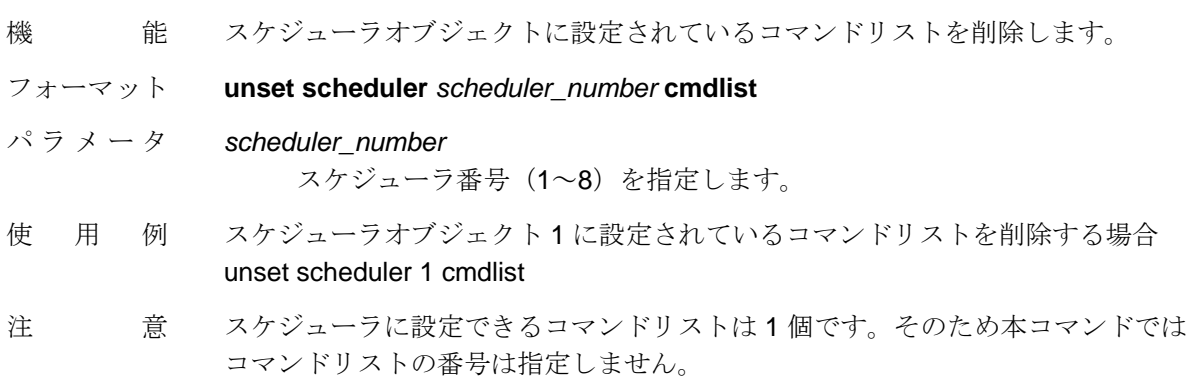

#### **unset scheduler time**

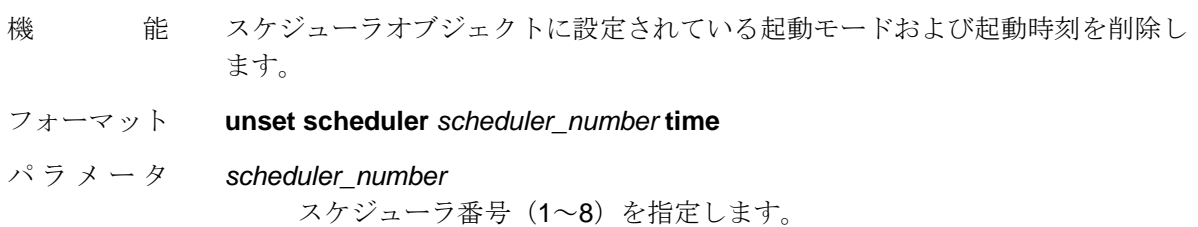

### NS-3510 別冊マニュアル Rev3.0

使 用 例 スケジューラオブジェクト1に設定されている起動モードおよび起動時刻を削除 する場合 unset scheduler 1 time

### **enable scheduler**

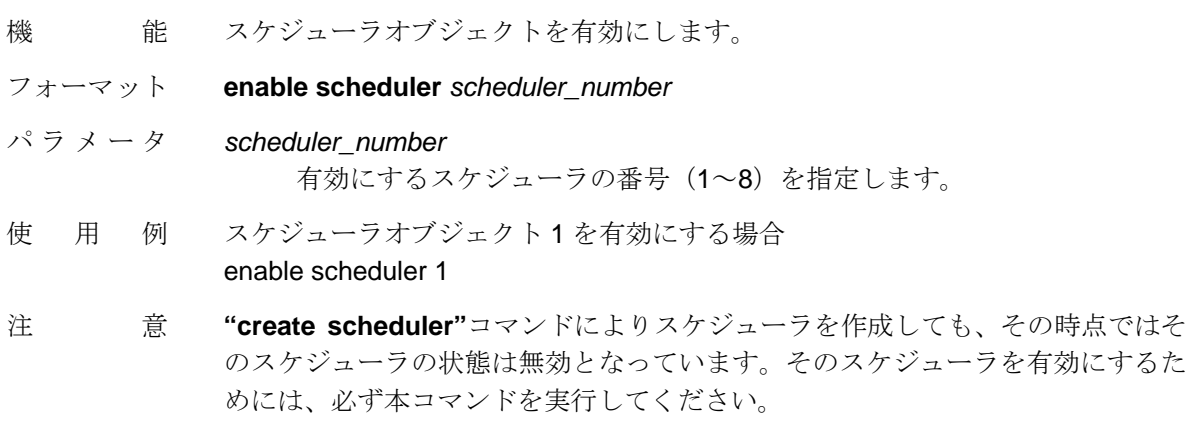

### **disable scheduler**

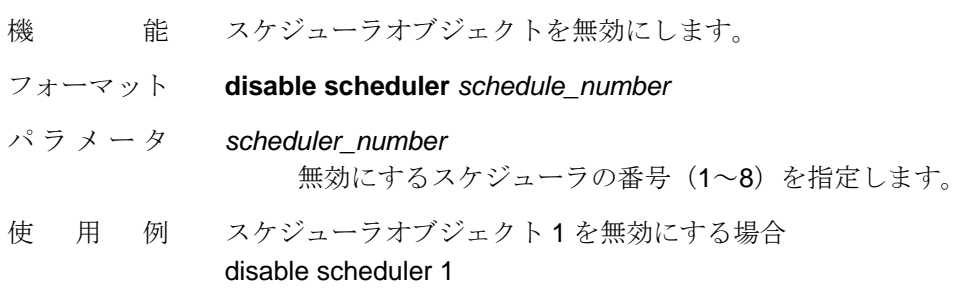

### **delete scheduler**

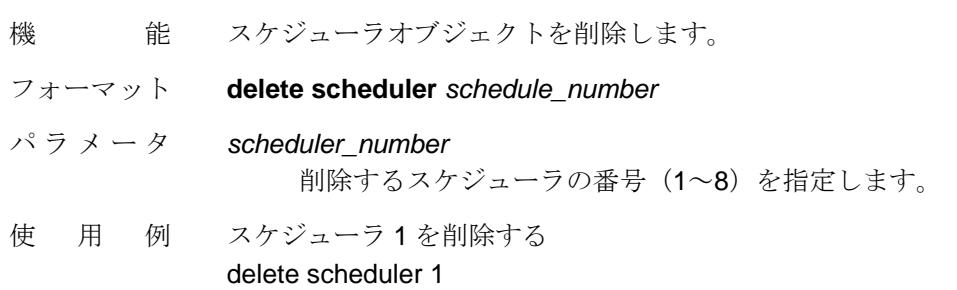

### **show scheduler**

機 能 作成されているスケジューラの情報を表示します。

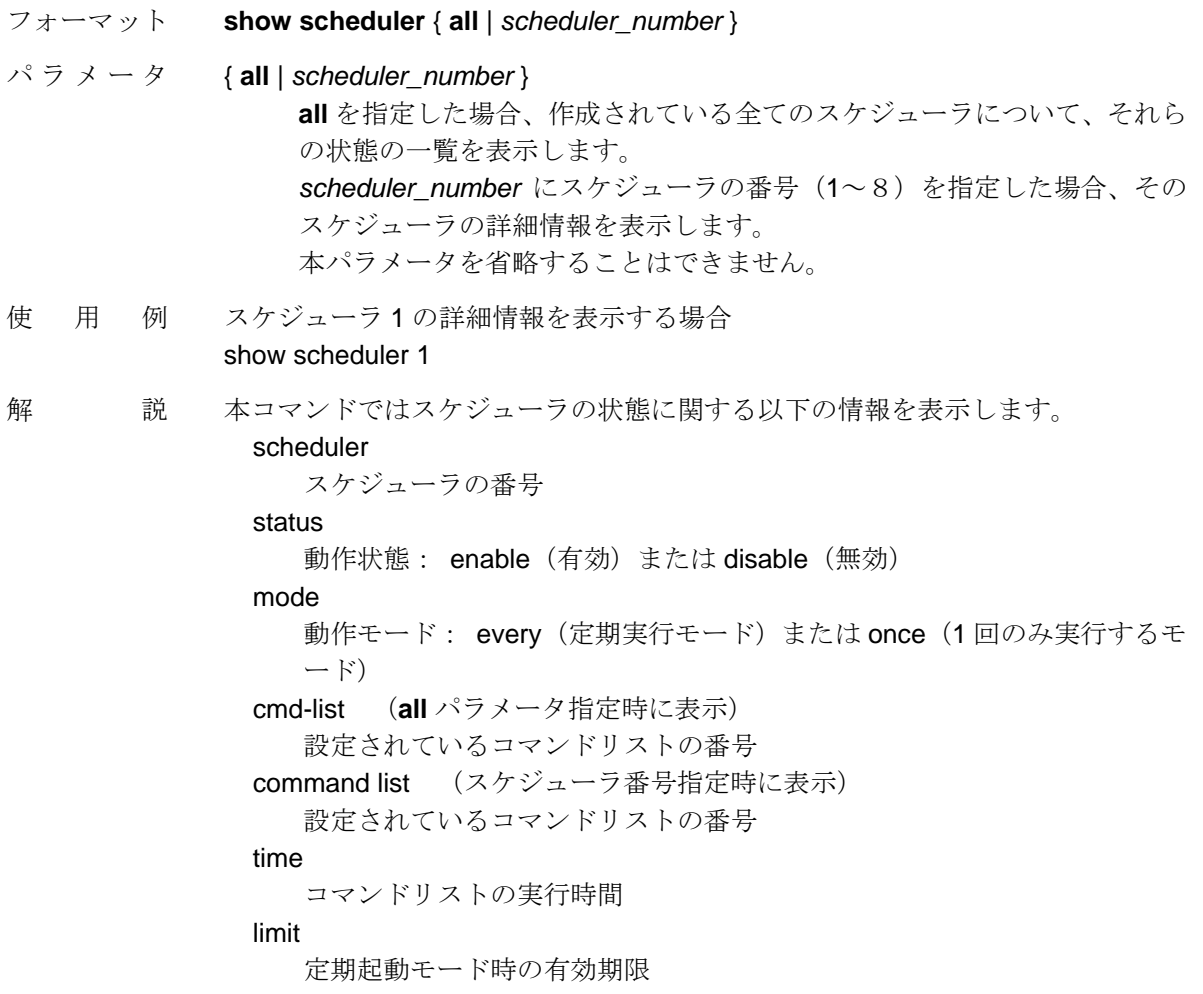

### 2.3. SSH サーバ機能

本装置は、ネットワークを経由して本装置を操作する場合、操作端末と本装置の間で行わ れる通信を暗号化することにより、ネットワーク管理上の安全性を確保できる SSH サーバ 機能を搭載しています。対応しているプロトコルは SSHv1 と SSHv2 です。

SSH サーバ機能を使用するためには、sshd オブジェクトの設定が必要です。sshd オブジ ェクトは、本装置の SSH サーバ機能を管理するオブジェクトで、装置起動時に自動的に作 成されます。

SSH クライアントとなる端末は、**"create allowhost"**コマンドにより本装置の SSH サーバ との通信を許可されるホストとして登録しなければなりません。

sshd オブジェクトのサポートに伴い、**sshd** パラメータが追加されているコマンドを表 2-3 に示します。

表 2-1 右端の「参照頁」欄には、NS-3510 コマンドリファレンス (U00095533702) で、 各々のコマンドを説明しているページを記載しています。各コマンドの詳細につきまして はコマンドリファレンスの当該ページをご参照ください。

| コマンド                | パラメータ   | 機能                  | 参照頁       |
|---------------------|---------|---------------------|-----------|
| create allowhost    | service | SSH 通信を許可する端末の設定    | $3 - 235$ |
| delete allowhost    | service | SSH 通信を許可する端末の設定を削除 | $3 - 236$ |
| show config running | sshd    | SSH サーバの設定状態の表示     | 4-62      |

表 2-3 **sshd** パラメータが追加されるコマンド

sshd オブジェクトに関連して、V1.3.0 で新たに追加されたコマンドのフォーマットを以下 に説明します。

#### 【sshd オブジェクトのコマンドのフォーマット】

sshd オブジェクトに対しては以下の操作を行うことができます。

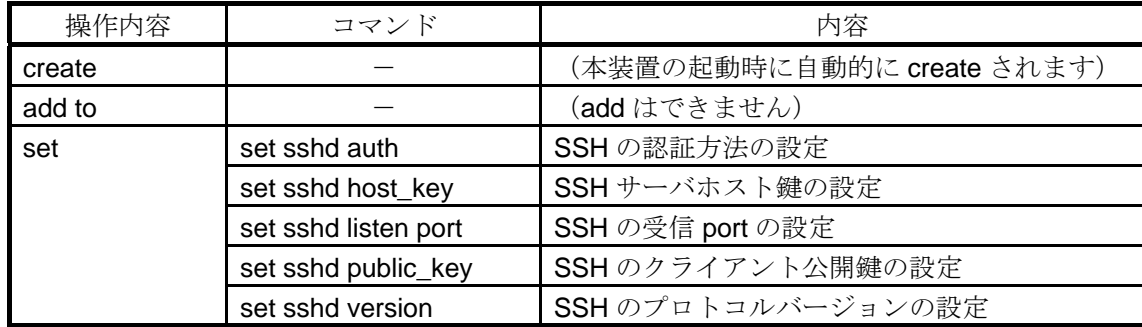

NS-3510 別冊マニュアル Rev3.0

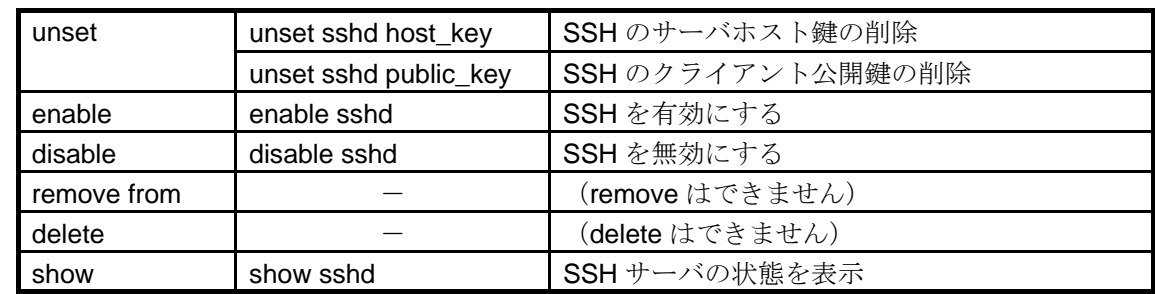

### **set sshd auth**

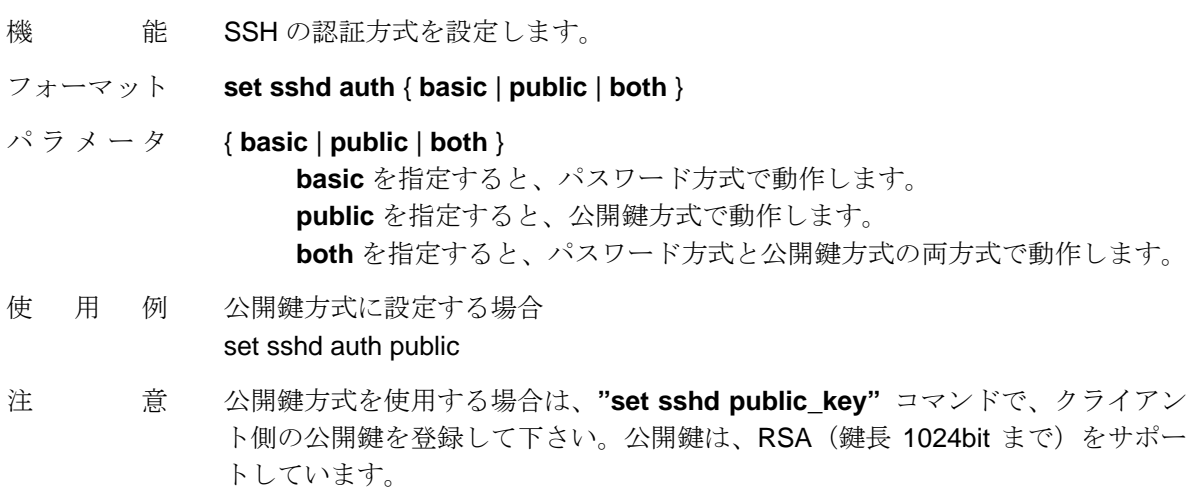

# **set sshd host\_key**

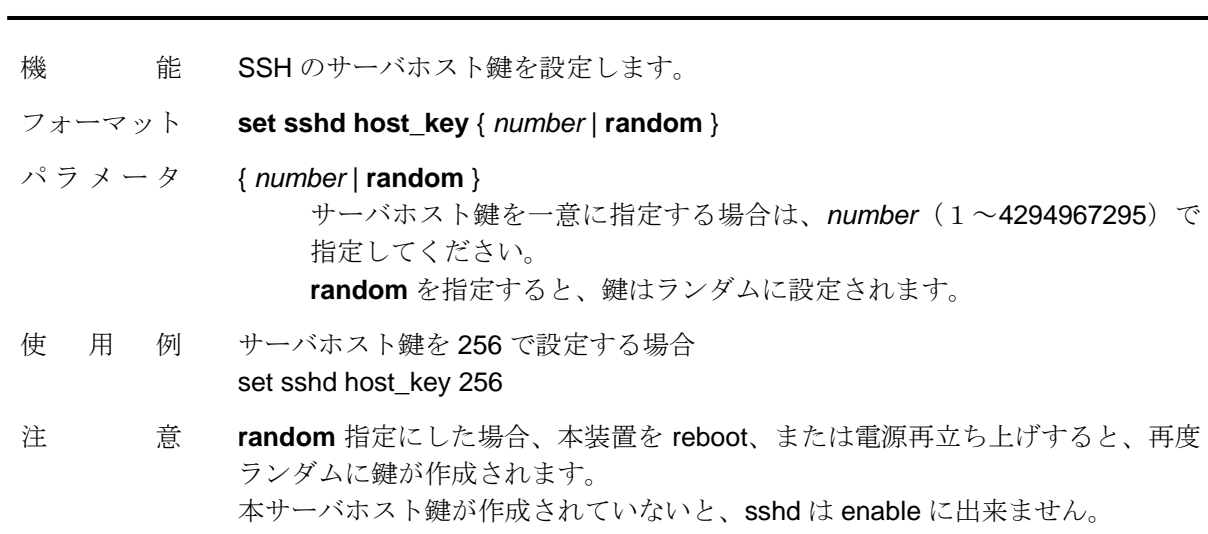

### **set sshd listen port**

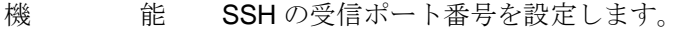

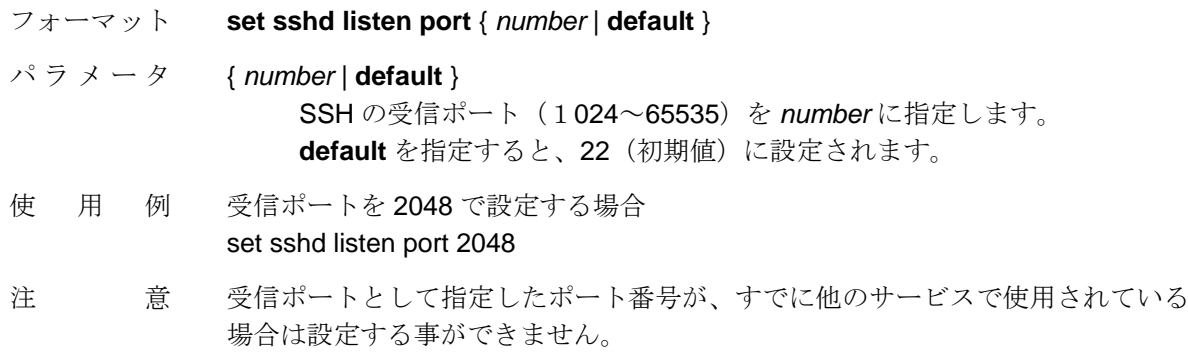

### **set sshd public\_key**

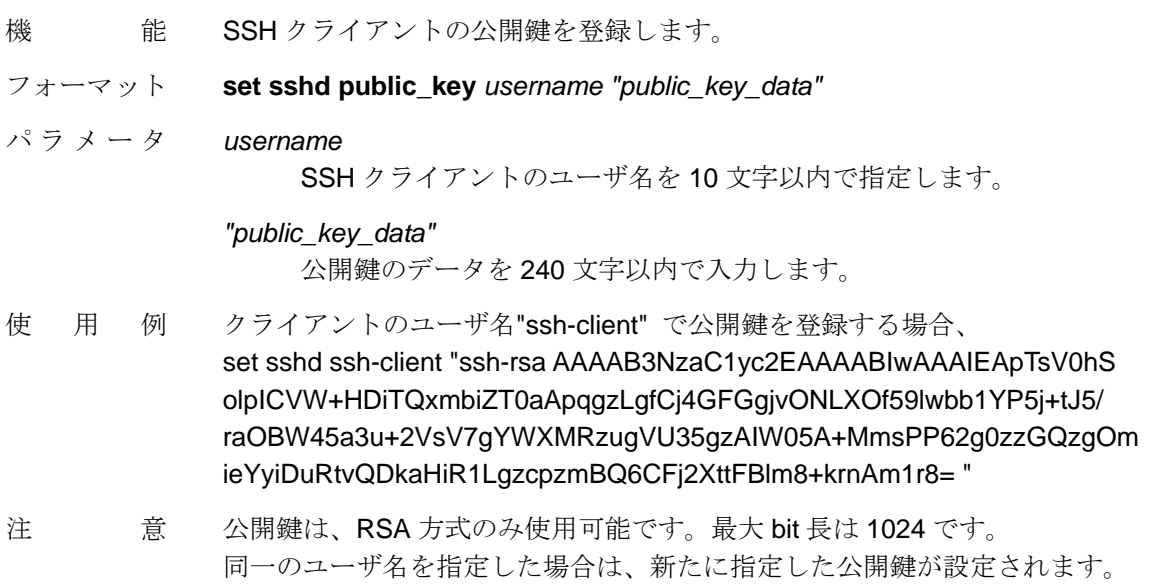

### **set sshd version**

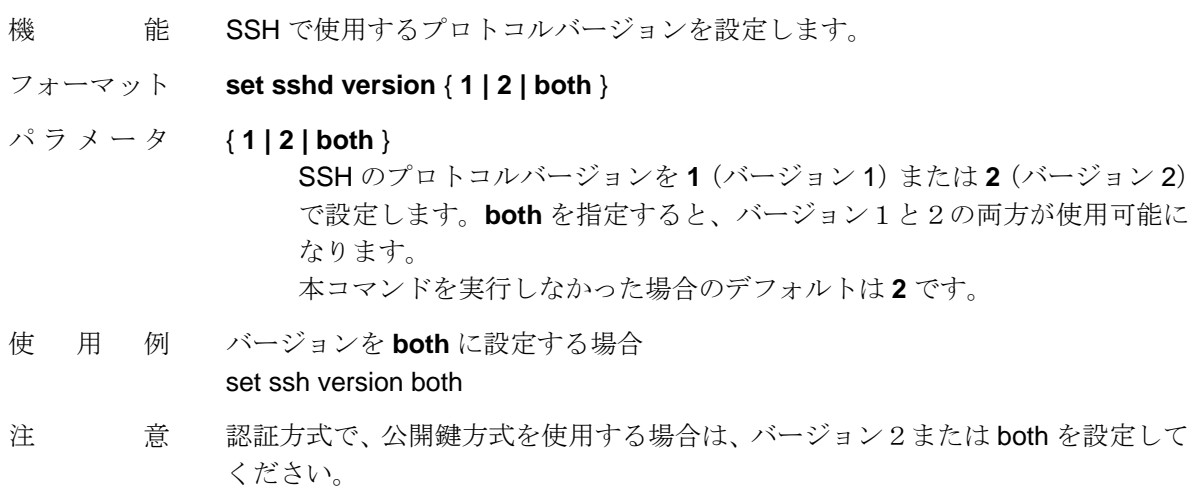

### **unset sshd host\_key**

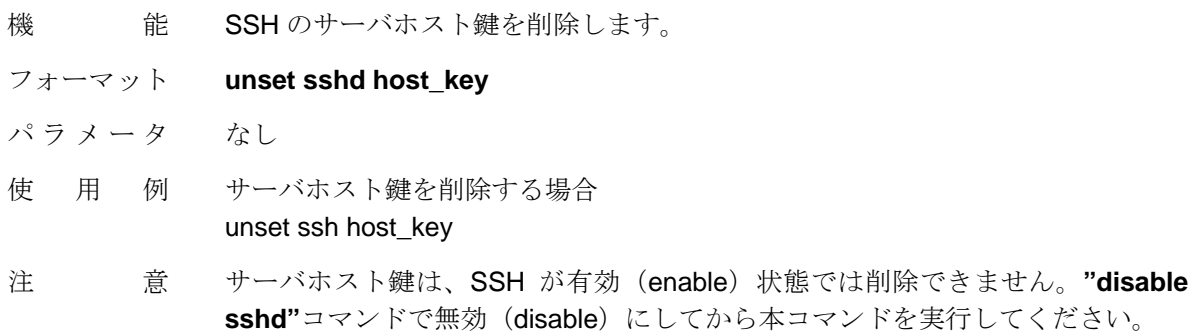

# **unset sshd public\_key**

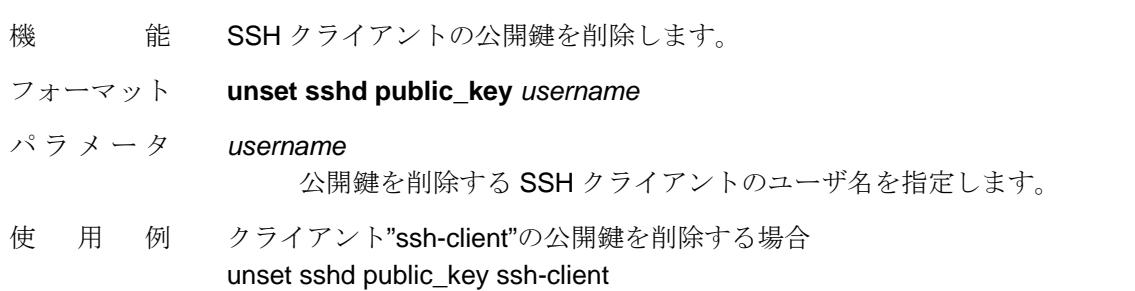

### **enable sshd**

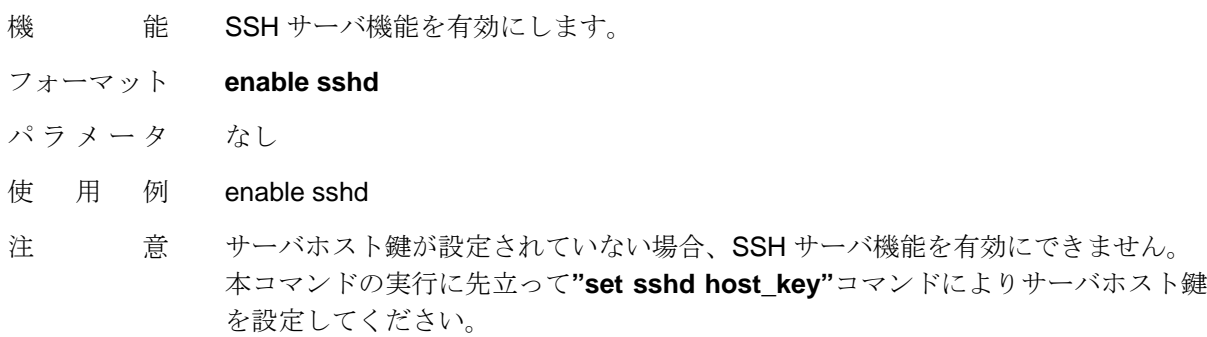

### **disable sshd**

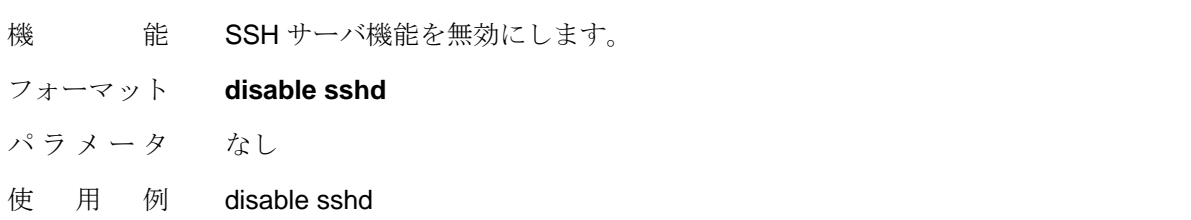

### **show sshd**

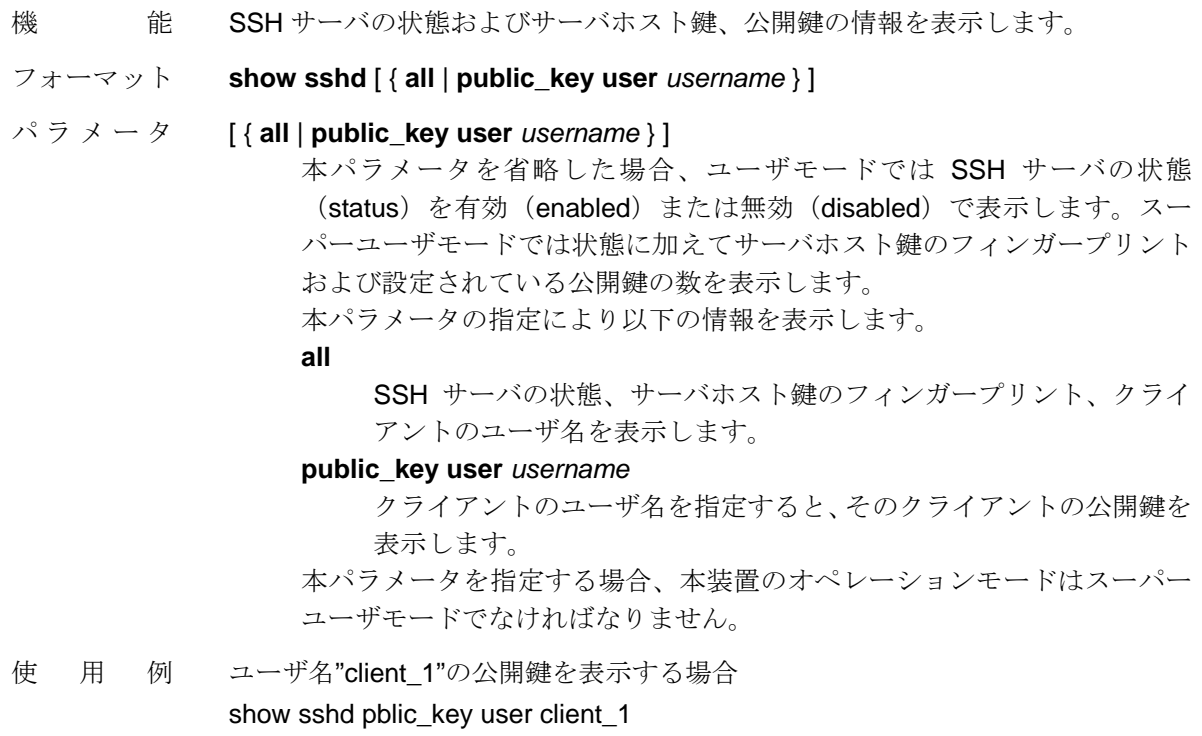

2.4. スクリプトプロファイルに関連する新機能

ICMP Keepalive 機能およびリンクモニタ機能による経路あるいはイーサネットポートの監 視結果に基づいて実行されるアクションに以下の 2 つが追加されました。

- 指定したコマンドリストの実行
- 指定した VRRP グループにおける本装置のルータ優先度の変更

VRRP のルータ優先度の変更に関連して、表 2-4 に示すコマンドの仕様の一部が V1.3.0 で は変更および追加されています。

表 2-4 右端の「参照頁」欄には、NS-3510 コマンドリファレンス (U00095533702) で、 各々のコマンドを説明しているページを記載しています。各コマンドの詳細につきまして はコマンドリファレンスの当該ページをご参照ください。

| コマンド              | 仕様の変更・追加の内容                                      | 参照頁      |
|-------------------|--------------------------------------------------|----------|
| set vrrp priority | VRRP がイネーブル中の場合、V1.2.0 までは本コマンドを実                | $3 - 95$ |
|                   | 行できませんでしたが、V1.3.0 ではイネーブル中でも実行で                  |          |
|                   | きるようになりました。                                      |          |
| show vrrp         | ① "set vrrp priority"コマンドによる設定は表示に反映する           | $4 - 29$ |
|                   | 2 "add action script set vrrp priority"コマンドによる設定 |          |
|                   | は表示に反映しない                                        |          |
| show vrrp status  | "set vrrp priority"コマンドおよび"add action script set | 4-29     |
|                   | vrrp priority"コマンドによる設定はどちらも表示に反映す               |          |
|                   | る。                                               |          |

表 2-4 VRRP のルータ優先度に関する仕様変更点一覧

上述のアクションを設定するために、V1.3.0 で新たに追加されたコマンドのフォーマット を以下に説明します。

【スクリプトプロファイルに関連する新コマンドのフォーマット】

#### **add action script apply cmdlist**

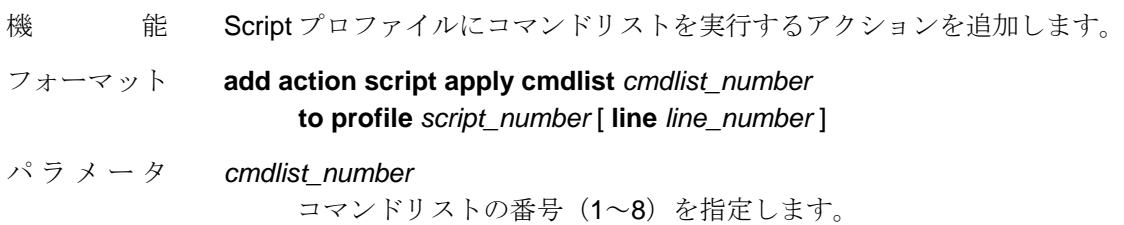

#### **profile** *script\_number*

アクションを登録する Script プロファイルの番号(1~128)を指定します。

#### [ **line** *line\_number* ]

 アクションを登録するプロファイル内の行番号(1~32)を指定します。 行番号の小さなアクションから順番に実行されます。 本パラメータを設定しなかった場合、最終行に登録されます。

- 使用例 Script プロファイル 1 にコマンドリスト 1 を実行するアクションを追加する場合 add action script apply cmdlist 1 to profile 1
- 注 意 **line** パラメータで行番号を指定すると、以下のように既存のアクションの登録行 または新たなアクションの登録行が自動的に変更される場合があります。
	- ① 指定した行に既にアクションが登録されている場合、指定行以降の既存アク ションは行番号が 1 つ後ろにずれ、指定行は新たな設定に置き換わります。
	- ② 指定した行より行番号の小さな行にアクションが登録されていない場合、自 動的に行番号の前詰めが行われます。

### **add action script set vrrp priority**

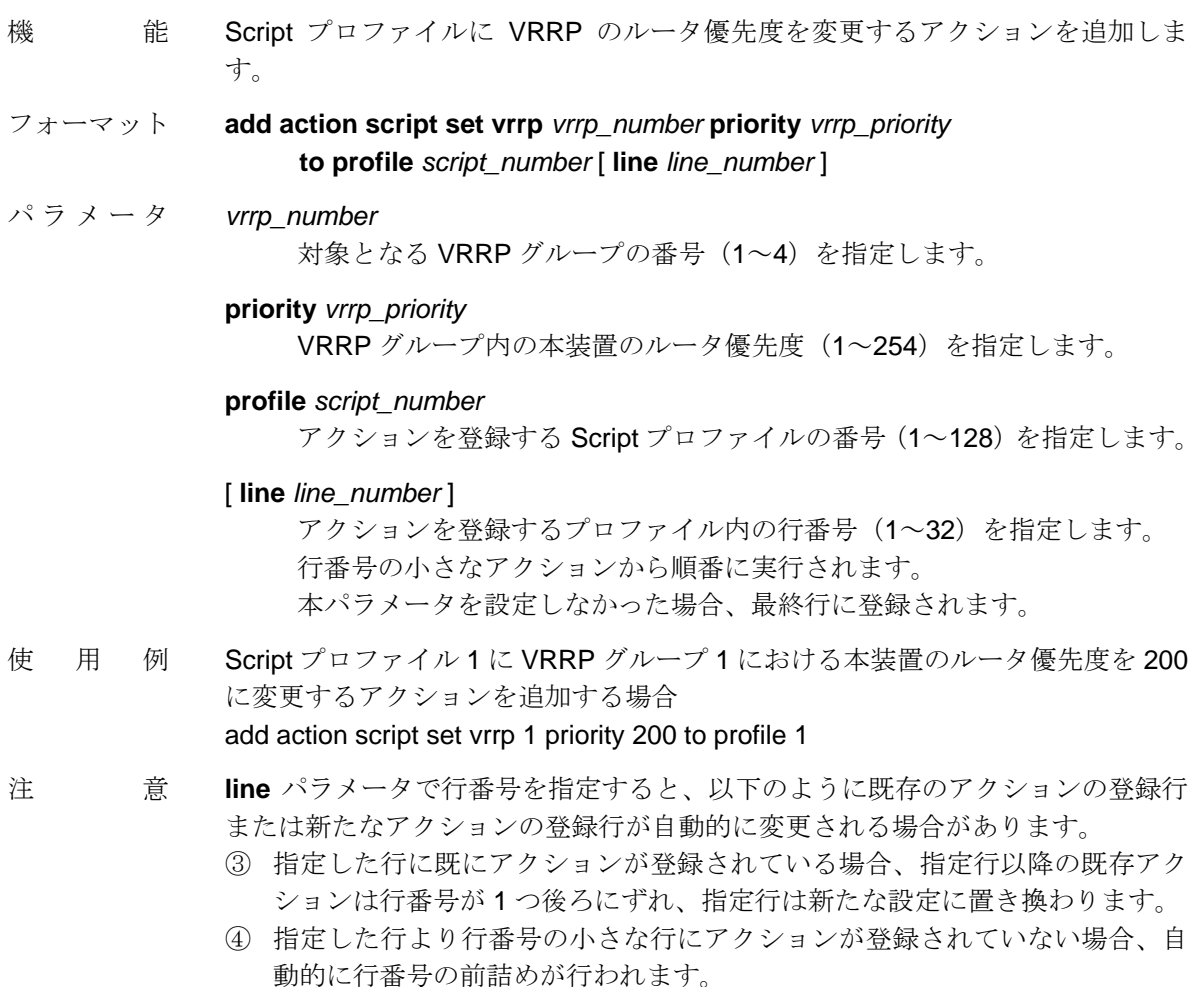

### 2.5. NAT 関連の新機能

V1.3.0 では、NAT 機能に関連して以下の 3 種類のコマンドが追加されています。

- **•** "set ip nat table auto flush"コマンド 経路変更が発生した場合に、アドレス変換テーブル内の不要エントリを自動的に削 除するかどうかを設定
- **"show nat table"**コマンド アドレス変換テーブルに関する情報の表示
- **●** "clear nat table"コマンド アドレス変換テーブルの内容を削除

これらのコマンドのフォーマットを以下に説明します。

【NAT 機能に関連する新コマンドのフォーマット】

### **set ip nat table auto\_flush**

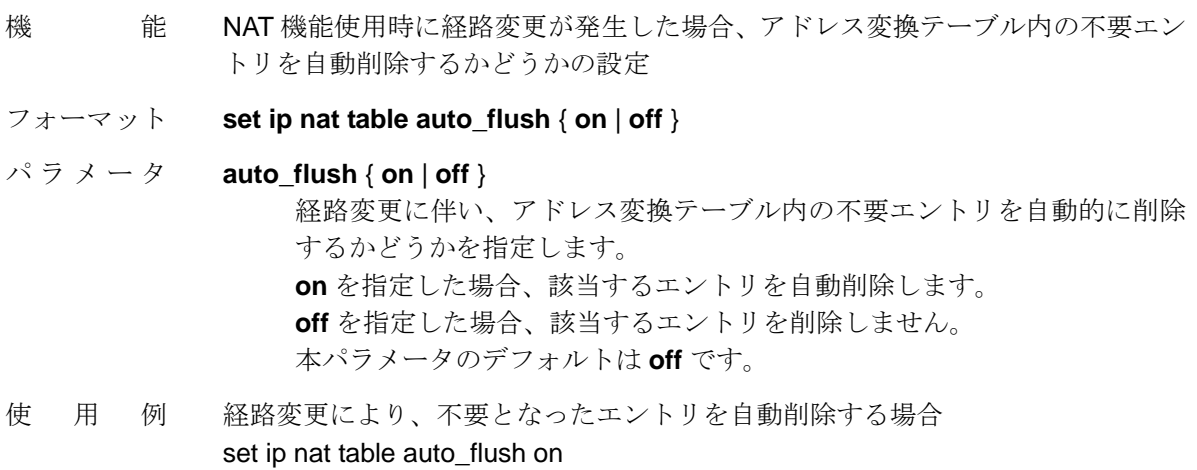

### **show nat table**

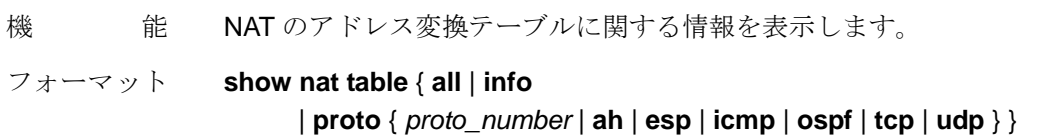

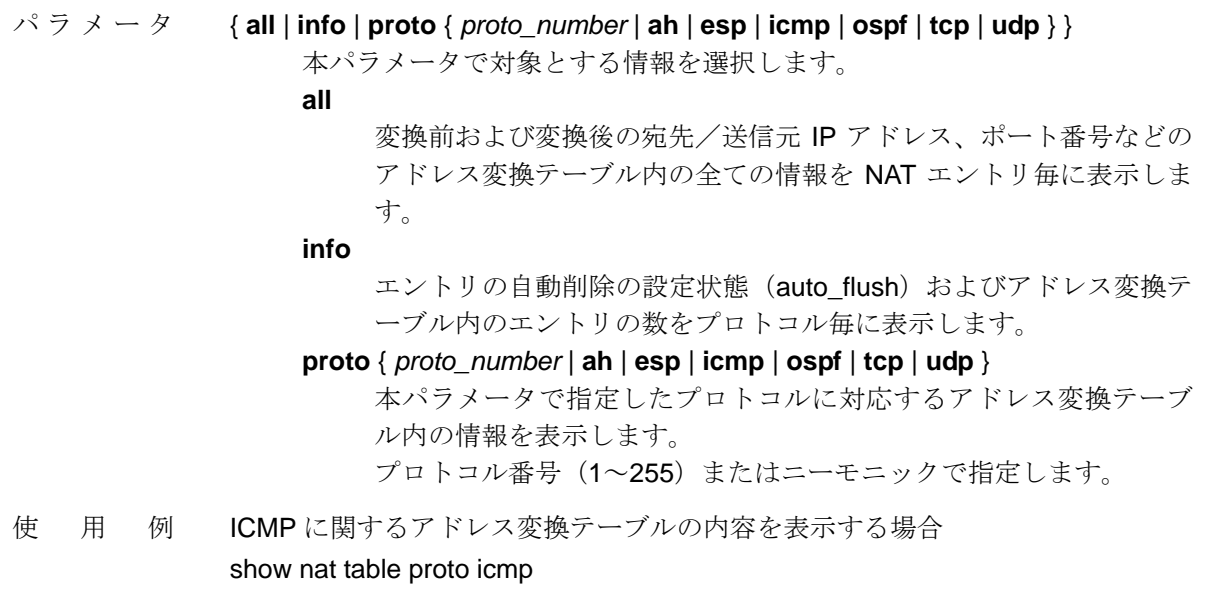

### **clear nat table**

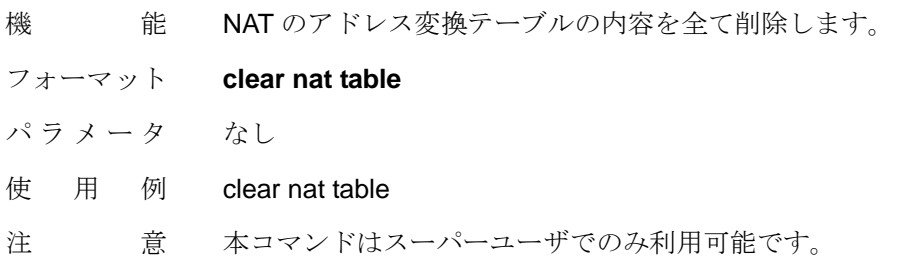

### 2.6. Clamp-MSS 機能

Clamp-MSS は、本装置の論理インタフェースを介して転送される TCP の Syn および Syn-Ack パケットの MSS を指定した制限値に書き換える機能です。この機能により TCP/IP パケットが伝送される経路上において、パケットのフラグメントを抑止できるため、エン ド~エンドでのスループットの向上が期待できます。

Clamp-MSS 機能の設定を行うために、**"set ip interface clamp\_mss"**コマンドをサポート しています。

**"set ip interface clamp\_mss"**コマンドのフォーマットを以下に説明します。

【**"set ip interface clamp\_mss"**コマンドのフォーマット】

### **set ip interface clamp\_mss**

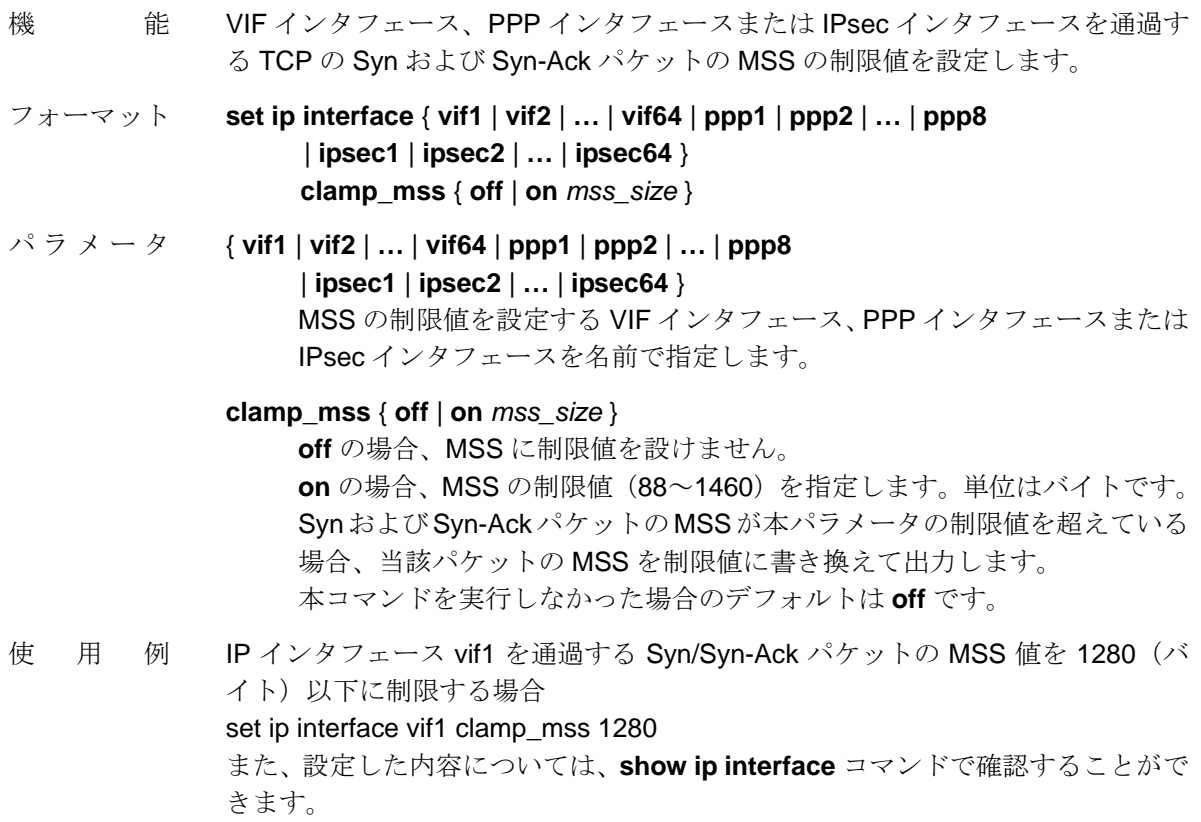

### 2.7. TCP、UDP の状態を表示する機能

V1.3.0 では、TCP および UDP の状態を確認できる以下のコマンドが追加されています。

- **"show tcp"**コマンド TCP コネクションの状態表示
- **"show udp"**コマンド UDP の状態表示

これらの新コマンドのフォーマットを以下に説明します。

【TCP、UDP の状態を表示するコマンドのフォーマット】

#### **show tcp**

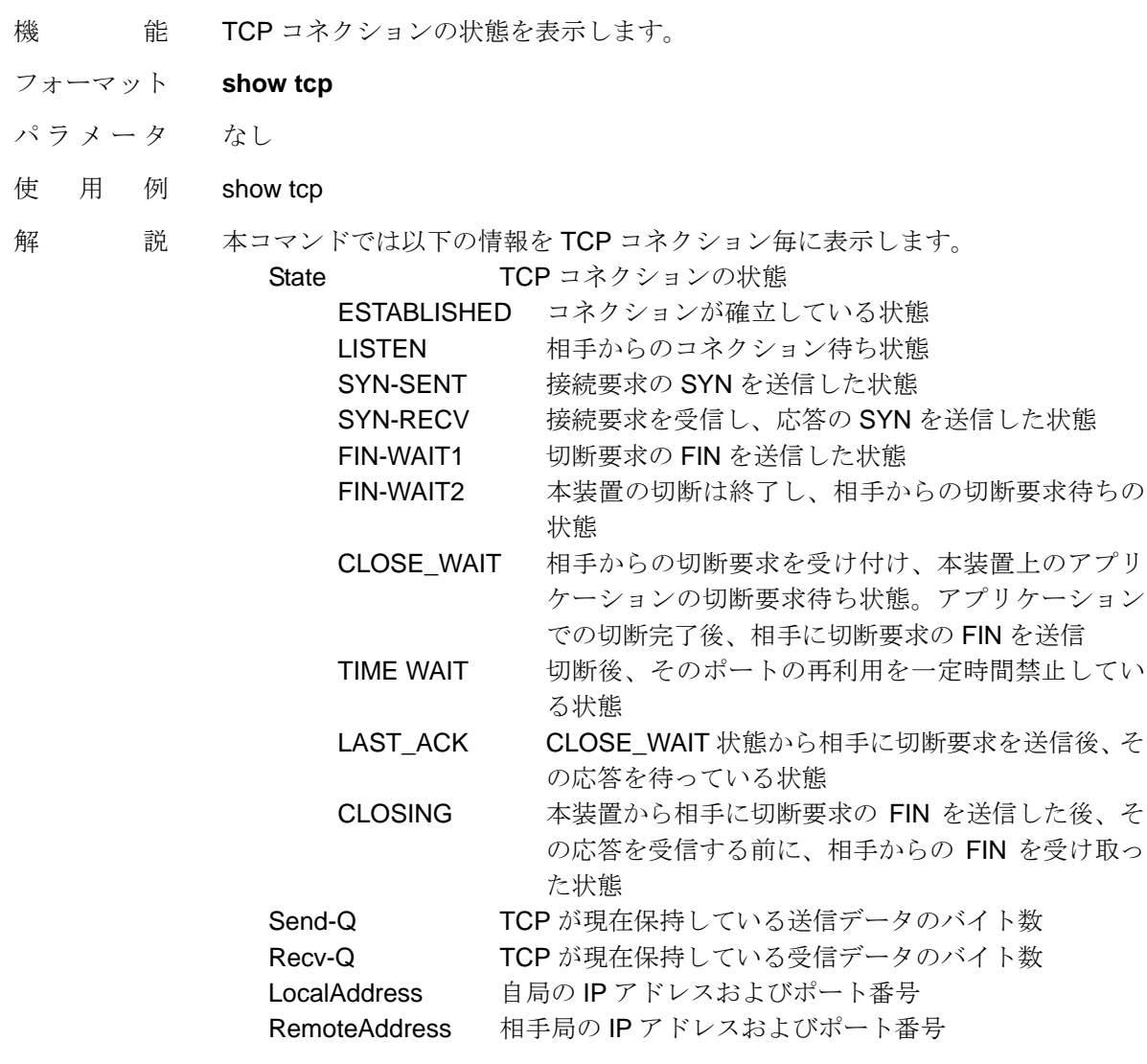

### **show udp**

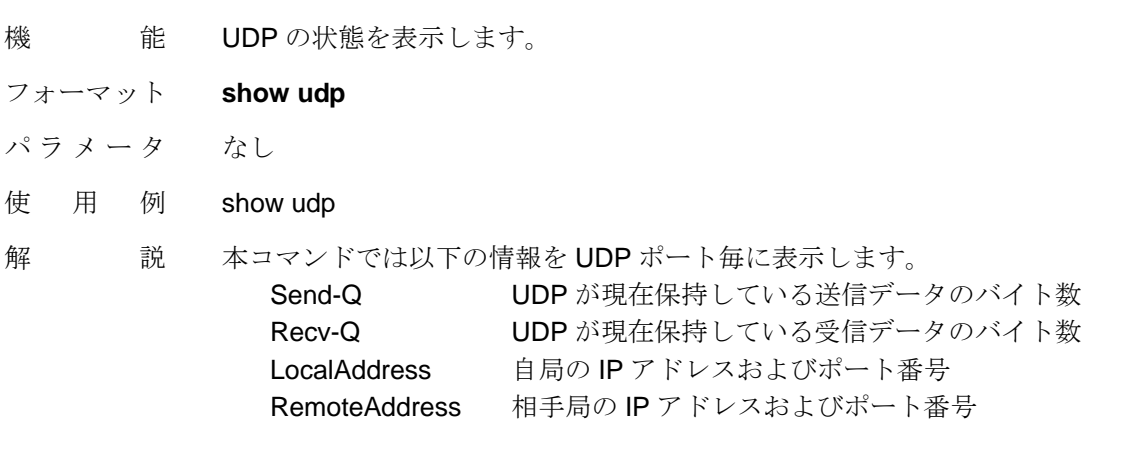

### 2.8. 統計情報をクリアする機能

V1.3.0 では。現在の統計情報をクリアする**"clear stats"**コマンドが追加されています。

**"clear stats"**コマンドのフォーマットを以下に説明します。

【**"clear stats"**コマンドのフォーマット】

### **clear stats**

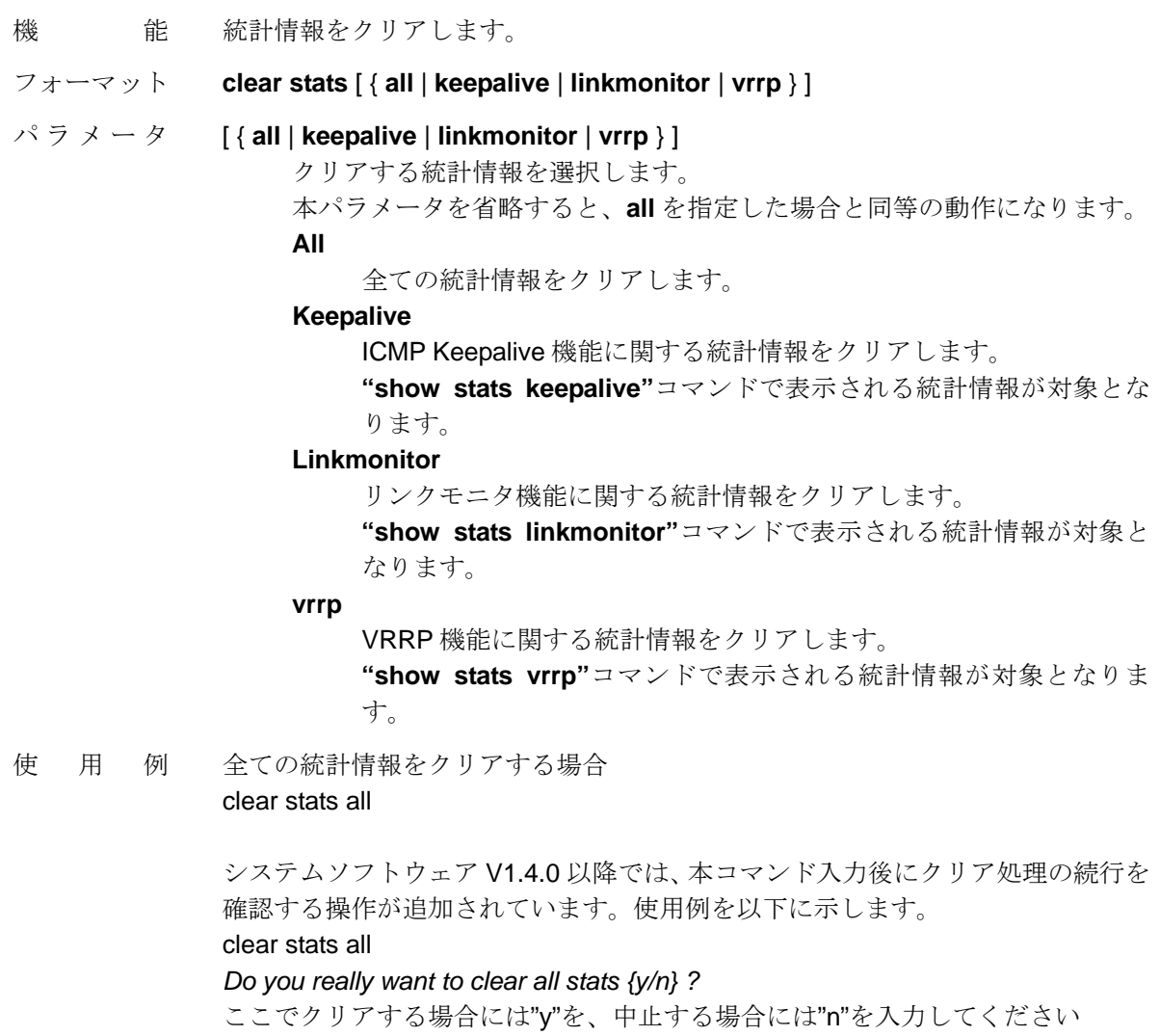

### 3. V1.3.1 における機能の変更および追加

システムソフトウェア V1.3.1 では、コマンドなどの外部仕様の変更および機能追加はあり ません。

詳細は V1.4.0 のリリースノートを参照してください。V1.3.1 も含め過去のソフトウェアバ ージョンの履歴も併せて記載しています。リリースノートは下記の弊社ホームページから ダウンロードすることができます。

ホームページアドレス:

http://www.sii.co.jp/ns

### 4. V1.4.0 における機能変更

### 4.1. SNMP 機能の強化

V1.4.0 では、以下の SNMP 機能の強化を行っています。

(1) SNMP Version2c への対応

SNMP の Version 2c に対応し、SNMPv2 フォーマットの Trap もサポートしました。 本機能のサポートにより、以下のコマンドを拡張しました。

【"**set trap manager**"コマンドのフォーマット】

#### **set trap manager**

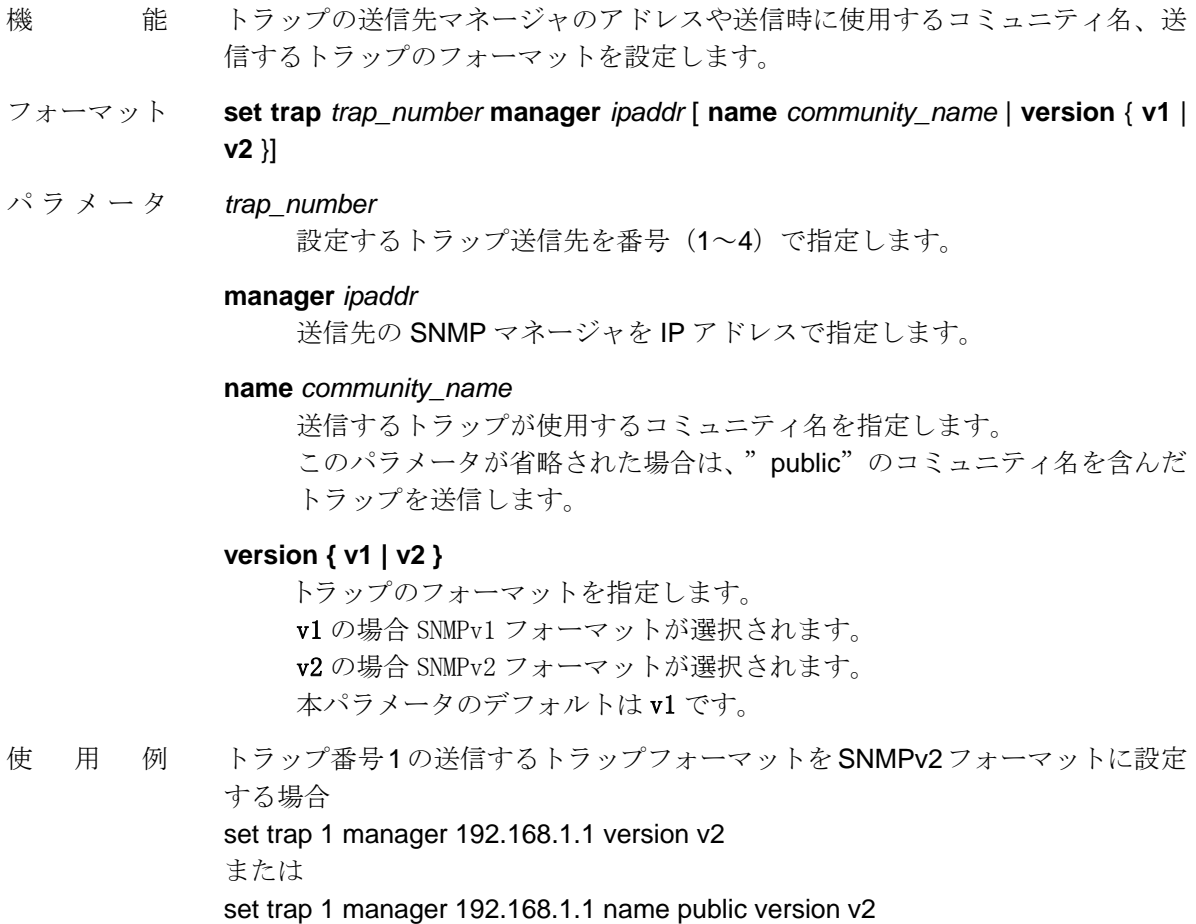

(2) プライベート MIB「NS-QOS-3510-MIB」をサポート

本装置の QoS 機能に関するポリシー情報、統計情報などを提供するプライベート MIB 「NS-QOS-3510-MIB」をサポートしました。

本 MIB の構成、サポートしているオブジェクトなどの情報は、

「NS シリーズ SNMP-MIB 一覧(対応機種 NS-3510 シリーズ」 をご参照ください。このドキュメントは弊社ホームページ (http://www.sii.co.jp/ns) よ りダウンロード可能です。

### 4.2. 短期ログ機能におけるクラスの指定形式の変更

短期ログ機能でロギング対象とするクラスを指定する"**shortlog set cid group class**"コマ ンドにおいて、**index** パラメータにおけるクラスの指定フォーマットを"*port/stream class*" から"*port/stream/class*"変更し、長期ログ機能と同一の設定フォーマットに統一しました。 短期ログ機能の関連コマンドの詳細につきましては、本別冊マニュアルの 1.4 項を参照して ください。

【" **shortlog set cid group class**"コマンドのフォーマット】

#### **shortlog set cid group class**

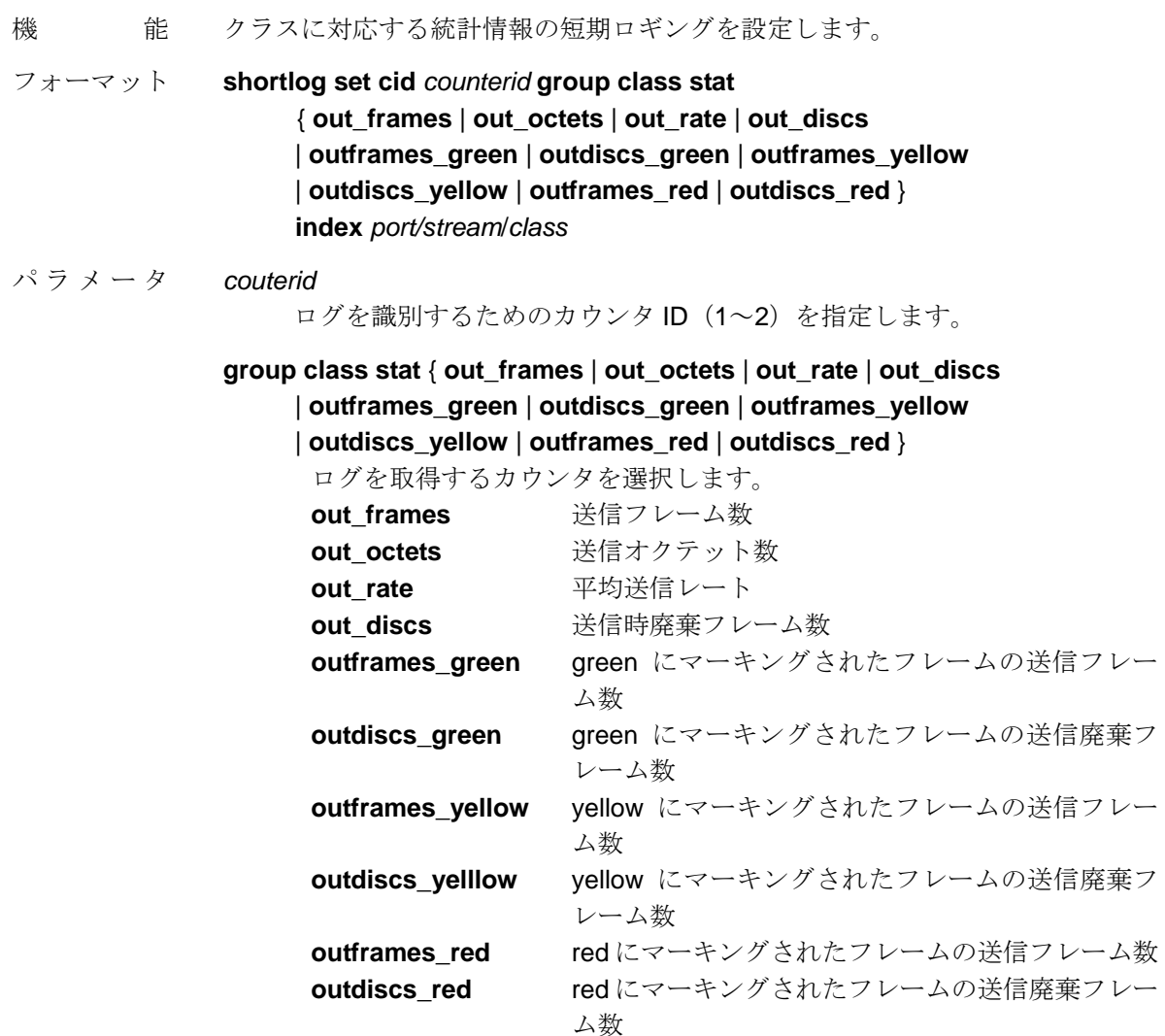

#### **index** *port/stream/class*

短期ロギングの対象とするクラスを、そのクラスが属するブリッジポート とストリームの組み合わせ、およびクラス番号で指定します。 ブリッジポートは番号(1~4)で指定します。 ストリームは番号(1~256)で指定します。 クラスは番号(0~7)で指定します。

- 使用例 カウンタ 1 に、ブリッジポート 1 に含まれるストリーム 2 に属するクラス 3 の送 信時廃棄フレーム数を対象とする短期ロギングを設定する場合 shortlog set cid 1 group class stat out\_discs index 1/2 3
- 注 意 本コマンドはスーパーユーザでのみ利用可能です。

### 4.3. 統計情報クリアコマンドの変更

現在の統計情報をクリアする**"clear stats**"コマンド実行時に、統計情報のクリア処理の続行 を確認するための操作を付加しました。

本コマンドの詳細につきましては、本別冊マニュアルの 2.8 項を参照してください。使用例 に V1.4.0 で付加された確認操作の例も併せて記載しています。

### 5. V1.4.0 における機能追加

### 5.1. ストリーム出力時の TOS 値書き換え機能

VIF インタフェースで TOS 値を上書きする機能に加え、ストリーム出力時に TOS 値の書き 換えができるように機能を拡張しました。

本機能により、レイヤ 2 スイッチングの設定でも、ストリームから出力するフレームに対 して、IP ヘッダ内の TOS 値を指定した値に上書きすることができます。

本機能のために**"set stream tosmap"**コマンドを新設しました。

【**"set stream tosmap"**コマンドのフォーマット】

#### **set stream tosmap**

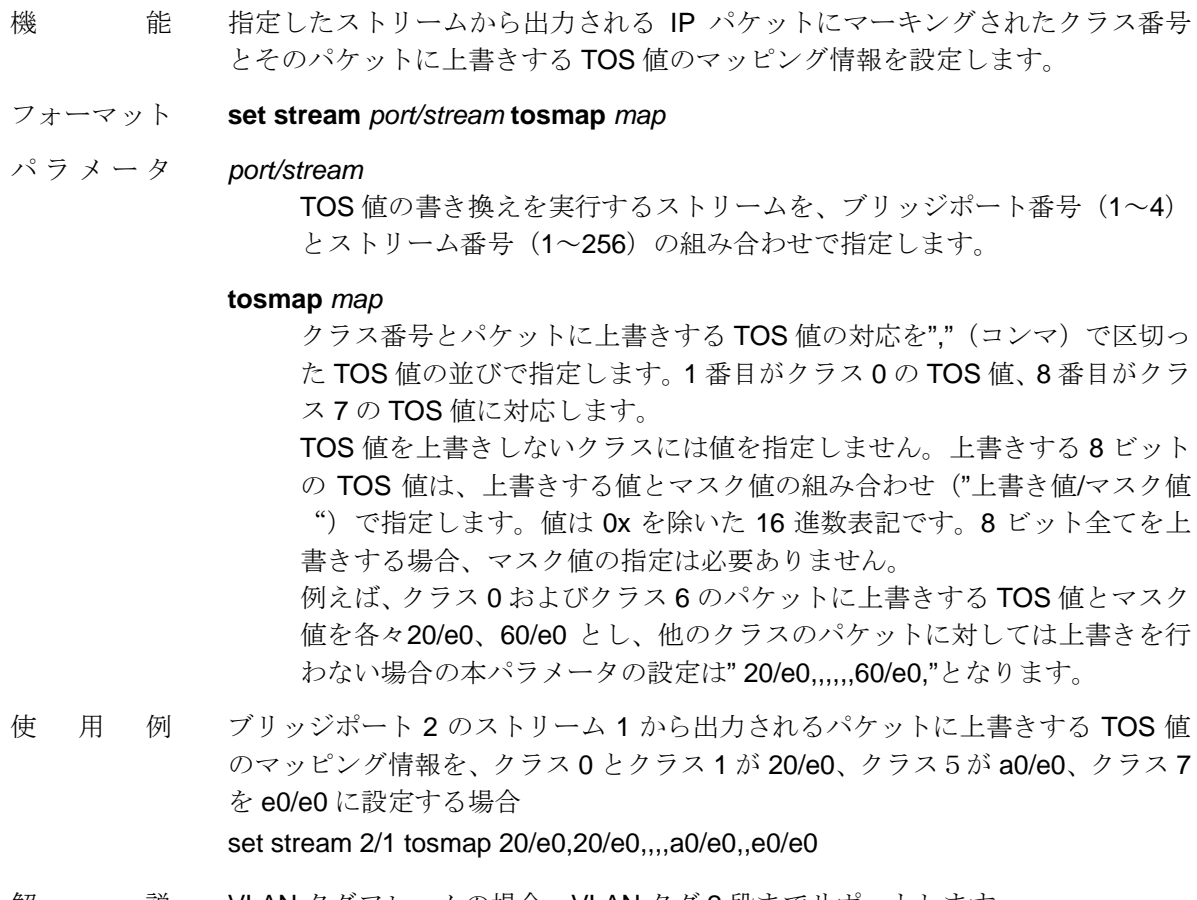

解 説 VLAN タグフレームの場合、VLAN タグ2段までサポートします。

### 5.2. ARP リクエストの送信元 IP アドレス設定機能

本装置の自局 IP からブロードキャストする ARP Request パケットの Sender IP アドレス を、自局 IP アドレスではなく、送信インタフェースに設定されている IP アドレスに強制的 にセットする機能をサポートしました。

本機能のために**"set ip interface arp use\_srcip\_outif"**コマンドを新設しました。

【**"set ip interface arp use\_srcip\_outif"**コマンドのフォーマット】

#### **set ip interface arp use\_srcip\_outif**

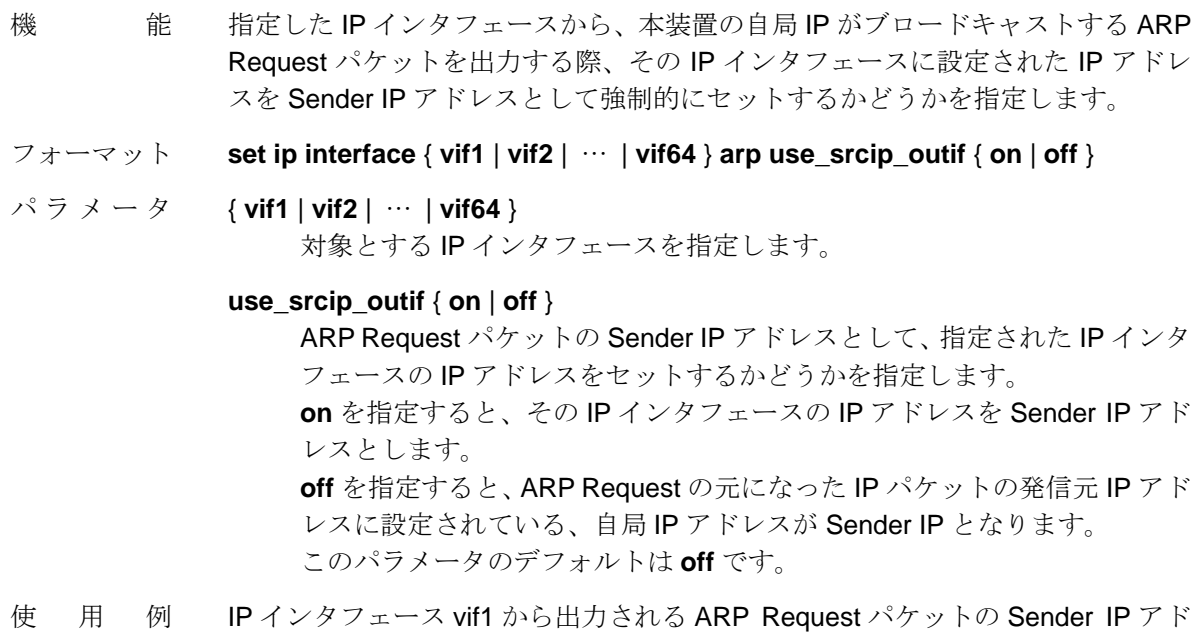

レスとして、vif1 に設定された IP アドレスをセットする場合 set ip interface vif1 arp use\_srcip\_outif on

### 5.3. NAT 機能使用時の FTP 制御ポート番号指定機能

本装置の NAT 機能を使用している場合に、FTP の制御ポート番号として 21 番ポート以外 を利用する場合も FTP 通信を透過できるように、NAT 機能に FTP の制御ポート番号を登 録する機能をサポートしました。

本機能のために"**set ip nat ftp\_port\_list**"コマンドおよび"**show nat ftp\_port\_list**"コマンド を新設しました。

【NAT 機能における FTP ポート指定機能関連コマンドのフォーマット】

#### **set ip nat ftp\_port\_list**

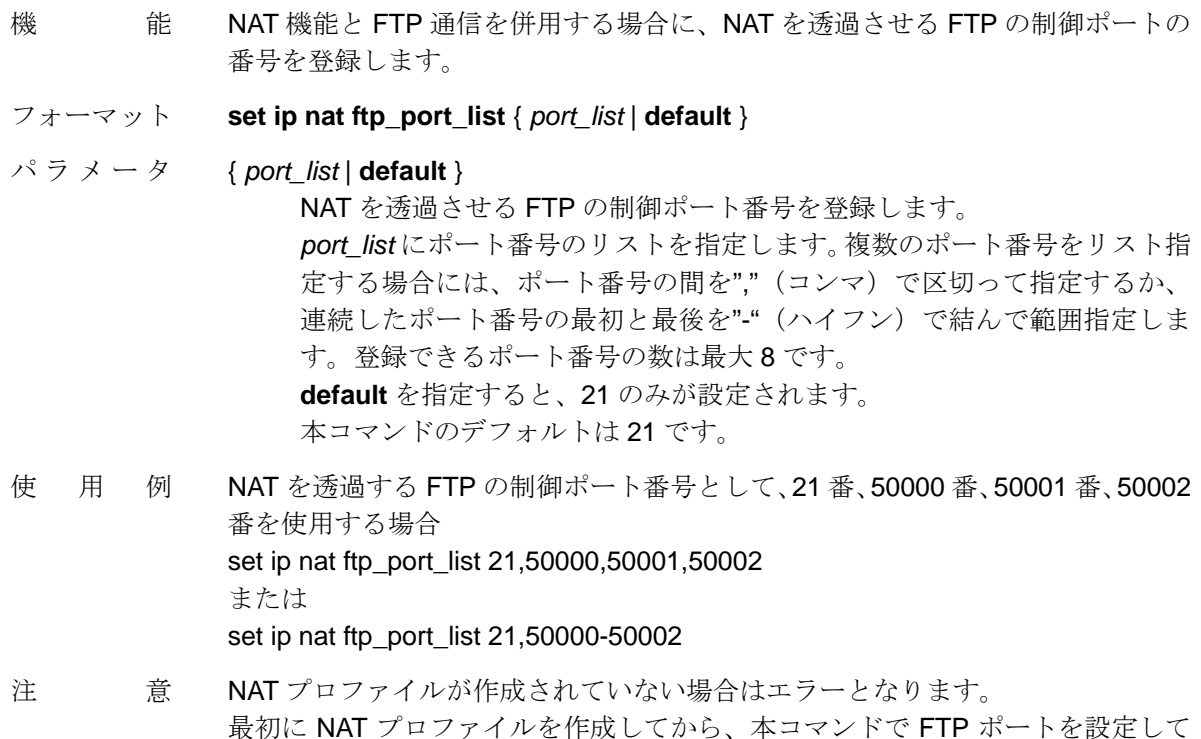

#### **show nat ftp\_port\_list**

ください。

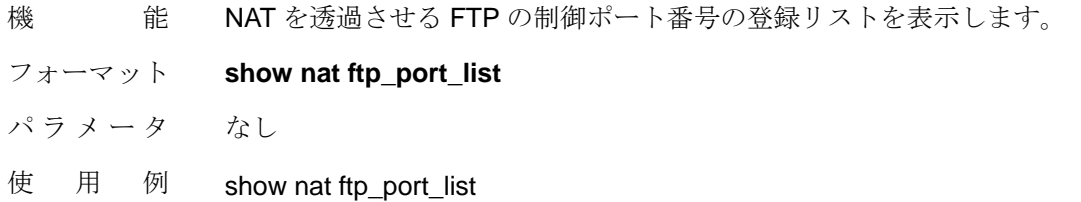

5.4. ファイル転送機能

本装置の設定が格納されているスタートアップファイルや、長期ログ機能で取得したロギ ングデータを記録した統計ログファイルを、FTP サーバに送信する機能をサポートしまし た。本機能で使用する情報は、FTP クライアントオブジェクトで管理され、最大 4 ノード の FTP サーバを登録できます。

【FTP クライアントオブジェクトのコマンドのフォーマット】

FTP クライアントオブジェクトでは以下の操作を行うことができます。

| 操作内容        | コマンド                | 内容                       |
|-------------|---------------------|--------------------------|
| create      | create ftpinfo host | FTP クライアントオブジェクトの作成      |
| add to      |                     | (add はできません)             |
| set         | set ftpinfo path    | ファイルの保存先(リモートパス)の設定      |
|             | set ftpinfo port    | FTP で利用する制御ポート番号の設定      |
|             | set ftpinfo user    | FTP のユーザ名とパスワードの設定       |
| enable      |                     | (enable はできません)          |
| disable     |                     | (disable はできません)         |
| remove from |                     | (remove はできません)          |
| delete      | delete ftpinfo      | FTP クライアントオブジェクトの削除      |
| show        | show ftpinfo        | FTP クライアントオブジェクトの設定情報を表示 |

ファイル転送コマンドを以下に示します。

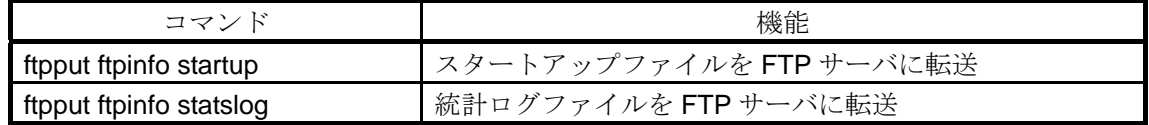

### **create ftpinfo host**

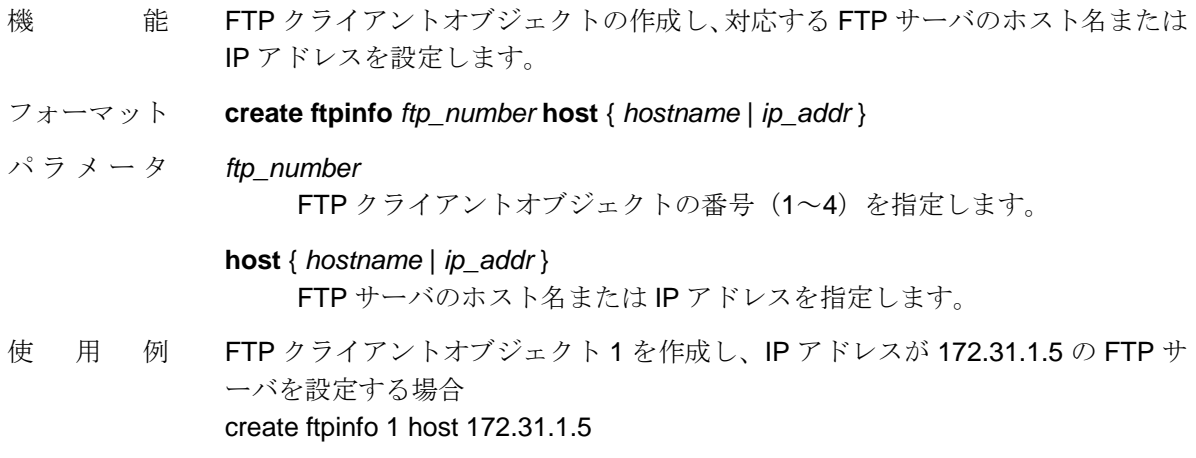

### **set ftpinfo path**

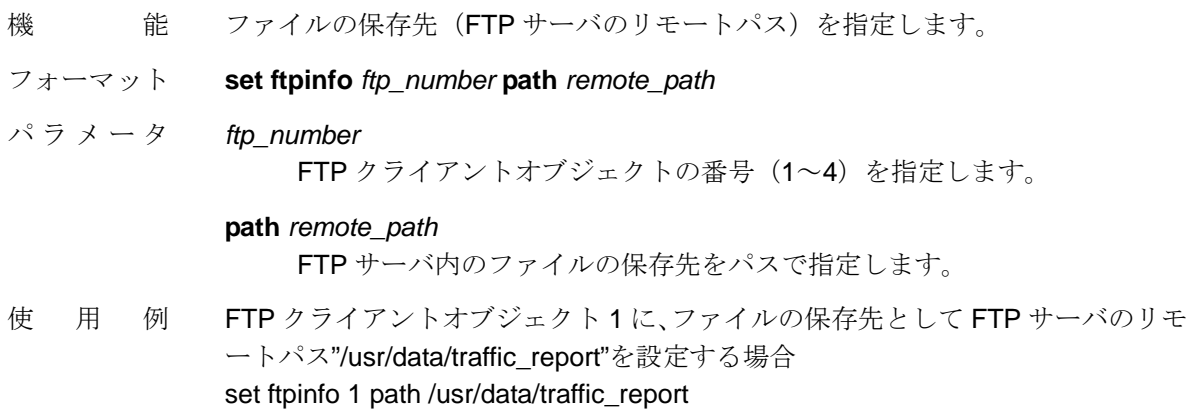

### **set ftpinfo port**

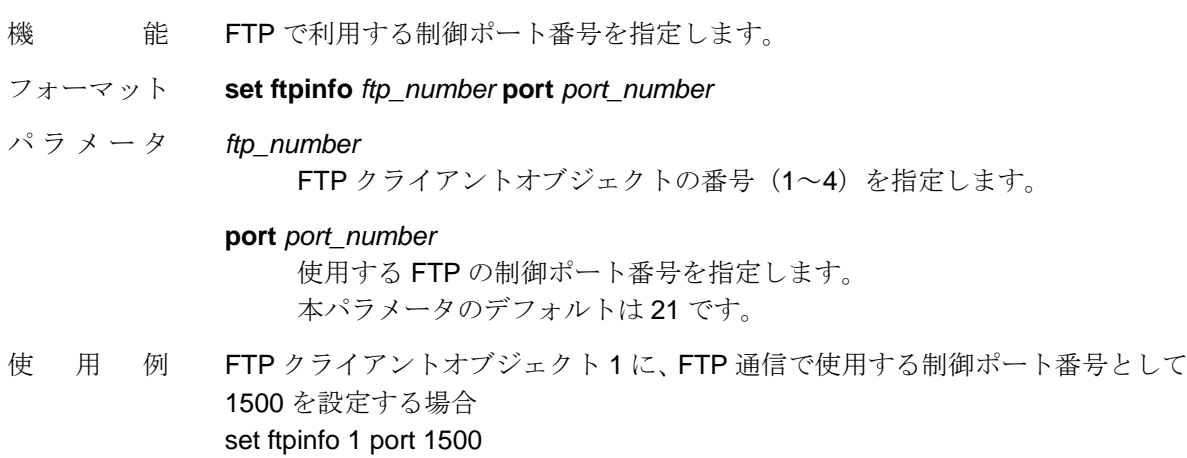

### **set ftpinfo user**

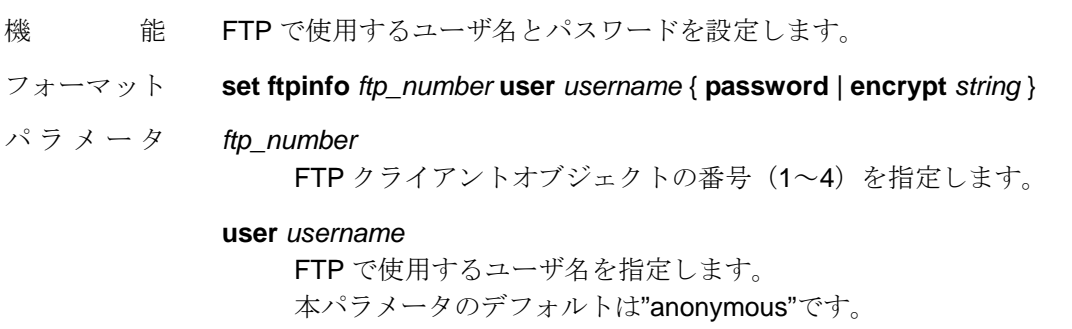

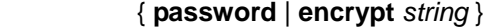

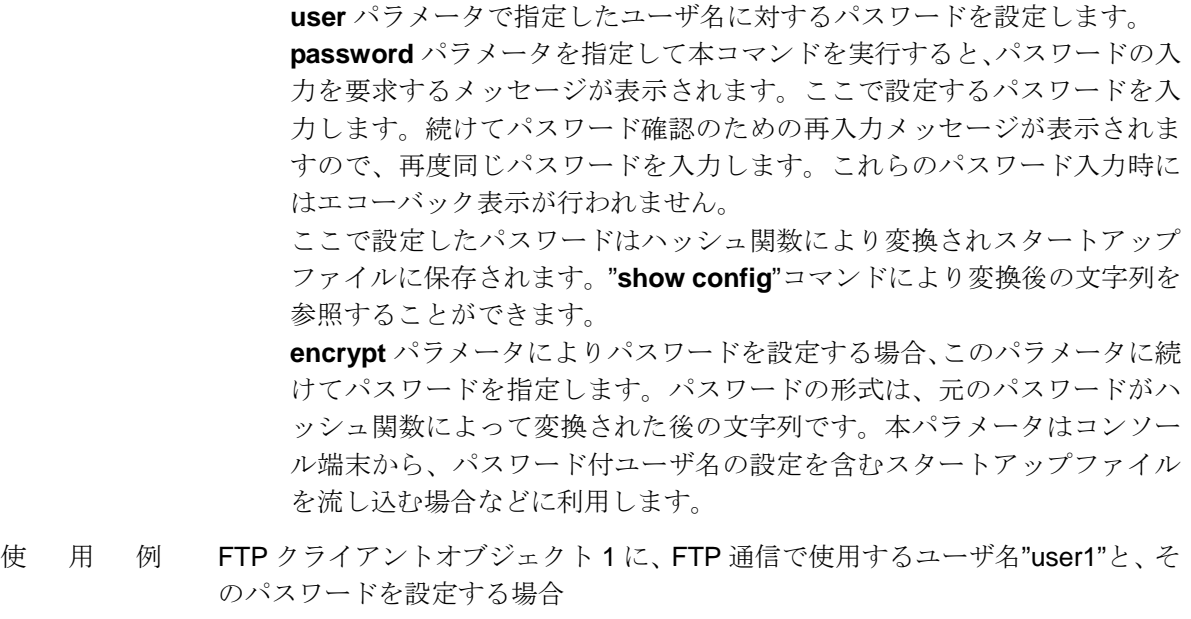

set ftpinfo 1 user user1 password Enter new password:パスワードを入力(エコーバック表示されません) Re-enter new password:パスワードを再入力(エコーバック表示されません)

### **delete ftpinfo**

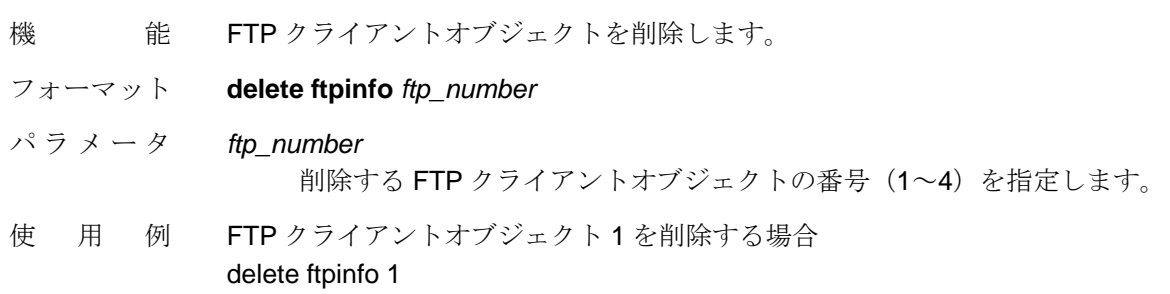

### **show ftpinfo**

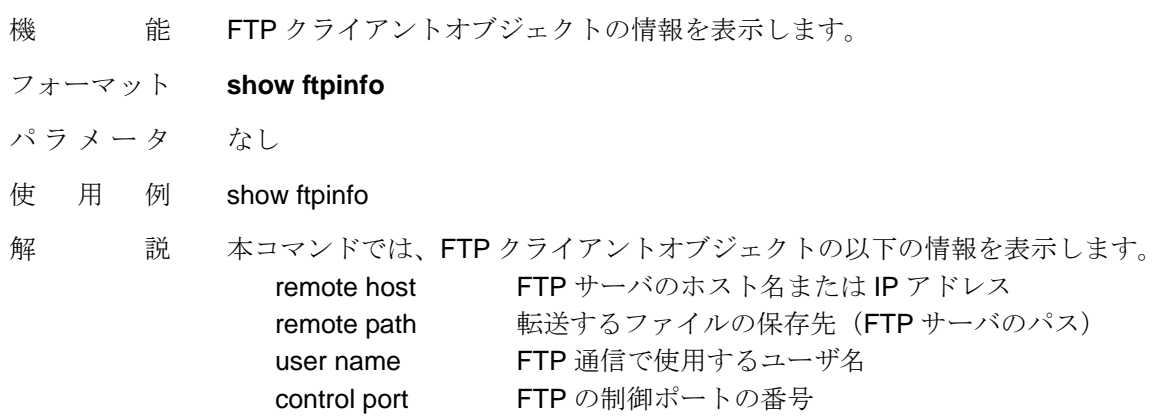

### **ftpput ftpinfo startup**

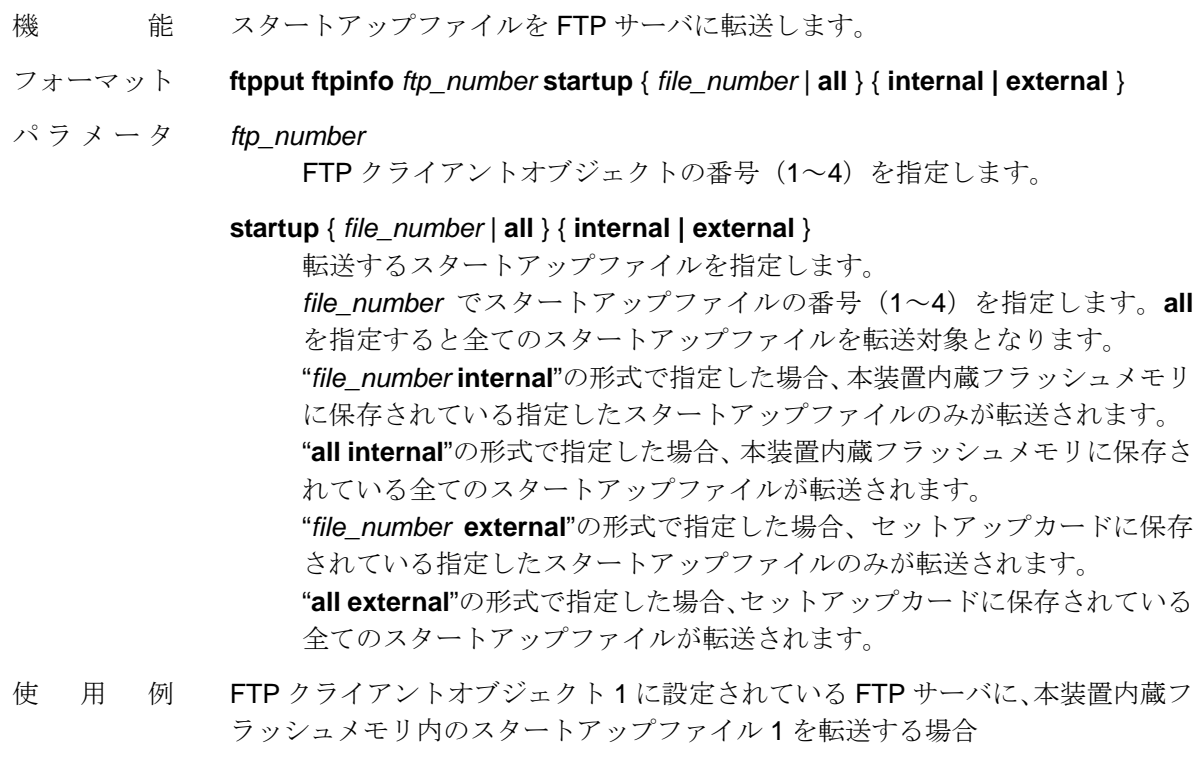

ftpput ftpinfo 1 startup 1 internal

# **ftpput ftpinfo statslog**

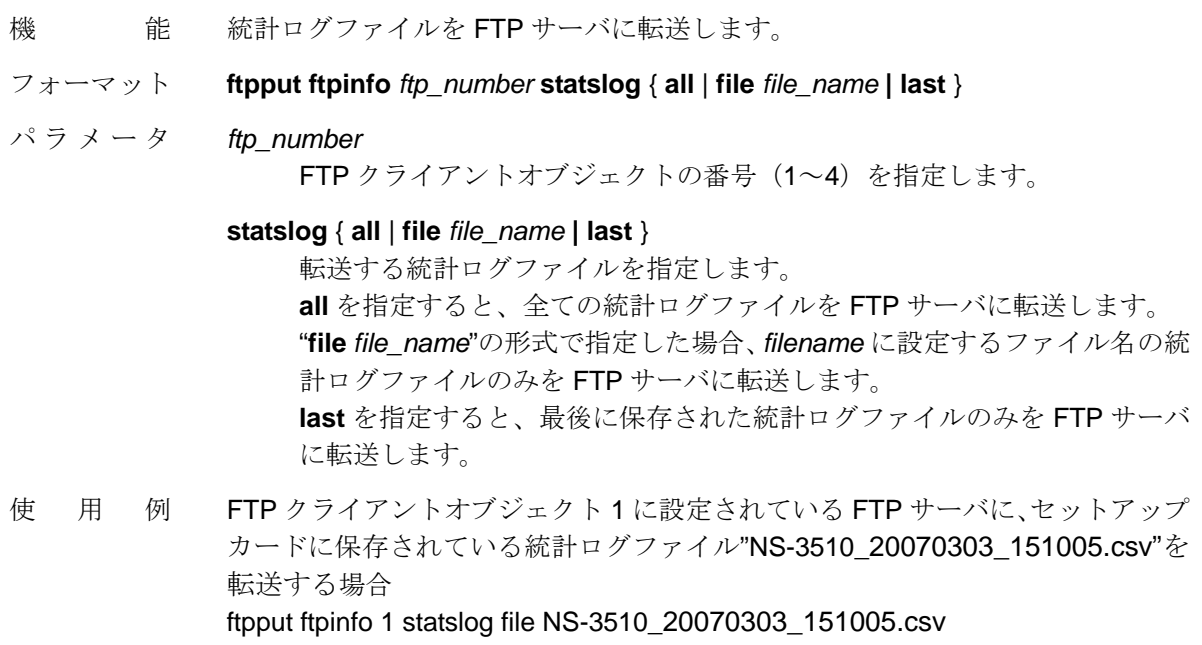

解 説 統計ログファイルを定期的に FTP サーバへ送信する場合は、スケジューラ機能と 併用する必要があります。

### 5.5. 統計ログファイル管理機能

統計ログ機能に、統計ログファイル管理機能を追加しました。本装置の統計ログ機能によりロギン グしている長期ログ統計情報を統計ログファイル(CSV 形式)としてセットアップカードに保存するこ とができます。またトラフィックモニタ機能により、リモート端末のブラウザ上で保存したログファイル の表示や削除を行うことができます。さらにトラフィックモニタ機能あるいは新規に追加された FTP クライアント機能を使用して外部ホスト(FTP サーバ)に転送することも可能です。スケジューラ機能 を併用すると、指定した時刻に自動的に長期ログ統計情報を統計ログファイルに保存することがで きるほか、FTP クライアント機能と組み合わせて、自動的に外部ホストに転送することもできます。

【統計ログファイル管理機能のコマンドフォーマット】

#### **write statslog**

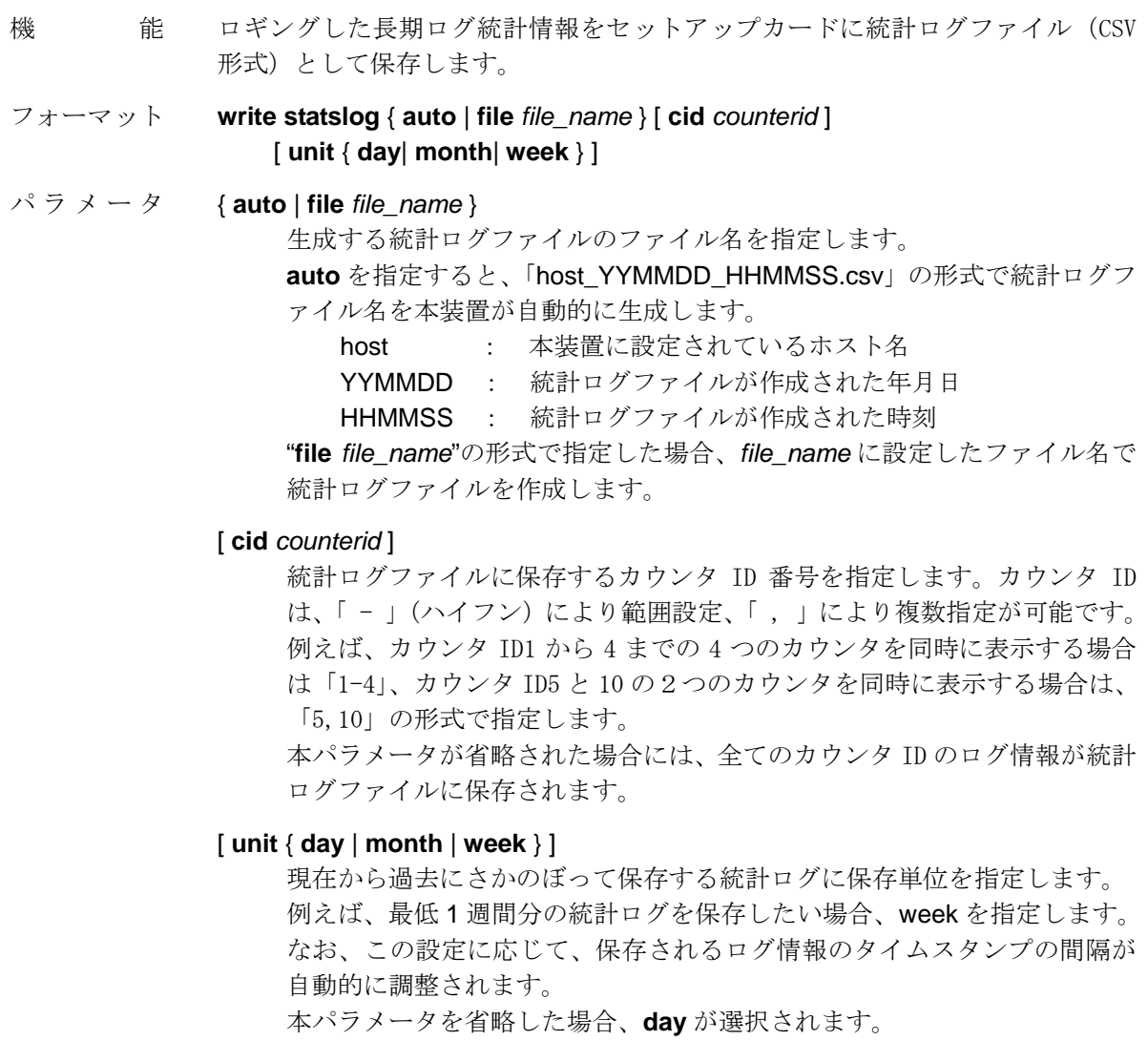

### NS-3510 別冊マニュアル Rev3.0

に削除されます。

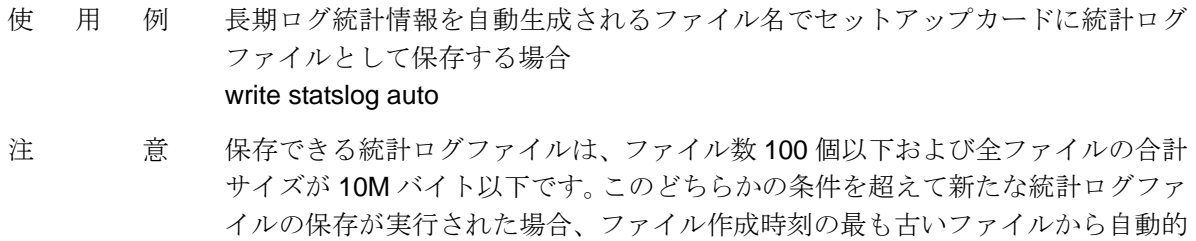

### **clear statslog**

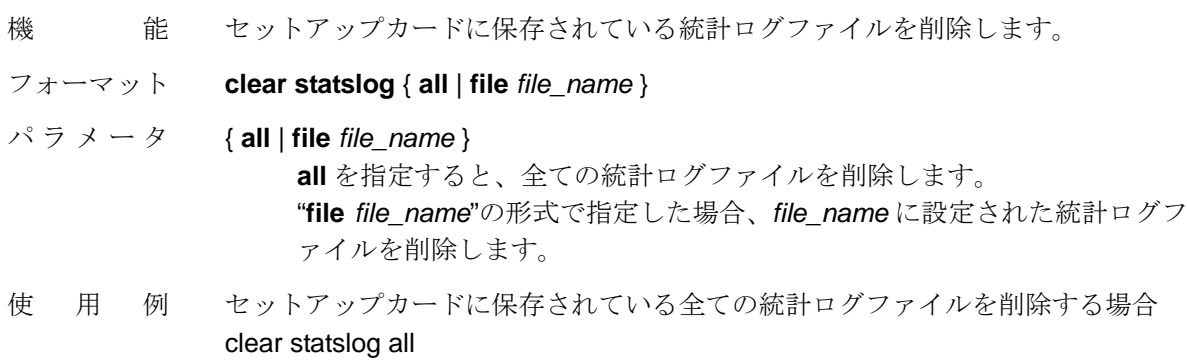

### **show statslog file info**

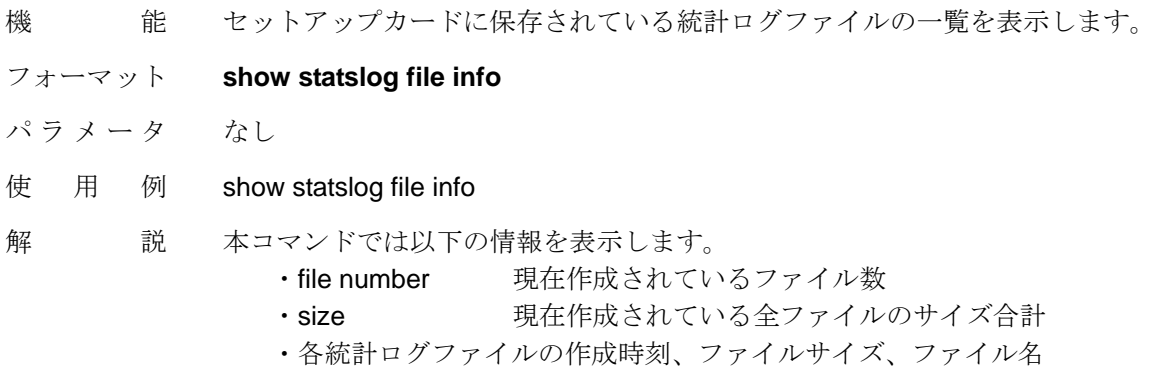

### **show statslog file status**

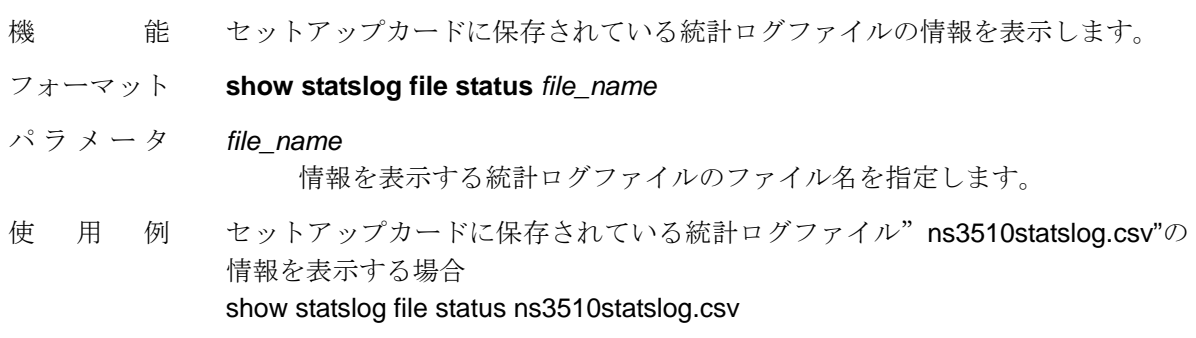

解 説 本コマンドで表示される内容は、"**show statslog status**"コマンドと同様です。

### **show statslog file log**

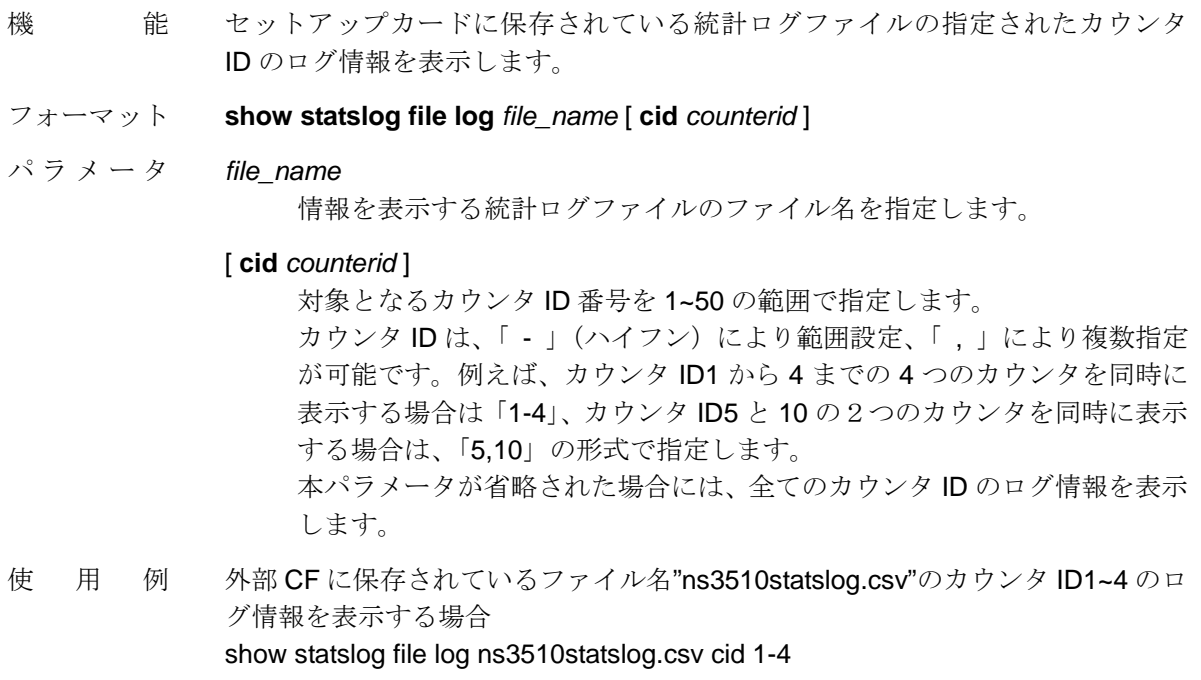

解 説 本コマンドで表示される内容は、"**show statslog log**"コマンドと同様です。

### 6. V1.5.0 における機能追加

# 6.1. アドレス学習関連機能の有効/無効を設定する機能

本装置のL2スイッチ機能におけるアドレス学習関連機能の有効/無効を設定するコマンド を追加しました。本機能は VLAN 単位に設定しますが、学習テーブル(FDB)の機能的な 関係から、VLAN に対する設定コマンドと、VLAN に所属するブリッジポートに対する設定 項コマンドに分かれています。

本機能によりアドレス学習関連機能を無効に設定した場合、L2 スイッチ機能を伴わない単 純な帯域制御装置として本装置を使用することができます。

本機能のために**"set port ignorefdb"**コマンド、**"set vlan ignorefdb"**コマンドおよび**"set vlan learning"**コマンドを新設しました。

【アドレス学習機関連機能の有効/無効を設定するコマンドのフォーマット】

#### **set port ignorefdb**

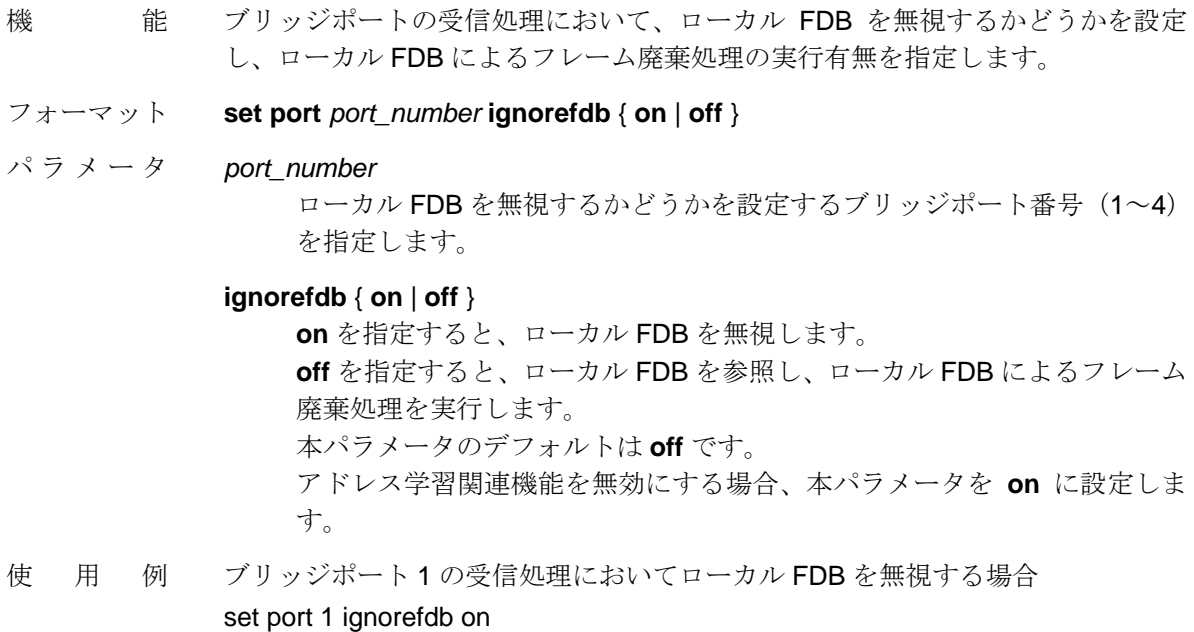

注 うち (1) アドレス学習関連機能を無効にする場合、本コマンドで指定したブリッジポー トが所属する VLAN に対して、"**set vlan ignorefdb**"コマンドで **on**(スタティ ックおよびダイナミック FDB を無視する)、"**set vlan learning**"コマンドで **off** (アドレス学習を行わない)に設定してください。 ② アドレス学習関連機能を無効に設定したVLANに対して3ポート以上のブリッ ジポートを所属させるとパフォーマンスが低下します。

#### **set vlan ignorefdb**

- 機 能 指定した VLAN において、スタティックおよびダイナミック FDB を無視するかど うかを設定します。
- フォーマット **set vlan** *vlan\_name* **ignorefdb** { **on** | **off** }
- パラメータ *vlan\_name*

 スタティックおよびダイナミック FDB を無視するかどうかを設定する VLAN の名前を指定します。

#### **ignorefdb** { **on** | **off** }

 **on** を指定すると、スタティックおよびダイナミック FDB を無視します。 **off** を指定すると、スタティックおよびダイナミック FDB を参照し、FDB 内のアドレス学習データに基づいてフレームの転送先(ブリッジポート) を決定します。

本パラメータのデフォルトは **off** です。

アドレス学習関連機能を無効にする場合、本パラメータを **on** に設定しま す。

- 使 用 例 VLAN "intra\_net"においてスタティックおよびダイナミック FDB を無視する場合 set vlan intra\_net ignorefdb on
- 注 意 ① アドレス学習関連機能を無効にする場合、本コマンドで指定した VLAN に対し て"**set vlan learning**"コマンドで **off**(アドレス学習を実行しない)と設定する と共に、この VLAN に所属するブリッジポートに対して"**set port ignorefdb**" コマンドで **on**(ローカル FDB を無視する)を設定してください。
	- ② アドレス学習関連機能を無効に設定したVLANに対して3ポート以上のブリッ ジポートを所属させるとパフォーマンスが低下します。
	- ③ アドレス学習関連機能を無効に設定した VLAN には、IP インタフェースを設 定しないでください。

### **set vlan learning**

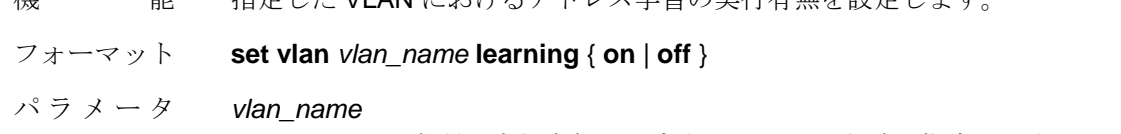

機 能 指定した VLAN におけるアドレス学習の生行有無を設定します

アドレス学習の実行有無を設定する VLAN の名前を指定します。

#### **learning** { **on** | **off** }

 **on** を指定すると、アドレス学習を実行します。 **off** を指定すると、アドレス学習を実行しません。 本パラメータのデフォルトは **on** です。 アドレス学習関連機能を無効にする場合、本パラメータを **off** に設定しま す。

使用例 VLAN "intra\_net"においてアドレス学習を行わない場合 set vlan intra\_net learning off

- 注 意 ① アドレス学習関連機能を無効にする場合、本コマンドで指定した VLAN に対し て"**set vlan ignorefdb**"コマンドで **on**(スタティックおよびダイナミック FDB を無視する)と設定すると共に、この VLAN に所属するブリッジポートに対し て"**set port ignorefdb**"コマンドで **on**(ローカル FDB を無視する)を設定して ください。
	- ② アドレス学習関連機能を無効に設定したVLANに対して3ポート以上のブリッ ジポートを所属させるとパフォーマンスが低下します。
	- ③ アドレス学習関連機能を無効に設定した VLAN には、IP インタフェースを設 定しないでください。

### 6.2. 特定フレームに対するシェーピングの簡易設定機能

マルチキャストおよびブロードキャストフレームを VLAN ID により分別(クラシファイ) し、それぞれ指定したストリームに割り当ててシェーピングを行う場合に必要となるクラ シファイプロファイルに対するマッチ条件の追加、ストリームの生成、シェーピング帯域 の設定を単一のコマンドで設定できる機能を追加しました。また、当該コマンドで行われ た設定を削除するコマンドも追加しました。

本機能のために"**easysetup classify add stream**"および"**easysetup classify remove stream**"コマンドを新設しました。

【特定フレームに対するシェーピングの簡易設定コマンドのフォーマット】

#### **easysetup classify add stream**

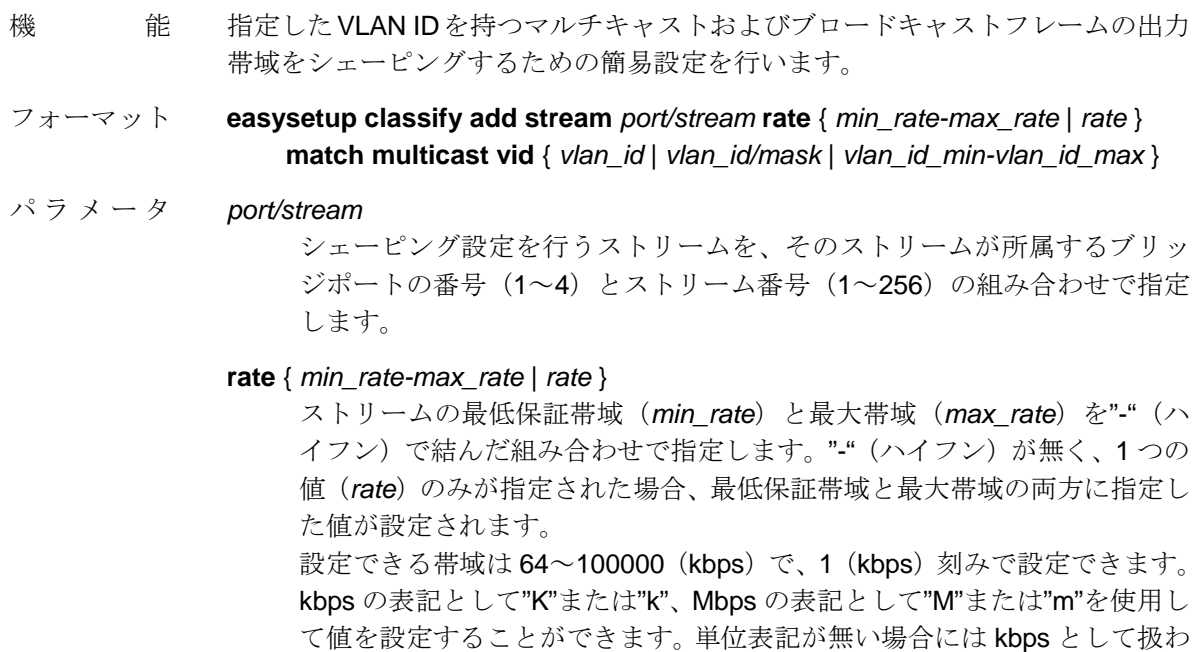

れます。例えば、"1M"、"1000k"および"1000"はいずれも 1Mbps を表します。

- **match multicast vid** { *vlan\_id* | *vlan\_id/mask* | *vlan\_id\_min-vlan\_id\_max* } クラシファイ処理のマッチ条件を設定します。 本コマンドでは、マルチキャストもしくはブロードキャストフレームであ り、かつ本パラメータで指定した *vlan\_id*(1~4095)を持つフレームがク ラシファイの対象となります。 VLAN ID 値の特定のビットフィールドをクラシファイ要素として扱うこと もできます。この場合、フィールドを指定するマスク値を"/"(スラッシュ) で結んで指定します。マスク値は 16 進数表記 (0~fff) で指定します。 また、VLAN ID の範囲指定も可能です。この場合、範囲の最小値と最大値 を"-"(ハイフン)で結んで指定します。
- 使用例 VLAN ID が 200 のマルチキャストもしくはブロードキャストフレームにストリー ム番号 1 をマーキングし、当該フレームのブリッジポート 1 からの出力を最大帯 域 10Mbps、最低保証帯域 5Mbps で制御(ストリーム 1 に対するシェーピング) する場合

easysetup classify add stream 1/1 rate 5000-10000 match multcast vid 200

- 注 意 ① 本コマンドにより設定されるクラシファイ条件はクラシファイプロファイル1 に追加登録されます。そのため本コマンドの実行に先立って、"**create profile classify**"コマンドによりクラシファイプロファイル 1 が作成されていなけれ ばなりません。また、"**add profile classify**"コマンドにより、本コマンドで指 定するストリームが所属するブリッジポートに対してクラシファイプロファ イル 1 を適用しなければなりません。
	- ② 本コマンドでは、スクリプトプロファイル 1 の最終行に登録されているクラシ ファイ条件が、それ以前の行で定義されている条件の全てに合致しなかったフ レームに対するクラシファイ条件を定義しているものと想定し、本コマンドで 追加登録されるクラシファイ条件を最終行の 1 つ前の行に挿入します。そのた め、本コマンドの実行に先立って、少なくとも 1 つのクラシファイ条件がクラ シファイプロファイル 1 に登録されている必要があります。
	- ③ 既に存在しているストリームを指定することはできません。

### **easysetup classify remove stream**

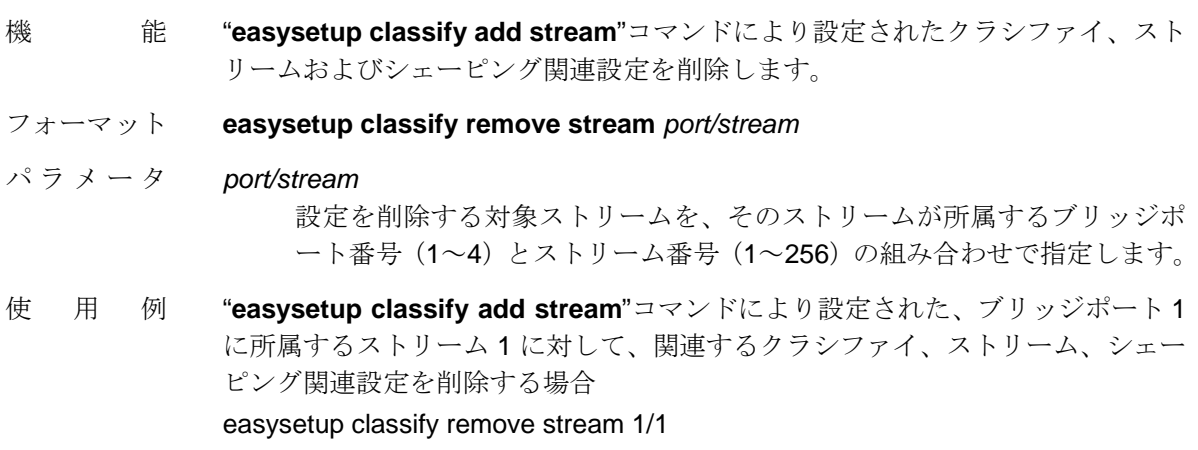

### 6.3. ストリームの統計情報表示コマンドの新オプション

ストリームの統計情報を表示する"**show stats stream**"コマンドにおいて、1 つのストリー ムの統計情報を 1 行に表示するためのオプションパラメータ"**summary**"を追加しました。

### 【"**show stats stream**"コマンドの新フォーマット】

#### **show stats stream**

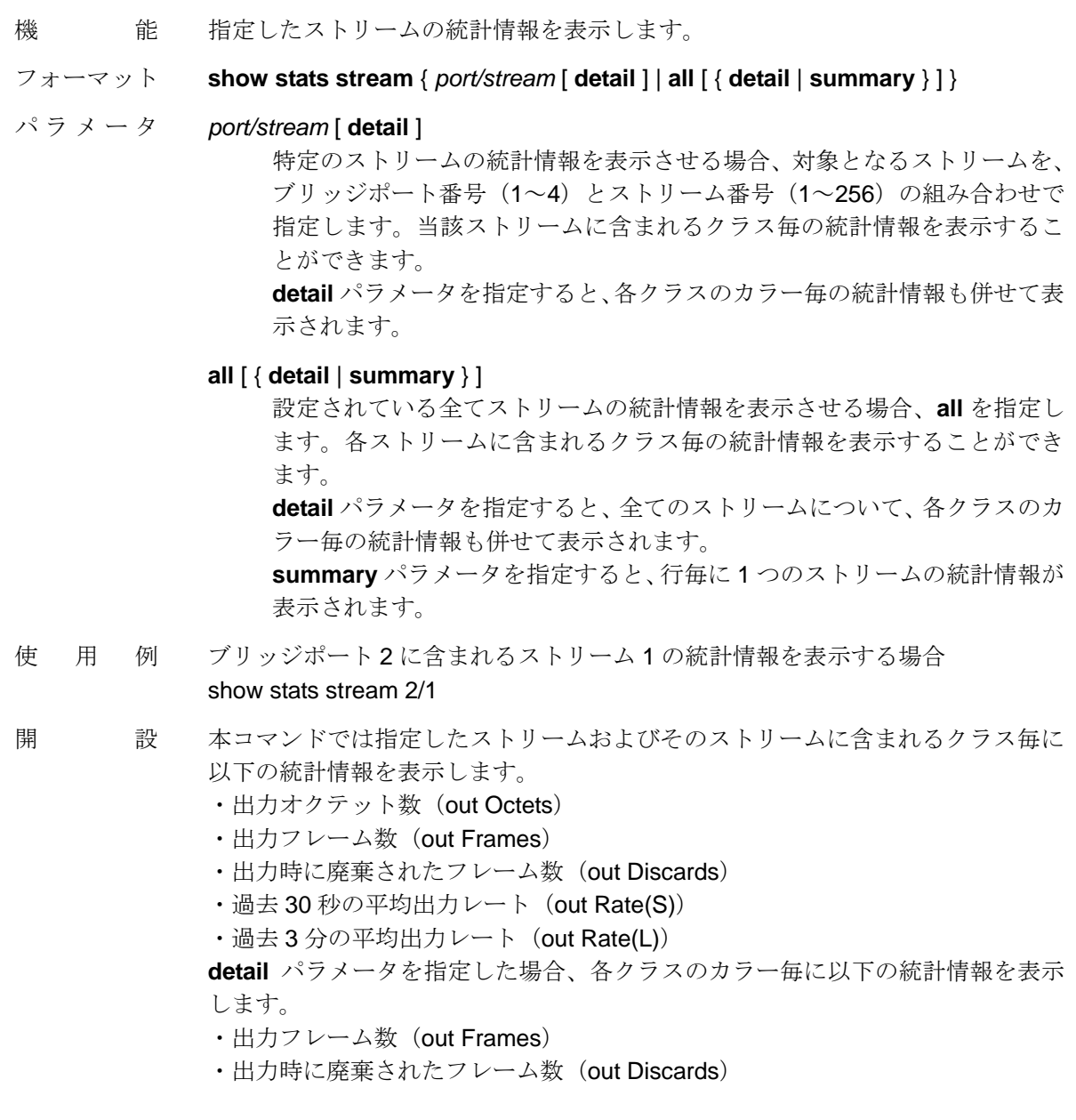

7. その他

NS-3510 コマンドリファレンスに記載されていないコマンドのフォーマットと機能説明を 以下に記述します。

#### **show terminal**

- 機 能 使用中の端末の設定状態を表示します。
- フォーマット **show terminal**
- パラメータ なし
- 使用例 show udp
- 解 説 本コマンドでは以下の情報を表示します。

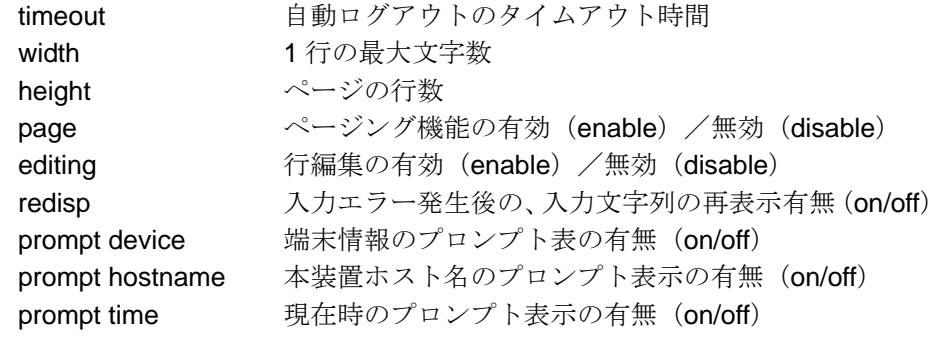

### **history**

- 機 能 過去に入力したコマンドの履歴を表示します。
- フォーマット **history**
- パラメータ なし
- 使用例 history

# **clear fdbentry dynamic**

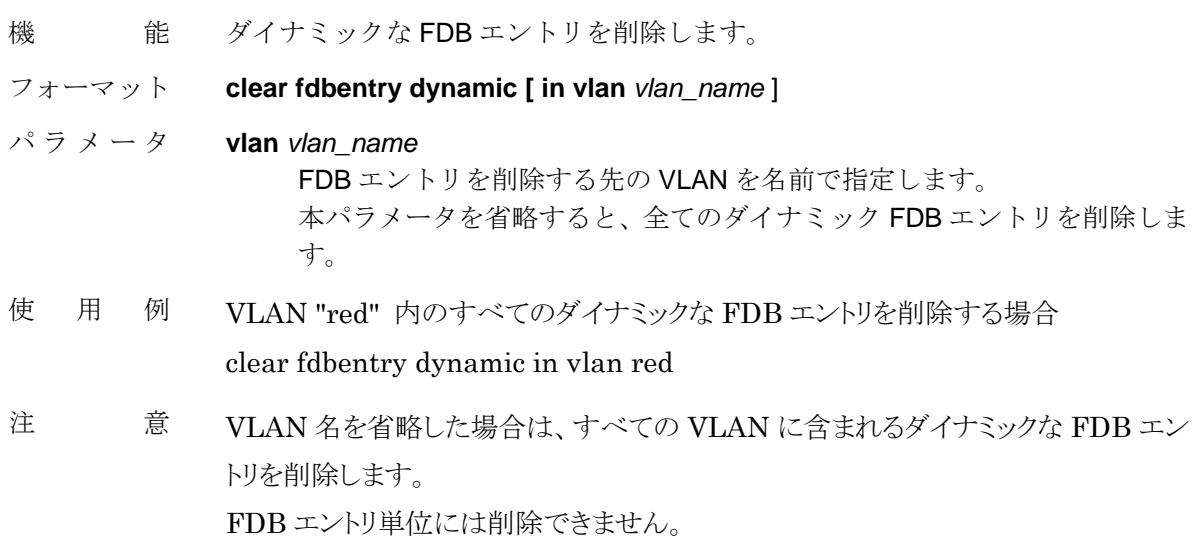